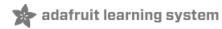

# Bluefruit nRF52 Feather Learning Guide Created by Kevin Townsend

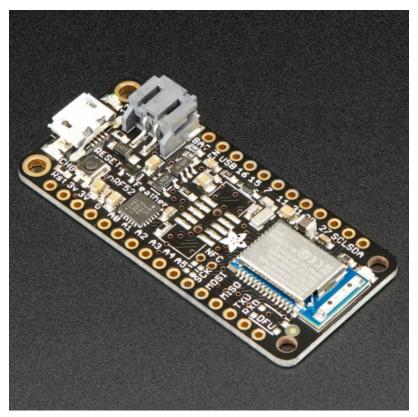

Last updated on 2021-05-03 12:19:18 PM EDT

| Guide Contents                                                                                           | 2          |
|----------------------------------------------------------------------------------------------------|------------|
| Introduction                                                                                             | 7          |
| nRF52832 Technical Details                                                                               | 7          |
| nRF51 or nRF52 Bluefruit Devices?                                                                        | 8          |
| Device Pinout                                                                                            | 9          |
| Special Notes                                                                                            | 10         |
| Power Pins                                                                                               | 10         |
| Analog Inputs                                                                                            | 10         |
| PWM Outputs                                                                                              | 10         |
| I2C Pins                                                                                                 | 11         |
| Assembly                                                                                                 | 12         |
| Header Options!                                                                                          | 12         |
| Soldering in Plain Headers                                                                               | 15         |
| Prepare the header strip:                                                                                | 15         |
| Add the breakout board:                                                                                  | 16         |
| And Solder!                                                                                              | 16         |
| Soldering on Female Header                                                                               | 18         |
| Tape In Place                                                                                            | 18         |
| Flip & Tack Solder                                                                                       | 19         |
| And Solder!                                                                                              | 20<br>22   |
| Power Management                                                                                         |            |
| Battery + USB Power                                                                                      | 22         |
| Power supplies                                                                                           | 22         |
| ENable pin                                                                                               | 22         |
| Alternative Power Options                                                                                | 23         |
| Arduino Support Setup                                                                                    | 24         |
| 1. BSP Installation                                                                                      | 24         |
| Recommended: Installing the BSP via the Board Manager                                                    | 24         |
| 2. LINUX ONLY: adafruit-nrfutil Tool Installation                                                        | 25         |
| 3. Update the bootloader (nRF52832 ONLY)                                                                 | 26         |
| Advanced Option: Manually Install the BSP via 'git'                                                      | 26         |
| Adafruit nRF52 BSP via git (for core development and PRs only)                                           | 26         |
| Arduino Board Testing                                                                                    | 27         |
| 1. Select the Board Target                                                                               | 27         |
| 2. Select the USB CDC Serial Port                                                                        | 27         |
| Download & Install CP2104 Driver (nRF52832)<br>Download & Install Adafruit Driver (nRF52840 Windows)     | 27<br>28   |
| 3. Update the bootloader (nRF52832 Feather Only)                                                         | 28         |
| 4. Run a Test Sketch                                                                                     | 28         |
| If Arduino failed to upload sketch to the Feather<br>If you get this error:                              | 28<br>28   |
| On Linux I'm getting 'arm-none-eabi-g++: no such file or directory', even though 'arm-none-eabi-g++' exi | sts in the |
| path specified. What should I do?                                                                        | 29         |
| Using the Bootloader                                                                                     | 30         |
| Forcing Serial Boot Mode                                                                                 | 30         |
| Factory Reset                                                                                            | 31         |

| Advanced: OTA DFU Bootloader                                    | 31 |
|-----------------------------------------------------------------|----|
| Updating the Bootloader                                         | 32 |
| Upgrading an Existing Bootloader                                | 32 |
| Flashing the Bootloader                                         | 34 |
| 1. Updating the Bootloader with a Segger J-Link and Arduino IDE | 34 |
| JLink Drivers and Tools                                         | 34 |
| Burning the Bootloader from the Arduino IDE                     | 34 |
| 2. Manually Burning the Bootloader via nrfjprog                 | 34 |
| 3. Manually Burning the Bootloader via AdaLink                  | 35 |
| Arduino BLE Examples                                            | 36 |
| Example Source Code                                             | 36 |
| Documented Examples                                             | 36 |
| Advertising: Beacon                                             | 37 |
| Complete Code                                                   | 37 |
| Output                                                          | 38 |
| BLE UART: Controller                                            | 40 |
| Setup                                                           | 40 |
| Complete Code                                                   | 41 |
| Custom: HRM                                                     | 47 |
| HRM Service Definition                                          | 47 |
| Implementing the HRM Service and Characteristics                | 47 |
| Service + Characteristic Setup Code Analysis                    | 49 |
| Full Sample Code                                                | 50 |
| BLE Pin I/O                                                     | 54 |
| Setup                                                           | 54 |
| Complete Code                                                   | 54 |
| Central BLEUART                                                 | 69 |
| Client Services                                                 | 69 |
| Scanner                                                         | 69 |
| Central Role                                                    | 70 |
| Full Sample Code                                                | 71 |
| Dual Roles BLEUART                                              | 75 |
| Server & Client Service Setup                                   | 75 |
| Peripheral Role                                                 | 76 |
| Central Role                                                    | 76 |
| Advertising and Scanner                                         | 76 |
| Full Sample Code                                                | 77 |
| Custom: Central HRM                                             | 82 |
| HRM Service Definition                                          | 82 |
| Implementing the HRM Service and Characteristics                | 82 |
| Client Service + Characteristic Code Analysis                   | 82 |
| Full Sample Code                                                | 85 |
| Arduino Bluefruit nRF52 API                                     | 89 |
| AdafruitBluefruit                                               | 90 |
| API                                                             | 90 |
| Examples                                                        | 91 |
|                                                                 |    |

| BLEGap                                                                                                    | 92       |
|----------------------------------------------------------------------------------------------------|----------|
| BLEAdvertising                                                                                                    | 93       |
| API                                                                                                    | 93       |
| Related Information                                                                                                    | 94       |
| Example                                                                                                    | 95       |
| BLEScanner                                                                                                    | 96       |
| API                                                                                                    | 96       |
| setRxCallback(rx_callback_t fp)                                                                                                    | 97       |
| void useActiveScan(bool enable);                                                                                                    | 98       |
| void filterRssi(int8_t min_rssi); void filterMSD(uint16_t manuf_id); void filterUuid(BLEUuid ble_uuid); void filterUuid(BLEUuid ble_uuid1, BLEUuid ble_uuid2); void filterUuid(BLEUuid ble_uuid1, BLEUuid ble_uuid2); |          |
| BLEUuid ble_uuid3); void filterUuid(BLEUuid ble_uuid1, BLEUuid ble_uuid2, BLEUuid ble_uuid3, BLEUuid                                                                                                    |          |
| ble_uuid4); void filterUuid(BLEUuid ble_uuid[], uint8_t count);                                                                                                    | 99       |
| void clearFilters(void);                                                                                                    | 99       |
| bool start(uint16_t timeout = 0); bool stop(void);<br>void restartOnDisconnect(bool enable);                                                                                                    | 99<br>99 |
| Examples                                                                                                    | 100      |
| BLEService                                                                                                    | 101      |
| Basic Usage                                                                                                    | 101      |
| Order of Operations (Important!)                                                                                                    | 101      |
| API                                                                                                    | 101      |
| Example                                                                                                    | 102      |
| BLECharacteristic                                                                                                    | 104      |
| Basic Usage                                                                                                    | 104      |
| Order of Operations (Important!)                                                                                                    | 105      |
| API                                                                                                    | 105      |
| Example                                                                                                    | 106      |
| BLEClientService                                                                                                    | 109      |
| Basic Usage                                                                                                    | 109      |
| API                                                                                                    | 109      |
| Example                                                                                                    | 109      |
| BLEClientCharacteristic                                                                                                    | 114      |
| Basic Usage                                                                                                    | 114      |
| API                                                                                                    | 114      |
| Example                                                                                                    | 115      |
| BLEDiscovery                                                                                                    | 119      |
| API                                                                                                    | 119      |
| BLEDis                                                                                                    | 120      |
| API                                                                                                    | 120      |
| Example                                                                                                    | 121      |
| Output                                                                                                    | 121      |
| BLEUart                                                                                                    | 122      |
| API                                                                                                    | 122      |
| Example                                                                                                    | 122      |
| BLEClientUart                                                                                                    | 122      |
| API                                                                                                    | 125      |
| Examples                                                                                                    | 125      |
| сланиев                                                                                                    | 120      |

| BLEBeacon                                                                  | 129        |
|----------------------------------------------------------------------------|------------|
| API                                                                        | 129        |
| Example                                                                    | 129        |
| Testing                                                                    | 130        |
| BLEMidi                                                                    | 132        |
| API                                                                        | 132        |
| Installing the Arduino MIDI Library                                        | 132        |
| Example                                                                    | 133        |
| Usage                                                                      | 135        |
| BLEHidAdafruit                                                             | 137        |
| API                                                                        | 137        |
| Example Sketches                                                           | 137        |
| Bonding HID Devices                                                        | 138        |
| Setting up your Bluefruit device for bonding<br>Bonding on iOS             | 138<br>139 |
| Testing the HID Keyboard and Bonding                                       | 139        |
| BLEAncs                                                                    | 141        |
| API                                                                        | 141        |
| ANCS OLED Example                                                          | 141        |
| Sketch Requirements                                                        | 141        |
| Loading the Sketch                                                         | 141        |
| Pairing to your Mobile Device                                              | 142        |
| Wait for Alerts                                                            | 143        |
| BLEClientCts                                                               | 145        |
| API                                                                        | 145        |
| Client CTS OLED Example                                                    | 145        |
| Sketch Requirements                                                        | 145        |
| Loading the Sketch<br>Pairing to your Mobile Device                        | 145<br>146 |
| Wait for Time Data                                                         | 147        |
| BLECentral                                                                 | 149        |
| nRF52 ADC                                                                  | 150        |
| Analog Reference Voltage                                                   | 150        |
| Analog Resolution                                                          | 150        |
| Default ADC Example (10-bit, 3.6V Reference)                               | 150        |
| Advanced Example (12-bit, 3.0V Reference)                                  | 151        |
| Memory Map                                                                 | 153        |
| BSP release & Bootloader version                                           | 153        |
| Flash Memory                                                               | 153        |
| SRAM Layout                                                                | 154        |
| Functions affecting SoftDevice SRAM usage                                  | 155        |
| Software Resources                                                         | 156        |
| Bluefruit LE Client Apps and Libraries                                     | 156        |
| Bluefruit LE Connect (https://adafru.it/f4G) (Android/Java)                | 156        |
| Bluefruit LE Connect (https://adafru.it/f4H) (iOS/Swift)                   | 156        |
| Bluefruit LE Connect for OS X (https://adafru.it/o9F) (Swift)              | 156        |
| Bluefruit LE Command Line Updater for OS X (https://adafru.it/pLF) (Swift) | 157        |
| Deprecated: Bluefruit Buddy (https://adafru.it/mCn) (OS X)                 | 158        |
| ABLE (https://adafru.it/ijB) (Cross Platform/Node+Electron)                | 158        |

| Bluefruit LE Python Wrapper (https://adafru.it/fQF)                                                         | 159 |
|----------------------------------------------------------------------------------------------------|-----|
| Debug Tools                                                                                                 | 159 |
| AdaLink (https://adafru.it/fPq) (Python)                                                                    | 159 |
| Adafruit nRF51822 Flasher (https://adafru.it/fVL) (Python)                                                  | 160 |
| Downloads                                                                                                   | 161 |
| MyNewt Bootloader                                                                                           | 161 |
| Module Details                                                                                              | 161 |
| Schematic                                                                                                   | 161 |
| Schematic (pre March 16 2018)                                                                               | 162 |
| FAQs                                                                                                    | 163 |
| What are the differences between the nRF51 and nRF52 Bluefruit boards? Which one should I be using?         | 163 |
| Can I run nRF51 Bluefruit sketches on the nRF52?                                                            | 163 |
| Can I use the nRF52 as a Central to connect to other BLE peripherals?                                       | 163 |
| How are Arduino sketches executed on the nRF52? Can I do hard real time processing (bit-banging NeoPi       |     |
| Software Serial etc.)?                                                                                      | 163 |
| Can I use GDB to debug my nRF52?                                                                            | 163 |
| Are there any other cross platform or free debugging options other than GDB?                                | 164 |
| Can I make two Bluefruit nRF52's talk to each other?                                                        | 167 |
| On Linux I'm getting 'arm-none-eabi-g++: no such file or directory', even though 'arm-none-eabi-g++' exists |     |
| path specified. What should I do?                                                                           | 167 |
| what should I do when Arduino failed to upload sketch to my Feather ?                                       | 168 |
| If you get this error:                                                                                      | 168 |
| Do Feather/Metro nRF52832 and nRF52840 support BLE Mesh ?                                                   | 168 |
| Unable to upload sketch/update bootloader with macOS                                                        | 168 |

### Introduction

The Adafruit Feather nRF52 Bluefruit is our latest easy-to-use all-in-one Bluetooth Low Energy board, with a native-bluetooth chip, the nRF52832! It's our take on an 'all-in-one' Arduino-compatible + Bluetooth Low Energy with built in USB and battery charging.

This chip has twice the flash, SRAM and performance of the earlier nRF51-based Bluefruit modules. Best of all it has Arduino IDE support so there is no 'helper' chip like the ATmega32u4 or ATSAMD21. Instead, this chip is programmed directly! It's got tons of awesome peripherals: plenty of GPIO, analog inputs, PWM, timers, etc. Leaving out the extra microcontroller means the price, complexity and power-usage are all lower/better. It allows you to run code directly on the nRF52832, straight from the Arduino IDE as you would with any other MCU or Arduino compatible device. A single MCU means better performance, lower overall power consumption, and lower production costs if you ever want to design your own hardware based on your Bluefruit nRF52 Feather project!

The chips are pre-programed with an auto-resetting bootloader so you can upload quickly in the Arduino IDE with no button-pressing. Want to program the chip directly? You can use our command line tools with your favorite editor and toolchain.

And to get you up and running quickly, we've done all the heavy lifting of getting the low level BLE stack into shape so that you can focus on your project from day one!

### nRF52832 Technical Details

- ARM Cortex M4F (with HW floating point acceleration) running at 64MHz
- 512KB flash and 64KB SRAM
- Built in USB Serial converter for fast and efficient programming and debugging
- Bluetooth Low Energy compatible 2.4GHz radio (Details available in the nRF52832 (https://adafru.it/vaJ) product specification)
- FCC / IC / TELEC certified module
- Up to +4dBm output power
- 1.7v to 3.3v operation with internal linear and DC/DC voltage regulators
- 19 GPIO, 8 x 12-bit ADC pins, up to 12 PWM outputs (3 PWM modules with 4 outputs each)
- Pin #17 red LED for general purpose blinking
- Power/enable pin
- Measures 2.0" x 0.9" x 0.28" (51mm x 23mm x 8mm) without headers soldered in
- Light as a (large?) feather 5.7 grams
- 4 mounting holes
- Reset button
- Optional SWD connector for debugging
- Works out of the box with just about all of our Adafruit FeatherWings! (https://adafru.it/vby) (Wings that require the UART like the GPS FeatherWing won't work)

Further technical details available in the nRF52832 (https://adafru.it/vaJ) product specification.

Like all of our Feather boards, the Bluefruit nRF52 Feather includes on board USB-based LIPO charging, and has a standard LIPO battery connector to make your wireless projects genuinely 'wireless' at no additional cost (aside from the LIPO cell itself).

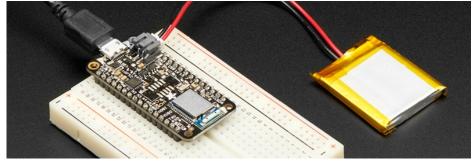

### nRF51 or nRF52 Bluefruit Devices?

The Bluefruit nRF52 Feather (based on the nRF52832 (https://adafru.it/vaJ) SoC) is quite different from the earlier nRF51822 based Bluefruit products (Bluefruit M0 Feather (https://adafru.it/t6a), etc.), both of which will continue to exist.

From a hardware perspective, the nRF52 Feather is based on a much more powerful ARM Cortex M4F processor, with 512KB flash, 64KB SRAM and hardware floating point acceleration ... whereas the earlier nRF51822 is based on the smaller ARM Cortex M0 core (fewer internal instructions), with 256KB flash and either 16KB or 32KB SRAM.

More importantly, the design approach that we took with the nRF52 is completely different:

- nRF51 based Bluefruit boards run as modules that you connect to via an external MCU (typically an Atmel 32u4 or a SAMD21), sending AT style commands over SPI or UART.
- With the nRF52, you run all of your code directly on the nRF52832 and no external MCU is used or required!

This change of design helps keep the overall costs lower, allows for far better performance since you aren't limited by the SPI or UART transport channel, and can help improve overall power consumption.

As a tradeoff, it also means a completely different API and development process, though!

nRF51 Bluefruit sketches won't run on nRF52 Bluefruit hardware without modification! The two device families have different APIs and programming models, and aim to solve your wireless problems in two different ways.

### **Device Pinout**

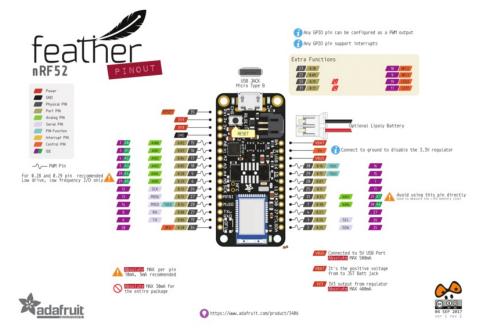

## **BLUEFRUIT NRF52 FEATHER PINOUT**

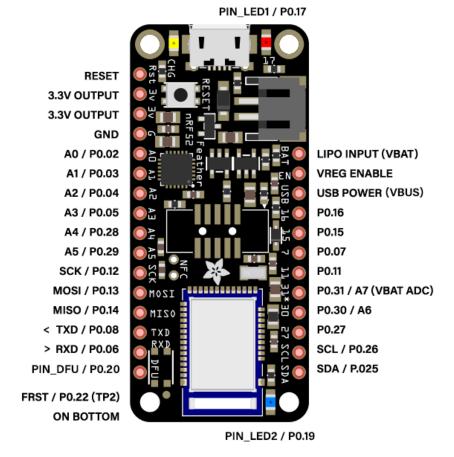

### **Special Notes**

The following pins have some restrictions that need to be taken into account when using them:

- PIN\_DFU / P0.20: If this pin is detected to be at GND level at startup, the board will enter a special serial bootloader mode and will not execute any user code, going straight into bootloader mode. If you wish to use this pin as a standard GPIO, make sure that it is pulled high with a pullup resistor so that your code will execute normally when the MCU starts up.
- **P0.31 / A7**: This pin is hard wired to a voltage-divider on the LIPO battery input, allow you to safely measure the LIPO battery level on your device. If possible, you should avoid using this pin as an *input* because you will lose the ability to read the battery voltage. You can use it as an *output* just make sure to switch the pin to analog input when you want to do the battery read, then back to output when toggling pins
- FRST/P0.22: Setting this pin to GND at startup will cause the device to perform a factory reset at startup, erasing and config data as well as the user sketch. At the next reset, you should enter serial bootloader mode by default, since no user sketch will be present. You can use this to recover 'bricked' boards, but if you don't wish to do this be careful not to have FRST low at startup. By default, a weak internal pull-up resistor is enabled on this pin during the bootloader phase. FRST does not work with Mynewt bootloader !!

### **Power Pins**

- **3.3V Output**: This two pins are connected to the output of the on board 3.3V regulator. They can be used to supply 3.3V power to external sensors, breakouts or Feather Wings.
- LIPO Input (VBAT): This is the voltage supply off the optional LIPO cell that can be connected via the JST PH connector. It is nominally ~3.5-4.2V.
- VREG Enable: This pin can be set to GND to disable the 3.3V output from the on board voltage regulator. By default it is set high via a pullup resistor.
- USB Power (VBUS): This is the voltage supply off USB connector, nominally 4.5-5.2V.

### Analog Inputs

The 8 available analog inputs can be configured to generate 8, 10 or 12-bit data (or 14-bits with over-sampling), at speeds up to 200kHz (depending on the bit-width of the values generated), based on either an internal 0.6V reference or the external supply.

The following default values are used:

- Default voltage range: 0-3.6V (uses the internal 0.6V reference with 1/6 gain)
- Default resolution: 10-bit (0..1023)

Unlike digital functions, which can be remapped to any GPIO/digital pin, the ADC functionality is tied to specified pins, labelled as A\* in the image above (A0, A1, etc.).

### **PWM** Outputs

Any GPIO pin can be configured as a PWM output, using the dedicated PWM block.

Three PWM modules can provide up to 12 PWM channels with individual frequency control in groups of up to four channels.

Please note that DMA based PWM output is still a work in progress in the initial release of the nR52 BSP, and further improvements are planned here.

# I2C Pins

I2C pins on the nRF52832 require external pullup resistors to function, which are not present on the Adafruit nRF52 Feather by default. You will need to supply external pullups to use these. All Adafruit I2C breakouts have appropriate pullups on them already, so this normally won't be an issue for you.

## Assembly

We ship Feathers fully tested but without headers attached - this gives you the most flexibility on choosing how to use and configure your Feather

### Header Options!

Before you go gung-ho on soldering, there's a few options to consider!

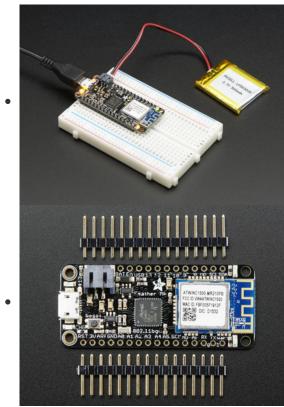

The first option is soldering in plain male headers, this lets you plug in the Feather into a solderless breadboard

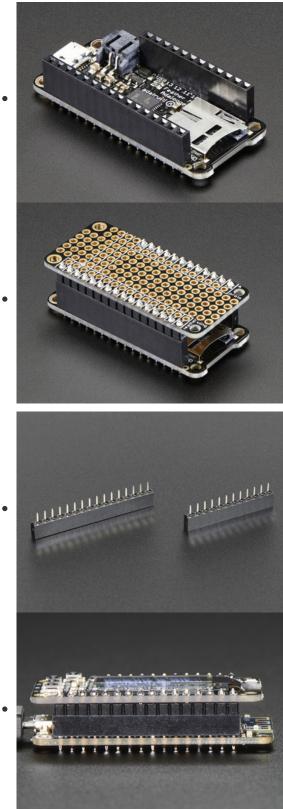

a

Another option is to go with socket female headers. This won't let you plug the Feather into a breadboard but it will let you attach featherwings very easily

We also have 'slim' versions of the female headers, that are a little shorter and give a more compact shape

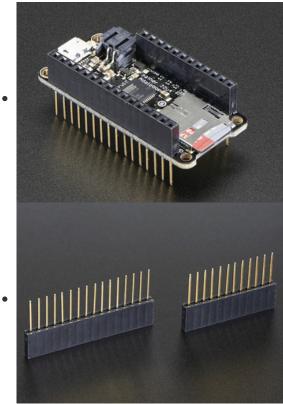

Finally, there's the "Stacking Header" option. This one is sort of the best-of-both-worlds. You get the ability to plug into a solderless breadboard *and* plug a featherwing on top. But its a little bulky

### Soldering in Plain Headers

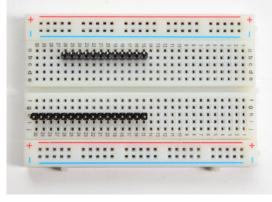

### Prepare the header strip:

Cut the strip to length if necessary. It will be easier to solder if you insert it into a breadboard - **long pins down** 

•

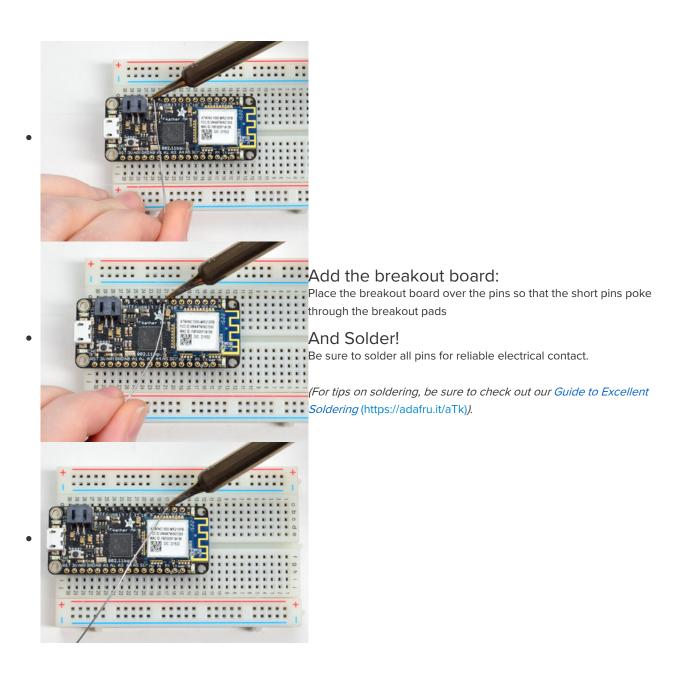

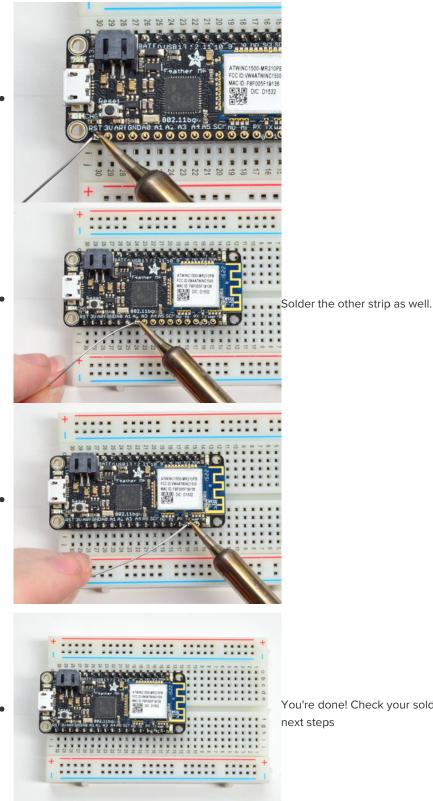

You're done! Check your solder joints visually and continue onto the next steps

# Soldering on Female Header

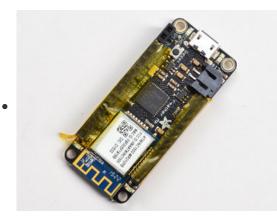

Tape In Place For sockets you'll want to tape them in place so when you flip over the board they don't fall out

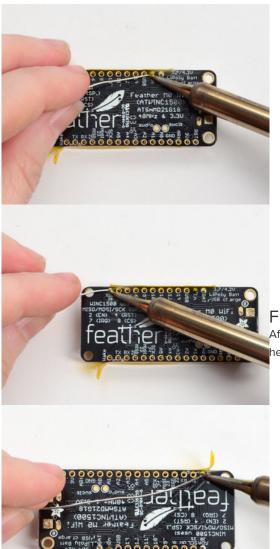

Flip & Tack Solder After flipping over, solder one or two points on each strip, to 'tack' the header in place

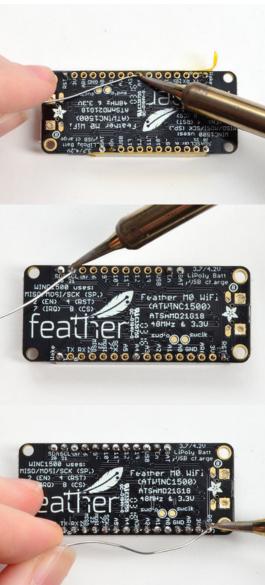

a

.

And Solder! Be sure to solder all pins for reliable electrical contact.

(For tips on soldering, be sure to check out our Guide to Excellent Soldering (https://adafru.it/aTk)).

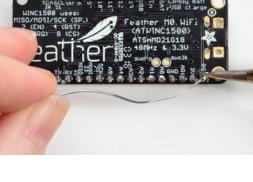

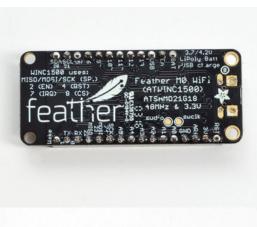

•

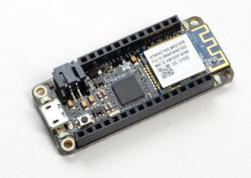

You're done! Check your solder joints visually and continue onto the next steps

### Power Management Battery + USB Power

We wanted to make the Feather easy to power both when connected to a computer as well as via battery. There's **two ways to power** a Feather. You can connect with a MicroUSB cable (just plug into the jack) and the Feather will regulate the 5V USB down to 3.3V. You can also connect a 4.2/3.7V Lithium Polymer (Lipo/Lipoly) or Lithium Ion (Lilon) battery to the JST jack. This will let the Feather run on a rechargable battery. **When the USB power is powered, it will automatically switch over to USB for power, as well as start charging the battery (if attached) at 100mA.** This happens 'hotswap' style so you can always keep the Lipoly connected as a 'backup' power that will only get used when USB power is lost.

The JST connector polarity is matched to Adafruit LiPoly batteries. Using wrong polarity batteries can destroy your Feather

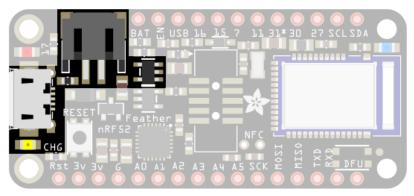

The above shows the Micro USB jack (left), Lipoly JST jack (top left), as well as the changeover diode (just to the right of the JST jack) and the Lipoly charging circuitry (to the right of the JST jack). There's also a **CHG** LED, which will light up while the battery is charging. This LED might also flicker if the battery is not connected.

### Power supplies

You have a lot of power supply options here! We bring out the **BAT** pin, which is tied to the lipoly JST connector, as well as **USB** which is the +5V from USB if connected. We also have the **3V** pin which has the output from the 3.3V regulator. We use a 500mA peak regulator. While you can get 500mA from it, you can't do it continuously from 5V as it will overheat the regulator. It's fine for, say, powering an ESP8266 WiFi chip or XBee radio though, since the current draw is 'spikey' & sporadic.

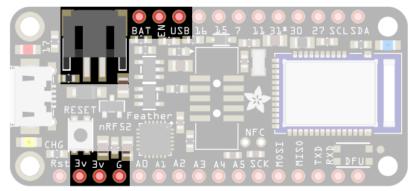

# ENable pin

If you'd like to turn off the 3.3V regulator, you can do that with the **EN**(able) pin. Simply tie this pin to **Ground** and it will disable the 3V regulator. The **BAT** and **USB** pins will still be powered

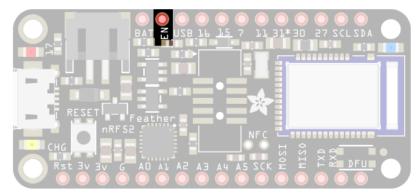

### **Alternative Power Options**

The two primary ways for powering a feather are a 3.7/4.2V LiPo battery plugged into the JST port *or* a USB power cable.

If you need other ways to power the Feather, here's what we recommend:

- For permanent installations, a 5V 1A USB wall adapter (https://adafru.it/duP) will let you plug in a USB cable for reliable power
- For mobile use, where you don't want a LiPoly, use a USB battery pack! (https://adafru.it/e2q)
- If you have a higher voltage power supply, use a 5V buck converter (https://adafru.it/DHs) and wire it to a
  USB cable's 5V and GND input (https://adafru.it/DHu)

Here's what you cannot do:

- Do not use alkaline or NiMH batteries and connect to the battery port this will destroy the LiPoly charger and there's no way to disable the charger
- Do not use 7.4V RC batteries on the battery port this will destroy the board

The Feather *is not designed for external power supplies* - this is a design decision to make the board compact and low cost. It is not recommended, but technically possible:

- Connect an external 3.3V power supply to the 3V and GND pins. Not recommended, this may cause unexpected behavior and the EN pin will no longer. Also this doesn't provide power on BAT or USB and some Feathers/Wings use those pins for high current usages. You may end up damaging your Feather.
- Connect an external 5V power supply to the USB and GND pins. Not recommended, this may cause unexpected behavior when plugging in the USB port because you will be back-powering the USB port, which *could* confuse or damage your computer.

### Arduino Support Setup

You can install the Adafruit Bluefruit nRF52 BSP (Board Support Package) in two steps:

| nRF52 s   | support requires at | : least Arduino | IDE version | 1.8.6! Please | make sur | re you have | e an up to o | date version | 1 |
|-----------|---------------------|-----------------|-------------|---------------|----------|-------------|--------------|--------------|---|
| before pr | oceeding with this  | guide!          |             |               |          |             |              |              |   |

Please consult the FAQ section at the bottom of this page if you run into any problems installing or using this BSP!

### 1. BSP Installation

Recommended: Installing the BSP via the Board Manager

- Download and install the Arduino IDE (https://adafru.it/fvm) (At least v1.8)
- Start the Arduino IDE
- Go into Preferences
- Add <u>https://www.adafruit.com/package\_adafruit\_index.json</u> as an 'Additional Board Manager URL' (see image below)

|                                                                                                    | Preferences                                             |                               |
|----------------------------------------------------------------------------------------------------|---------------------------------------------------------|-------------------------------|
|                                                                                                    | Settings Network                                        |                               |
| Sketchbook location:                                                                                                    |                                                         |                               |
| /Users/ktown/Documents/Ar                                                                                                    | duino                                                   | Browse                        |
| Editor language:                                                                                                    | System Default                                          | (requires restart of Arduino) |
| Editor font size:                                                                                                    | 12                                                      |                               |
| Interface scale:                                                                                                    | Automatic 100 🗘 % (requires restart of Arduino)         |                               |
| Show verbose output during:                                                                                                    | compilation upload                                      |                               |
| Compiler warnings:                                                                                                    | None                                                    |                               |
| <ul> <li>Display line numbers</li> <li>Enable Code Folding</li> <li>Verify code after upload</li> <li>Use external editor</li> <li>Check for updates on start</li> <li>Update sketch files to new</li> <li>Save when verifying or uplo</li> </ul> | extension on save (.pde -> .ino)                        |                               |
| Additional Boards Manager URL                                                                                                    | s: https://www.adafruit.com/package_adafruit_index.json |                               |
| More preferences can be edited<br>/Users/ktown/Library/Arduino<br>(edit only when Arduino is not                                                                                                    | 15/preferences.txt                                      |                               |
|                                                                                                    |                                                         | OK Cancel                     |

- Restart the Arduino IDE
- Open the Boards Manager option from the Tools -> Board menu and install 'Adafruit nRF52 by Adafruit' (see image below)

It will take up to a few minutes to finish installing the cross-compiling toolchain and tools associated with this BSP.

The delay during the installation stage shown in the image below is normal, please be patient and let the installation terminate normally:

| Installing tools (1/1) | Cancel |
|------------------------|--------|
|                        |        |

Once the BSP is installed, select

- Adafruit Bluefruit nRF52832 Feather (for the nRF52 Feather)
- Adafruit Bluefruit nRF52840 Feather Express (for the nRF52840 Feather)
- Adafruit ItsyBitsy nRF52840 (for the Itsy '850)
- Adafruit Circuit Playground Bluefruit (for the CPB)
- etc...

from the **Tools** -> **Board** menu, which will update your system config to use the right compiler and settings for the nRF52:

| Tools Help                                                              |                                              |                                                                                                    |                                                                                                    |
|-------------------------------------------------------------------------|----------------------------------------------|----------------------------------------------------------------------------------------------------|----------------------------------------------------------------------------------------------------|
| Auto Format<br>Archive Sketch<br>Fix Encoding & Reload                  | Ctrl+T                                       |                                                                                                    |                                                                                                    |
| Manage Libraries<br>Serial Monitor<br>Serial Plotter                    | Ctrl+Shift+I<br>Ctrl+Shift+M<br>Ctrl+Shift+L |                                                                                                    |                                                                                                    |
| WiFi101 / WiFiNINA Firmware U<br>Board: "Adafruit Metro M0 Expr         |                                              | Boards Manager                                                                                                    |                                                                                                    |
| USB Stack: "Arduino"<br>Debug: "Off"<br>Port: "COM16"<br>Get Board Info | N N N                                        | Adafruit Boards (in sketchbook) > Adafruit nRF52 Boards Adafruit nRF52 Boards (in sketchbook) Adafruit nRF52 Boards (in sketchbook) Adafruit SAMD (32-bits ARM Cortex-M0- and Cortex-M4) Boards | Adafruit Feather nRF52832<br>Adafruit Feather nRF52840 Express<br>Adafruit Feather Bluefruit Sense |
| Programmer: "Atmel-ICE over C<br>Burn Bootloader                        | OpenOCD"                                     | Adafruit SAMD (32-bits ARM Cortex-M0+ and Cortex-M4) Boards (in sketchbook)<br>Alorium Technology SAMD (32-bits Cortex-M4) Boards<br>Arduino AVR Boards                                         | Adafruit ItsyBitsy nRF52840 Express<br>Adafruit Circuit Playground Bluefruit<br>Adafruit CLUE      |
| ount = 1;<br>'irePort = 0;                                              |                                              | Arduino Mbed OS Boards (nRF52840 / STM32H747)<br>Arduino nRF528x Boards (Mbed OS)<br>Arduino SAMD (32-bits ARM Cortex-M0+) Boards                                                               | Adafruit Bluefruit Metro nRF52840 Express<br>Nordic nRF52840DK (PCA10056)<br>Particle Xenon        |
| ces from 50 to 800KHz I2C spe                                           | reds.                                        | ESP32 Arduino                                                                                                    | Raytac MDBT50Q-RX Dongle                                                                           |

### 2. LINUX ONLY: adafruit-nrfutil Tool Installation

adafruit-nrfutil (https://adafru.it/Cau) is a modified version of Nordic's nrfutil (https://adafru.it/vaG), which is used to flash boards using the built in serial bootloader. It is originally written for python2, but have been migrated to python3 and renamed to adafruit-nrfutil since BSP version 0.8.5.

This step is only required on Linux, pre-built binaries of adafruit-nrfutil for Windows and MacOS are already included in the BSP. That should work out of the box for most setups.

Install python3 if it is not installed in your system already

\$ sudo apt-get install python3

Then run the following command to install the tool from PyPi

```
$ pip3 install --user adafruit-nrfutil
```

Add pip3 installation dir to your PATH if it is not added already. Make sure adafruit-nrfutil can be executed in

```
$ adafruit-nrfutil version
adafruit-nrfutil version 0.5.3.post12
```

# 3. Update the bootloader (nRF52832 ONLY)

To keep up with Nordic's SoftDevice advances, you will likely need to update your bootloader if you are using the original nRF52832 based **Bluefruit nRF52 Feather** boards.

Follow this link for instructions on how to do that

This step ISN'T required for the newer nRF52840 Feather Express, which has a different bootloader entirely!

#### https://adafru.it/Dsx

### https://adafru.it/Dsx

# Advanced Option: Manually Install the BSP via 'git'

If you wish to do any development against the core codebase (generate pull requests, etc.), you can also optionally install the Adafruit nRF52 BSP manually using 'git', as decribed below:

### Adafruit nRF52 BSP via git (for core development and PRs only)

- 1. Install BSP via Board Manager as above to install compiler & tools.
- Delete the core folder nrf52 installed by Board Manager in Adruino15, depending on your OS. It could be macOS: ~/Library/Arduino15/packages/adafruit/hardware/nrf52 Linux: ~/.arduino15/packages/adafruit/hardware/nrf52 Windows: %APPDATA%\Local\Arduino15\packages\adafruit\hardware\nrf52
- Go to the sketchbook folder on your command line, which should be one of the following: macOS: ~/Documents/Arduino

Linux: ~/Arduino

- Windows: ~/Documents/Arduino
- 4. Create a folder named hardware/Adafruit, if it does not exist, and change directories into it.
- 5. Clone the Adafruit\_nRF52\_Arduino (https://adafru.it/vaF) repo in the folder described in step 2: git clone --recurse-submodules git@github.com:adafruit/Adafruit nRF52\_Arduino.git
- This should result in a final folder name like
   <u>~/Documents/Arduino/hardware/Adafruit/Adafruit\_nRF52\_Arduino</u> (macOS).
- 7. Restart the Arduino IDE

### Arduino Board Testing

Once you have the Bluefruit nRF52 BSP setup on your system, you need to select the appropriate board, which will determine the compiler and expose some new menus options:

### 1. Select the Board Target

- Go to the **Tools** menu
- Select Tools > Board > Adafruit Bluefruit nRF52 Feather for nRF52832-based boards
- Select Tools > Board > Adafruit Bluefruit nRF52840 Feather Express for nRF52840-based boards
- Select Tools > Board > Adafruit CLUE for the Adafruit CLUE

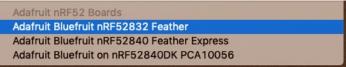

### 2. Select the USB CDC Serial Port

Finally, you need to set the serial port used by Serial Monitor and the serial bootloader:

• Go to Tools > Port and select the appropriate device

| Get Board Info                     | /dev/cu.Bluetooth-Incoming-Port<br>/dev/cu.iPhonedeKevin-Wirelessi |
|------------------------------------|--------------------------------------------------------------------|
| Programmer: "J-Link for Feather52" | /dev/cu.SLAB USBtoUART (Adafruit Bluefruit nRF52 Feature)          |

### Download & Install CP2104 Driver (nRF52832)

For Feather nRF52832 If you don't see the SiLabs device listed, you may need to install the SiLabs CP2104 driver (https://adafru.it/yfA) on your system.

On MacOS If you see this dialog message while installing driver

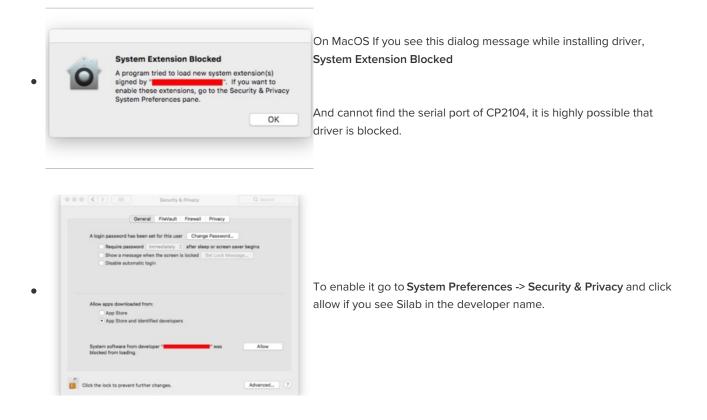

### Download & Install Adafruit Driver (nRF52840 Windows)

For Feather nRF52840, If you are using Windows, you will need to follows Windows Driver Installation (https://adafru.it/DOH) to download and install driver.

# 3. Update the bootloader (nRF52832 Feather Only)

To keep up with Nordic's SoftDevice advances, you will likely need to update your bootloader

Follow this link for instructions on how to do that

This step is only necessary on the nRF52832-based devices, NOT on the newer nRF52840 Feather Express.

https://adafru.it/Ds>

https://adafru.it/Dsx

### 4. Run a Test Sketch

At this point, you should be able to run a test sketch from the **Examples** folder, or just flash the following blinky code from the Arduino IDE:

```
void setup() {
    pinMode(LED_BUILTIN, OUTPUT);
}
void loop() {
    digitalWrite(LED_BUILTIN, HIGH); // turn the LED on (HIGH is the voltage level)
    delay(1000); // wait for a second
    digitalWrite(LED_BUILTIN, LOW); // turn the LED off by making the voltage LOW
    delay(1000); // wait for a second
}
```

This will blink the red LED beside the USB port on the Feather, or the red LED labeled "LED" by the corner of the USB connector on the CLUE.

### If Arduino failed to upload sketch to the Feather

#### If you get this error:

Timed out waiting for acknowledgement from device.

Failed to upgrade target. Error is: No data received on serial port. Not able to proceed. Traceback (most recent call last): File "nordicsemi\\_\_main\_\_.py", line 294, in serial File "nordicsemi\dfu\dfu.py", line 235, in dfu\_send\_images File "nordicsemi\dfu\dfu.py", line 203, in \_dfu\_send\_image File "nordicsemi\dfu\dfu\_transport\_serial.py", line 155, in send\_init\_packet File "nordicsemi\dfu\dfu\_transport\_serial.py", line 243, in send\_packet File "nordicsemi\dfu\dfu\_transport\_serial.py", line 282, in get\_ack\_nr nordicsemi.exceptions.NordicSemiException: No data received on serial port. Not able to proceed.

This is probably caused by the **bootloader** version mismatched on your feather and installed BSP. Due to the difference in flash layout (more details (https://adafru.it/Dsy)) and Softdevice API (which is bundled with bootloader), sketch built with selected bootloader can only upload to board having the same version. In short, you need to **upgrade/burn bootloader to match** on your Feather, follow above **Update The** Bootloader (https://adafru.it/Dsx) guide

# On Linux I'm getting 'arm-none-eabi-g++: no such file or directory', even though 'arm-none-eabi-g++' exists in the path specified. What should I do?

This is probably caused by a conflict between 32-bit and 64-bit versions of the compiler, libc and the IDE. The compiler uses 32-bit binaries, so you also need to have a 32-bit version of libc installed on your system (details (https://adafru.it/vnE)). Try running the following commands from the command line to resolve this:

```
    sudo dpkg --add-architecture i386
    sudo apt-get update
    sudo apt-get install libc6:i386
```

### Using the Bootloader

This page is for information purposes only. Normally the bootloader will work transparently and automatically from the Arduino IDE, requiring no manual intervention on your behalf.

The Bluefruit nRF52 Feather includes a customized version of the Nordic bootloader that enables serial support, over the air (OTA) DFU support, and various fail safe features like factory reset when the FRST pin is grounded at startup.

The bootloader that all Bluefruit nRF52 Feathers ships with allows you to flash user sketches to the nRF52832 using only the CP2104 USB to serial adapter populated on the board.

The bootloader source code can be found here Adafruit\_nRF52\_Bootloader (https://adafru.it/Cnt)

### Forcing Serial Boot Mode

The Bluefruit nRF52 Feather is designed to briefly enter serial bootloader mode for a short delay every time the device comes out of reset, and the DTR line on the CP2104 USB to Serial adapter will trigger a reset every time the Serial Monitor is opened. This means that you can normally flash a user sketch to the nRF52 with no manual intervention on your part at a HW level.

If you need to force the serial bootloader mode, however, you can connect the **DFU** pin to **GND** at startup, which will force you to enter serial bootloader mode and stay in that mode until you reset or power cycle the board.

This can be used to recover bricked boards where a bad user sketch has been uploaded, since you will enter serial bootloader mode without executing the user sketch, and you can flash a new sketch directly from the Arduino IDE.

Forcing the serial bootloader can often be used to recover bricked devices.

nRF52840-based board can also use double reset trick to force into serial bootloader

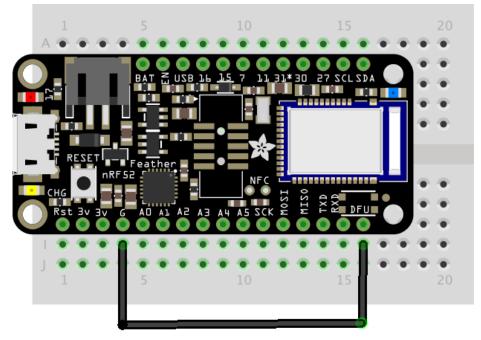

### **Factory Reset**

The Bluefruit nRF52 Feather has an optional FRST pad on the bottom of the PCB.

If you brick your device, you can solder a wire to the **FRST** pad, connecting it to **GND**. When a GND state is detected at power up the following actions will be performed:

- The user application flash section will be erased
- The user 'App Data' section that stores non volatile config data will be erased

This will cause the device to enter serial bootloader mode at startup, and the user sketch or config data that caused the device to stop responding should be removed.

Be sure to disconnect the pin from GND after a successful factory reset!

### Advanced: OTA DFU Bootloader

While this is only recommended for advanced users, you can also force OTA (Over The Air) DFU bootloader mode to enable OTA updates using BLE and Nordic's proprietary update protocol (which is support by both Nordic mobile apps, and out own Bluefruit LE Connect).

To force OTA DFU mode, set both FRST and DFU to GND at startup. Power cycling the board will cause the device to boot up into OTA DFU mode.

This option is not actively support nor recommended by Adafruit, and we are still working on making this as safe as possible for users via our Bluefruit LE Connect application. Use OTA DFU at your own risk knowing you can brick your device and may need a Segger J-Link or similar device to regain control of it!

### Updating the Bootloader

Upgrading the Bootloader is only possible from BSP release 0.8.0 and higher.

### Upgrading an Existing Bootloader

The Adafruit Feather nRF52 Bootloader binary contains not only the DFU code, but also the Bluetooth stack (a.k.a SoftDevice) to make sure they work together reliably. To get the latest and greatest features from the stack such as Bluetooth 5.0 with higher throughput, increased broadcast capacities or larger MTU it is necessary to upgrade Bootloader to get the latest stack.

Therefore latest BSP release could support newer SoftDevice version than one currently exists on your board. Due to the flash memory & API difference between SoftDevice major versions, upgrade your board's bootloader to match one supported by BSP is required to upload compiled sketch. Luckily the Bluefruit nRF52 Bootloader can be upgraded/downgraded without any additional hardware, and we can even do that right in Arduino IDE without at risk of typos or common user errors.

Close the Serial Monitor before you click "Burn Bootloader". Afterwards, you shouldn't close the Arduino IDE, unplug the Feather, launch Serial Monitor etc ... to abort the process. There is a high chance it will brick your device! Do this with care and caution.

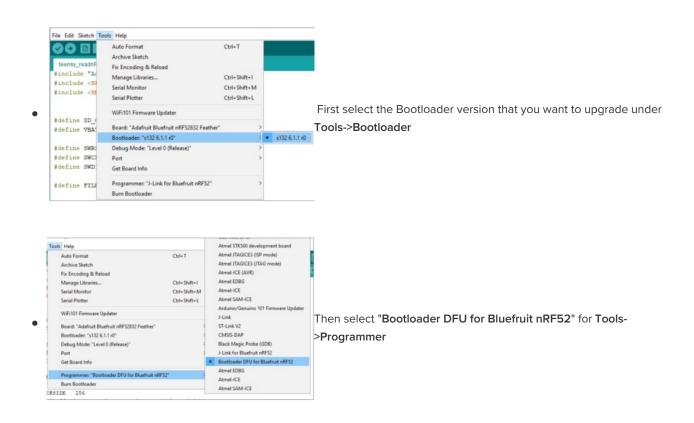

#### Double check all of the following: Board, Bootloader Version, Programmer...

Select Tools->Burn Bootloader to start the upgrade.

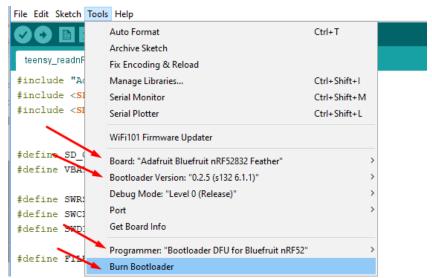

After receiving the new Bootloader over the serial connection, the old Bootloader will erase itself! The new bootloader will then be flashed. The process typically takes 30-60 seconds to complete. Make sure you see the "**Device programmed**" in the output log before launching Serial monitor or uploading a new sketch.

| Starting DFU upgrade of type 3, SoftDevice size: 123012, bootloader size: 23072, application size: 0 |
|----------------------------------------------------------------------------------------------------|
| Sending DFU start packet                                                                             |
| Sending DFU init packet                                                                              |
| Sending firmware file                                                                                |
|                                                                                                    |
| Activating new firmware                                                                              |
|                                                                                                    |
| DFU upgrade took 27.3106541634s                                                                      |
| Device programmed.                                                                                   |

In case you wonder, the command that IDE uses to upgrade bootloader is as follows (bootloader zip file is different for boards and version).

```
$ adafruit-nrfutil --verbose dfu serial --package feather_nrf52832_bootloader-0.2.8_s132_6.1.1.zip
-p /dev/ttyACM0 -b 115200 --singlebank --touch 1200
```

## Flashing the Bootloader

All Adafruit nRF52 boards chip with the bootloader pre-flashed. This page is provided for information purposes only!

All Bluefruit nRF52 Feather boards and Bluefruit nRF52 modules ship with the serial bootloader pre-flashed, so this page is normally not required when setting your device and system up.

The information provided here is only intended for for rare cases where you may want or need to reflash the bootloader yourself, and have access to the HW required to do so.

# 1. Updating the Bootloader with a Segger J-Link and Arduino IDE

To burn the bootloader from within the Arduino IDE using a Segger J-Link, you will need the following tools installed on your system and available in the system path:

### JLink Drivers and Tools

Download and install the JLink Software and Documentation Pack (https://adafru.it/val) from Segger, which will also install a set of command line tools.

### Burning the Bootloader from the Arduino IDE

Once the tools above have been installed and added to your system path, from the Arduino IDE:

- Select `Tools > Board > Adafruit Bluefruit Feather52`
- Select `Tools > Programmer > J-Link for Feather52`
- Select `Tools > Burn Bootloader` with the board and J-Link connected

The appropriate **Programmer** target and **Burn Bootloader** button can be seen below:

You will need a Segger J-Link to flash the bootloader to the nRF52832/nRF52840 SoC!

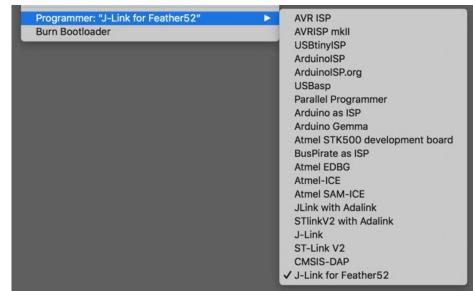

### 2. Manually Burning the Bootloader via nrfjprog

You can also manually burn the bootloader from the command line, using `nrfjprog` from Nordic.

You can either download nRF5x-Command-Line-Tools (https://adafru.it/vaJ) for OSX/Linux/Win32, or use the version that ships with the BSP in the tools/nrf5x-command-line-tools folder.

Run the following commands, updating the path to the .hex file as appropriate:

\$ nrfjprog --program bootloader\_binary.hex --chiperase -f nrf52 --reset

You should see something similar to the following output, followed by a fast blinky on the status LED to indicate that you are in DFU/bootloader mode since no user sketch was found after the device reset:

All commands below were run from 'tools/nrf5x-command-line-tools/osx/nrfjprog'

```
$ ./nrfjprog -e -f nrf52
Erasing code and UICR flash areas.
Applying system reset.
$ ./nrfjprog --program ../../../bin/bootloader/bootloader_v050_s132_v201.hex -f nrf52
Parsing hex file.
Reading flash area to program to guarantee it is erased.
Checking that the area to write is not protected.
Programing device.
$ ./nrfjprog --reset -f nrf52
Applying system reset.
Run.
```

**OS X Note:** You may need to create a symlink in `/usr/local/bin` to the `nrfjprog` tool wherever you have added it. You can run the following command, for example:

\$ In -s \$HOME/prog/nordic/nrfjprog/nrfjprog /usr/local/bin/nrfjprog

### 3. Manually Burning the Bootloader via AdaLink

Alternatively, you can use AdaLink (https://adafru.it/fPq) to flash the bootloader with a Segger J-Link:

```
# First erase the device's flash contents
$ adalink nrf52832 -p jlink -w
# Then flash the bootloader and SoftDevice .hex file
$ adalink nrf52832 -p jlink -h feather52 bootloader v050 s132 v201.hex
```

## Arduino BLE Examples

There are numerous examples available for the Bluefruit nRF52/nRF52840 Feathers in the **Examples** menu of the nRF52 BSP, and these are always up to date. You're first stop looking for example code should be there:

| Adafruit BLE Libraries for Bluefruit52 |            | Central    | • |                  |
|----------------------------------------|------------|------------|---|------------------|
| Newt Newtron Flash Filesystem          | •          | Hardware   | • |                  |
| SPI                                    | - <b>F</b> | Peripheral |   | beacon           |
| Wire                                   | •          |            |   | blemidi          |
| Examples from Custom Libraries         |            |            |   | blemidi_callback |
|                                        |            |            |   | bleuart          |
| Adafruit AHRS                          |            |            |   | blinky_ota       |
| Adafruit BLEFirmata                    | •          |            | _ | clearbonds       |
| Adafruit BluefruitLE nRF51             | •          |            |   | controller       |
| Adafruit BME280 Library                | •          |            |   | custom_hrm       |
| Adafruit BMP085 Library                | •          |            |   | _                |
| Adafruit BMP280 Library                |            |            |   | hid_keyboard     |
|                                        |            |            |   | hid_mouse        |
| Adafruit BNO055                        | •          |            | _ | neopixel picke   |

### Example Source Code

The latest example source code is always available and visible on Github, and the public git repository should be considered the definitive source of example code for this board.

#### https://adafru.it/vaK

#### https://adafru.it/vaK

### **Documented Examples**

To help explain some common use cases for the nRF52 BLE API, feel free to consult the example documentation in this section of the learning guide:

- Advertising: Beacon Shows how to use the BLEBeacon helper class to configure your Bleufruit nRF52 Feather as a beacon
- BLE UART: Controller Shows how to use the Controller utility in our Bluefruit LE Connect apps to send basic data between your peripheral and your phone or tablet.
- **Custom: HRM** Shows how to defined and work with a custom GATT Service and Characteristic, using the officially adopted Heart Rate Monitor (HRM) service as an example.
- BLE Pin I/O (StandardFirmataBLE) Shows how to control Pin I/O of nRF52 with Firmata protocol

### Advertising: Beacon

This example shows how you can use the BLEBeacon helper class and advertising API to configure your Bluefruit nRF52 board as a 'Beacon'.

### Complete Code

```
This is an example for our nRF52 based Bluefruit LE modules
 Pick one up today in the adafruit shop!
 Adafruit invests time and resources providing this open source code,
 please support Adafruit and open-source hardware by purchasing
 products from Adafruit!
 MIT license, check LICENSE for more information
 All text above, and the splash screen below must be included in
 any redistribution
#include <bluefruit.h>
// Beacon uses the Manufacturer Specific Data field in the advertising
// packet, which means you must provide a valid Manufacturer ID. Update
// the field below to an appropriate value. For a list of valid IDs see:
// https://www.bluetooth.com/specifications/assigned-numbers/company-identifiers
// 0x004C is Apple (for example)
#define MANUFACTURER ID 0x004C
// AirLocate UUID: E2C56DB5-DFFB-48D2-B060-D0F5A71096E0
uint8 t beaconUuid[16] =
{
 0xE2, 0xC5, 0x6D, 0xB5, 0xDF, 0xFB, 0x48, 0xD2,
 0xB0, 0x60, 0xD0, 0xF5, 0xA7, 0x10, 0x96, 0xE0,
};
// A valid Beacon packet consists of the following information:
// UUID, Major, Minor, RSSI @ 1M
BLEBeacon beacon(beaconUuid, 0x0000, 0x0000, -54);
void setup()
{
 Serial.begin(115200);
 // Uncomment to blocking wait for Serial connection
 // while ( !Serial ) delay(10);
 Serial.println("Bluefruit52 Beacon Example");
 Serial.println("-----\n");
 Bluefruit.begin();
  // off Blue LED for lowest power consumption
 Bluefruit.autoConnLed(false);
 Bluefruit.setTxPower(0); // Check bluefruit.h for supported values
 Bluefruit.setName("Bluefruit52");
 // Manufacturer ID is required for Manufacturer Specific Data
 beacon.setManufacturer(MANUFACTURER ID);
  // Setup the advertising packet
  startAdv();
 Serial.println("Broadcasting beacon, open your beacon app to test");
  // Suspend Loon() to save nower since we didn't have any code there
```

```
// Suspend Loop() to save power, stille we utur t have any code there
  suspendLoop();
}
void startAdv(void)
{
 // Advertising packet
 // Set the beacon payload using the BLEBeacon class populated
 // earlier in this example
 Bluefruit.Advertising.setBeacon(beacon);
 // Secondary Scan Response packet (optional)
  // Since there is no room for 'Name' in Advertising packet
 Bluefruit.ScanResponse.addName();
  /* Start Advertising
   * - Enable auto advertising if disconnected
   \ast - Timeout for fast mode is 30 seconds
   * - Start(timeout) with timeout = 0 will advertise forever (until connected)
  * Apple Beacon specs
   * - Type: Non connectable, undirected
   \ast - Fixed interval: 100 ms -> fast = slow = 100 ms
   */
  //Bluefruit.Advertising.setType(BLE GAP ADV TYPE ADV NONCONN IND);
  Bluefruit.Advertising.restartOnDisconnect(true);
 Bluefruit.Advertising.setInterval(160, 160); // in unit of 0.625 ms
 Bluefruit.Advertising.setFastTimeout(30); // number of seconds in fast mode
Bluefruit.Advertising.start(0); // 0 = Don't stop advertising after n seconds
}
void loop()
{
 // loop is already suspended, CPU will not run loop() at all
}
```

## Output

You can use the nRF Beacons application from Nordic Semiconductors to test this sketch:

- nRF Beacons for iOS (https://adafru.it/vaC)
- nRF Beacons for Android (https://adafru.it/vaD)

Make sure that you set the UUID, Major and Minor values to match the sketch above, and then run the sketch at the same time as the nRF Beacons application.

With the default setup you should see a Mona Lisa icon when the beacon is detected. If you don't see this, double check the UUID, Major and Minor values to be sure they match exactly.

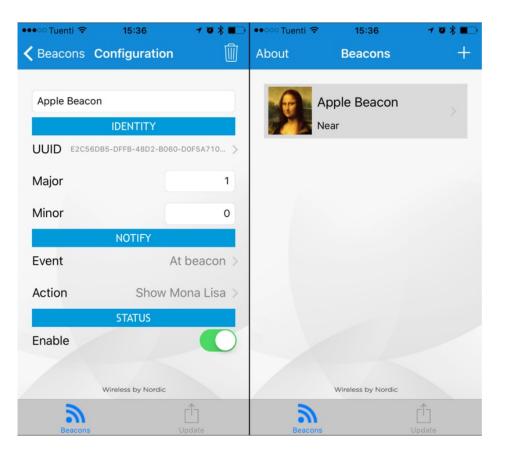

# **BLE UART: Controller**

This examples shows you you can use the BLEUart helper class and the Bluefruit LE Connect applications to send based keypad and sensor data to your nRF52.

#### Setup

In order to use this sketch, you will need to open Bluefruit LE Connect on your mobile device using our free iOS (https://adafru.it/f4H), Android (https://adafru.it/f4G) or OS X (https://adafru.it/o9F) applications.

- Load the Controller example sketch (https://adafru.it/vaN) in the Arduino IDE
- Compile the sketch and flash it to your nRF52 based Feather
- Once you are done uploading, open the Serial Monitor (Tools > Serial Monitor)
- Open the Bluefruit LE Connect application on your mobile device
- Connect to the appropriate target (probably 'Bluefruit52')
- Once connected switch to the **Controller** application inside the app
- Enable an appropriate control surface. The **Color Picker** control surface is shown below, for example (screen shot taken from the iOS application):

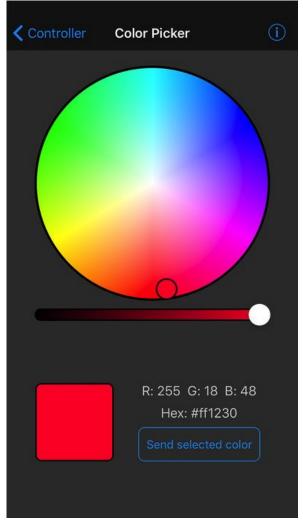

As you change the color (or as other data becomes available) you should receive the data on the nRF52, and see it in the Serial Monitor output:

Adafruit Bluefruit52 Controller App Example

## Complete Code

RGB #FF504E

This is an example for our nRF52 based Bluefruit LE modules Pick one up today in the adafruit shop! Adafruit invests time and resources providing this open source code, please support Adafruit and open-source hardware by purchasing products from Adafruit! MIT license, check LICENSE for more information All text above, and the splash screen below must be included in any redistribution #include <bluefruit.h> // OTA DFU service BLEDfu bledfu; // Uart over BLE service BLEUart bleuart; // Function prototypes for packetparser.cpp uint8 t readPacket (BLEUart \*ble uart, uint16 t timeout); float parsefloat (uint8\_t \*buffer); void printHex (const uint8\_t \* data, const uint32\_t numBytes); // Packet buffer extern uint8 t packetbuffer[]; void setup(void) { Serial.begin(115200); while ( !Serial ) delay(10); // for nrf52840 with native usb Serial.println(F("Adafruit Bluefruit52 Controller App Example")); Serial.println(F("-----")); Bluefruit.begin(); Bluefruit.setTxPower(4); // Check bluefruit.h for supported values Bluefruit.setName("Bluefruit52"); // To be consistent OTA DFU should be added first if it exists bledfu.begin(); // Configure and start the BLE Uart service bleuart.begin(): // Set up and start advertising startAdv(): Serial.println(F("Please use Adafruit Bluefruit LE app to connect in Controller mode")); Serial.println(F("Then activate/use the sensors, color picker, game controller, etc!")); Serial.println(); } void startAdv(void)

```
{
  // Advertising packet
 Bluefruit.Advertising.addFlags(BLE_GAP_ADV_FLAGS_LE_ONLY_GENERAL_DISC_MODE);
 Bluefruit.Advertising.addTxPower();
  // Include the BLE UART (AKA 'NUS') 128-bit UUID
 Bluefruit.Advertising.addService(bleuart);
 // Secondary Scan Response packet (optional)
 // Since there is no room for 'Name' in Advertising packet
 Bluefruit.ScanResponse.addName();
  /* Start Advertising
  * - Enable auto advertising if disconnected
  * - Interval: fast mode = 20 ms, slow mode = 152.5 ms
  * - Timeout for fast mode is 30 seconds
  * - Start(timeout) with timeout = 0 will advertise forever (until connected)
  * For recommended advertising interval
  * https://developer.apple.com/library/content/qa/qa1931/ index.html
  */
 Bluefruit.Advertising.restartOnDisconnect(true);
 Bluefruit.Advertising.setInterval(32, 244); // in unit of 0.625 ms
 Bluefruit.Advertising.setFastTimeout(30); // number of seconds in fast mode
                                            // 0 = Don't stop advertising after n seconds
 Bluefruit.Advertising.start(0);
}
/*!
   @brief Constantly poll for new command or response data
*/
void loop(void)
{
 // Wait for new data to arrive
 uint8 t len = readPacket(&bleuart, 500);
 if (len == 0) return;
 // Got a packet!
 // printHex(packetbuffer, len);
 // Color
 if (packetbuffer[1] == 'C') {
   uint8 t red = packetbuffer[2];
   uint8 t green = packetbuffer[3];
   uint8_t blue = packetbuffer[4];
   Serial.print ("RGB #");
   if (red < 0x10) Serial.print("0");</pre>
   Serial.print(red, HEX);
   if (green < 0x10) Serial.print("0");</pre>
   Serial.print(green, HEX);
   if (blue < 0x10) Serial.print("0");</pre>
   Serial.println(blue, HEX);
 }
  // Buttons
 if (packetbuffer[1] == 'B') {
   uint8_t buttnum = packetbuffer[2] - '0';
   boolean pressed = packetbuffer[3] - '0';
   Serial.print ("Button "); Serial.print(buttnum);
   if (pressed) {
     Serial.println(" pressed");
   } else {
     Serial.println(" released");
   }
  }
  // CDC Lacation
```

```
// GPS LOCATION
  if (packetbuffer[1] == 'L') {
   float lat, lon, alt;
   lat = parsefloat(packetbuffer+2);
   lon = parsefloat(packetbuffer+6);
   alt = parsefloat(packetbuffer+10);
   Serial.print("GPS Location\t");
   Serial.print("Lat: "); Serial.print(lat, 4); // 4 digits of precision!
   Serial.print('\t');
   Serial.print("Lon: "); Serial.print(lon, 4); // 4 digits of precision!
   Serial.print('\t');
   Serial.print(alt, 4); Serial.println(" meters");
 }
  // Accelerometer
 if (packetbuffer[1] == 'A') {
   float x, y, z;
   x = parsefloat(packetbuffer+2);
   y = parsefloat(packetbuffer+6);
   z = parsefloat(packetbuffer+10);
   Serial.print("Accel\t");
   Serial.print(x); Serial.print('\t');
   Serial.print(y); Serial.print('\t');
   Serial.print(z); Serial.println();
 }
 // Magnetometer
 if (packetbuffer[1] == 'M') {
    float x, y, z;
   x = parsefloat(packetbuffer+2);
   y = parsefloat(packetbuffer+6);
   z = parsefloat(packetbuffer+10);
   Serial.print("Mag\t");
    Serial.print(x); Serial.print('\t');
   Serial.print(y); Serial.print('\t');
   Serial.print(z); Serial.println();
 }
  // Gyroscope
 if (packetbuffer[1] == 'G') {
   float x, y, z;
   x = parsefloat(packetbuffer+2);
   y = parsefloat(packetbuffer+6);
    z = parsefloat(packetbuffer+10);
   Serial.print("Gyro\t");
   Serial.print(x); Serial.print('\t');
   Serial.print(y); Serial.print('\t');
   Serial.print(z); Serial.println();
 }
 // Quaternions
 if (packetbuffer[1] == 'Q') {
   float x, y, z, w;
   x = parsefloat(packetbuffer+2);
   y = parsefloat(packetbuffer+6);
   z = parsefloat(packetbuffer+10);
   w = parsefloat(packetbuffer+14);
   Serial.print("Quat\t");
   Serial.print(x); Serial.print('\t');
   Serial.print(y); Serial.print('\t');
   Serial.print(z); Serial.print('\t');
   Serial.print(w); Serial.println();
 }
}
```

You will also need the following helper class in a file called packetParser.cpp:

```
#include <string.h>
#include <Arduino.h>
#include <bluefruit.h>
                           (15)
#define PACKET_ACC_LEN
                            (15)
#define PACKET GYR0 LEN
                            (15)
#define PACKET MAG LEN
#define PACKET_QUAT_LEN
                             (19)
#define PACKET_BUTTON_LEN
                             (5)
#define PACKET COLOR LEN
                             (6)
#define PACKET_LOCATION LEN
                             (15)
// READ BUFSIZE
                  Size of the read buffer for incoming packets
#define READ_BUFSIZE
                             (20)
/* Buffer to hold incoming characters */
uint8_t packetbuffer[READ_BUFSIZE+1];
/*!
 @brief Casts the four bytes at the specified address to a float
*/
float parsefloat(uint8_t *buffer)
{
 float f;
 memcpy(&f, buffer, 4);
 return f;
}
/*!
  @brief Prints a hexadecimal value in plain characters
  @param data Pointer to the byte data
  @param numBytes Data length in bytes
*/
void printHex(const uint8_t * data, const uint32_t numBytes)
{
 uint32 t szPos;
 for (szPos=0; szPos < numBytes; szPos++)</pre>
 {
   Serial.print(F("0x"));
   // Append leading 0 for small values
   if (data[szPos] <= 0xF)</pre>
  {
    Serial.print(F("0"));
    Serial.print(data[szPos] & 0xf, HEX);
   }
   else
   {
    Serial.print(data[szPos] & 0xff, HEX);
   }
   // Add a trailing space if appropriate
   if ((numBytes > 1) && (szPos != numBytes - 1))
   {
    Serial.print(F(" "));
   }
 l
 Serial.println();
}
/*!
   @brief Waits for incoming data and parses it
*/
```

```
uint8_t readPacket(BLEUart *ble_uart, uint16_t timeout)
{
 uint16 t origtimeout = timeout, replyidx = 0;
 memset(packetbuffer, 0, READ_BUFSIZE);
 while (timeout--) {
   if (replyidx >= 20) break;
   if ((packetbuffer[1] == 'A') && (replyidx == PACKET ACC LEN))
     break;
   if ((packetbuffer[1] == 'G') && (replyidx == PACKET_GYR0_LEN))
     break:
   if ((packetbuffer[1] == 'M') && (replyidx == PACKET MAG LEN))
     break;
   if ((packetbuffer[1] == 'Q') && (replyidx == PACKET_QUAT_LEN))
     break;
   if ((packetbuffer[1] == 'B') && (replyidx == PACKET_BUTTON_LEN))
     break:
   if ((packetbuffer[1] == 'C') && (replyidx == PACKET COLOR LEN))
     break:
   if ((packetbuffer[1] == 'L') && (replyidx == PACKET_LOCATION_LEN))
     break:
   while (ble uart->available()) {
     char c = ble_uart->read();
     if (c == '!') {
      replyidx = 0;
     }
     packetbuffer[replyidx] = c;
     replyidx++;
     timeout = origtimeout;
   }
   if (timeout == 0) break;
   delay(1);
 }
 packetbuffer[replyidx] = 0; // null term
 if (!replyidx) // no data or timeout
   return 0:
 if (packetbuffer[0] != '!') // doesn't start with '!' packet beginning
   return 0;
 // check checksum!
 uint8_t xsum = 0;
 uint8_t checksum = packetbuffer[replyidx-1];
 for (uint8 t i=0; i<replyidx-1; i++) {</pre>
   xsum += packetbuffer[i];
 }
 xsum = ~xsum:
 // Throw an error message if the checksum's don't match
 if (xsum != checksum)
 {
   Serial.print("Checksum mismatch in packet : ");
   printHex(packetbuffer, replyidx+1);
   return 0;
 }
 // checksum passed!
 return replyidx;
}
```

# Custom: HRM

The BLEService and BLECharacteristic classes can be used to implement any custom or officially adopted BLE service of characteristic using a set of basic properties and callback handlers.

The example below shows how to use these classes to implement the Heart Rate Monitor (https://adafru.it/vaO) service, as defined by the Bluetooth SIG.

## **HRM Service Definition**

UUID: 0x180D (https://adafru.it/vaO)

Characteristic NameUUIDRequirementPropertiesHeart Rate Measurement0x2A37MandatoryNotifyBody Sensor Location0x2A38OptionalReadHeart Rate Control Point0x2A39ConditionalWrite

Only the first characteristic is mandatory, but we will also implement the optional **Body Sensor Location** characteristic. Heart Rate Control Point won't be used in this example to keep things simple.

## Implementing the HRM Service and Characteristics

The core service and the first two characteristics can be implemented with the following code:

First, define the BLEService and BLECharacteristic variables that will be used in your project:

```
/* HRM Service Definitions
 * Heart Rate Monitor Service: 0x180D
 * Heart Rate Measurement Char: 0x2A37
 * Body Sensor Location Char: 0x2A38
 */
BLEService hrms = BLEService(UUID16_SVC_HEART_RATE);
BLECharacteristic hrmc = BLECharacteristic(UUID16_CHR_HEART_RATE_MEASUREMENT);
BLECharacteristic bslc = BLECharacteristic(UUID16_CHR_BODY_SENSOR_LOCATION);
```

Then you need to 'populate' those variables with appropriate values. For simplicity sake, you can define a custom function for your service where all of the code is placed, and then just call this function once in the 'setup' function:

void setupHRM(void) { // Configure the Heart Rate Monitor service // See: https://www.bluetooth.com/specifications/gatt/viewer?attributeXmlFile=org.bluetooth.service.heart\_rate.xml // Supported Characteristics: UUID Requirement Properties // Name // -----// Heart Rate Measurement 0x2A37 Mandatory Notify // Body Sensor Location 0x2A38 Optional Read // Heart Rate Control Point 0x2A39 Conditional Write <-- Not used here hrms.begin(): // Note: You must call .begin() on the BLEService before calling .begin() on // any characteristic(s) within that service definition.. Calling .begin() on // a BLECharacteristic will cause it to be added to the last BLEService that // was 'begin()'ed! // Configure the Heart Rate Measurement characteristic // See: https://www.bluetooth.com/specifications/gatt/viewer?attributeXmlFile=org.bluetooth.characteristic.heart rate me surement.xml // Permission = Notify = 1 // Min Len // Max Len = 8 // BØ = UINT8 - Flag (MANDATORY) b5:7 = Reserved 11 b4 = RR-Internal (0 = Not present, 1 = Present) 11 // b3 = Energy expended status (0 = Not present, 1 = Present) b1:2 = Sensor contact status (0+1 = Not supported, 2 = Supported but contact not detected, 3 = Supported and de // ected) b0 = Value format (0 = UINT8, 1 = UINT16) 11 B1 = UINT8 - 8-bit heart rate measurement value in BPM 11 // B2:3 = UINT16 - 16-bit heart rate measurement value in BPM B4:5 = UINT16 - Energy expended in joules 11 B6:7 = UINT16 - RR Internal (1/1024 second resolution) 11 hrmc.setProperties(CHR\_PROPS NOTIFY); hrmc.setPermission(SECMODE OPEN, SECMODE NO ACCESS); hrmc.setFixedLen(2): hrmc.setCccdWriteCallback(cccd\_callback); // Optionally capture CCCD updates hrmc.begin(): uint8 t hrmdata[2] = { 0b00000110, 0x40 }; // Set the characteristic to use 8-bit values, with the sensor connected and etected // Use .notify instead of .write! hrmc.notify(hrmdata, 2); // Configure the Body Sensor Location characteristic // See: https://www.bluetooth.com/specifications/gatt/viewer?attributeXmlFile=org.bluetooth.characteristic.body\_sensor\_l cation.xml // Permission = Read // Min Len = 1 // Max Len = 1 B0 = UINT8 - Body Sensor Location 11 0 = Other 11 // 1 = Chest 11 2 = Wrist = Finger 11 3 4 = Hand 11 5 = Ear Lobe 11 = Foot 11 6 11 7:255 = Reservedbslc.setProperties(CHR\_PROPS\_READ); bslc.setPermission(SECMODE OPEN, SECMODE NO ACCESS); bslc.setFixedLen(1); bslc.begin(); bslc.write8(2); // Set the characteristic to 'Wrist' (2) }

#### Service + Characteristic Setup Code Analysis

1. The first thing to do is to call **.begin()** on the BLEService (**hrms** above). Since the UUID is set in the object declaration at the top of the sketch, there is normally nothing else to do with the BLEService instance.

You MUST call .begin() on the BLEService before adding any BLECharacteristics. Any BLECharacteristic will automatically be added to the last BLEService that was `begin()'ed!

2. Next, you can configure the **Heart Rate Measurement** characteristic (**hrmc** above). The values that you set for this will depend on the characteristic definition, but for convenience sake we've documented the key information in the comments in the code above.

- 'hrmc.setProperties(CHR\_PROPS\_NOTIFY);' This sets the PROPERTIES value for the characteristic, which
  determines how the characteristic can be accessed. In this case, the Bluetooth SIG has defined the
  characteristic as Notify, which means that the peripheral will receive a request ('notification') from the Central
  when the Central wants to receive data using this characteristic.
- *hrmc.setPermission(SECMODE\_OPEN, SECMODE\_NO\_ACCESS);* This sets the security for the characteristic, and should normally be set to the values used in this example.
- *hrmc.setFixedLen(2);* This tells the Bluetooth stack how many bytes the characteristic contains (normally a value between 1 and 20). In this case, we will use a fixed size of two bytes, so we call .setFixedLen. If the characteristic has a variable length, you would need to set the max size via .setMaxLen.
- 'hrmc.setCccdWriteCallback(cccd\_callback); ' This optional code sets the callback that will be fired when the CCCD record is updated by the central. This is relevant because the characteristic is setup with the NOTIFY property. When the Central sets to 'Notify' bit, it will write to the CCCD record, and you can capture this write even in the CCCD callback and turn the sensor on, for example, allowing you to save power by only turning the sensor on (and back off) when it is or isn't actually being used. For the implementation of the CCCD callback handler, see the full sample code at the bottom of this page.
- 'hrmc.begin(); 'Once all of the properties have been set, you must call .begin() which will add the characteristic definition to the last BLEService that was '.begin()ed'.

3. Optionally set an initial value for the characteristic(s), such as the following code that populates 'hrmc' with a correct values, indicating that we are providing 8-bit heart rate monitor values, that the Body Sensor Location characteristic is present, and setting the first heart rate value to 0x04:

Note that we use .notify() in the example above instead of .write(), since this characteristic is setup with the NOTIFY property which needs to be handled in a slightly different manner than other characteristics.

```
// Set the characteristic to use 8-bit values, with the sensor connected and detected
uint8_t hrmdata[2] = { 0b00000110, 0x40 };
// Use .notify instead of .write!
hrmc.notify(hrmdata, 2);
```

The CCCD callback handler has the following signature:

```
void cccd callback(uint16_t conn_hdl, BLECharacteristic* chr, uint16_t cccd_value)
{
   // Display the raw request packet
   Serial.print("CCCD Updated: ");
   //Serial.printBuffer(request->data, request->len);
   Serial.print(cccd value);
   Serial.println("");
   // Check the characteristic this CCCD update is associated with in case
   // this handler is used for multiple CCCD records.
   if (chr->uuid == htmc.uuid) {
        if (chr->indicateEnabled(conn hdl)) {
            Serial.println("Temperature Measurement 'Indicate' enabled");
       } else {
            Serial.println("Temperature Measurement 'Indicate' disabled");
       }
   }
}
```

4. Repeat the same procedure for any other BLECharacteristics in your service.

## Full Sample Code

The full sample code for this example can be seen below:

```
This is an example for our nRF52 based Bluefruit LE modules
Pick one up today in the adafruit shop!
Adafruit invests time and resources providing this open source code,
 please support Adafruit and open-source hardware by purchasing
products from Adafruit!
MIT license, check LICENSE for more information
All text above, and the splash screen below must be included in
any redistribution
#include <bluefruit.h>
/* HRM Service Definitions
* Heart Rate Monitor Service: 0x180D
* Heart Rate Measurement Char: 0x2A37
* Body Sensor Location Char: 0x2A38
*/
              hrms = BLEService(UUID16 SVC HEART RATE);
BLEService
BLECharacteristic hrmc = BLECharacteristic(UUID16_CHR_HEART_RATE_MEASUREMENT);
BLECharacteristic bslc = BLECharacteristic(UUID16 CHR BODY SENSOR LOCATION);
BLEDis bledis; // DIS (Device Information Service) helper class instance
BLEBas blebas;
              // BAS (Battery Service) helper class instance
uint8 t bps = 0;
void setup()
{
 Serial.begin(115200);
 while ( !Serial ) delay(10); // for nrf52840 with native usb
 Serial.println("Bluefruit52 HRM Example");
 Serial.println("-----\n");
 // Initialise the Bluefruit module
 Serial.println("Initialise the Bluefruit nRF52 module");
 Bluefruit.begin();
```

```
// Set the advertised device name (keep it short!)
  Serial.println("Setting Device Name to 'Feather52 HRM'");
  Bluefruit.setName("Bluefruit52 HRM");
  // Set the connect/disconnect callback handlers
  Bluefruit.Periph.setConnectCallback(connect callback);
 Bluefruit.Periph.setDisconnectCallback(disconnect_callback);
  // Configure and Start the Device Information Service
  Serial.println("Configuring the Device Information Service");
 bledis.setManufacturer("Adafruit Industries");
 bledis.setModel("Bluefruit Feather52");
 bledis.begin();
 // Start the BLE Battery Service and set it to 100%
 Serial.println("Configuring the Battery Service");
 blebas.begin();
 blebas.write(100):
 // Setup the Heart Rate Monitor service using
  // BLEService and BLECharacteristic classes
 Serial.println("Configuring the Heart Rate Monitor Service");
  setupHRM();
 // Setup the advertising packet(s)
 Serial.println("Setting up the advertising payload(s)");
 startAdv();
 Serial.println("Ready Player One!!!");
  Serial.println("\nAdvertising");
}
void startAdv(void)
{
 // Advertising packet
 Bluefruit.Advertising.addFlags(BLE GAP ADV FLAGS LE ONLY GENERAL DISC MODE);
 Bluefruit.Advertising.addTxPower();
  // Include HRM Service UUID
 Bluefruit.Advertising.addService(hrms);
  // Include Name
 Bluefruit.Advertising.addName();
  /* Start Advertising
  * - Enable auto advertising if disconnected
  * - Interval: fast mode = 20 ms, slow mode = 152.5 ms
   * - Timeout for fast mode is 30 seconds
  * - Start(timeout) with timeout = 0 will advertise forever (until connected)
  * For recommended advertising interval
   * https://developer.apple.com/library/content/qa/qa1931/_index.html
  */
 Bluefruit.Advertising.restartOnDisconnect(true);
 Bluefruit.Advertising.setInterval(32, 244); // in unit of 0.625 ms
 Bluefruit.Advertising.setFastTimeout(30); // number of seconds in fast mode
                                             // 0 = Don't stop advertising after n seconds
 Bluefruit.Advertising.start(0);
}
void setupHRM(void)
{
 // Configure the Heart Rate Monitor service
 // See: https://www.bluetooth.com/specifications/gatt/viewer?attributeXmlFile=org.bluetooth.service.heart rate.xml
 // Supported Characteristics:
 // Name
                               UUID Requirement Properties
 // -----
 // Heart Rate Measurement 0x2A37 Mandatory Notify
  // Body Sensor Location
                               0x2A38 Optional Read
```

// Heart Rate Control Point 0x2A39 Conditional Write <-- Not used here hrms.begin(); // Note: You must call .begin() on the BLEService before calling .begin() on // any characteristic(s) within that service definition.. Calling .begin() on // a BLECharacteristic will cause it to be added to the last BLEService that // was 'begin()'ed! // Configure the Heart Rate Measurement characteristic // See: https://www.bluetooth.com/specifications/gatt/viewer?attributeXmlFile=org.bluetooth.characteristic.heart rate me surement.xml // Properties = Notify // Min Len = 1 // Max Len = 8 11 B0 = UINT8 - Flag (MANDATORY) b5:7 = Reserved 11 b4 = RR-Internal (0 = Not present, 1 = Present) 11 b3 = Energy expended status (0 = Not present, 1 = Present) // bl:2 = Sensor contact status (0+1 = Not supported, 2 = Supported but contact not detected, 3 = Supported and de 11 ected) b0 = Value format (0 = UINT8, 1 = UINT16) 11 11 B1 = UINT8 - 8-bit heart rate measurement value in BPM B2:3 = UINT16 - 16-bit heart rate measurement value in BPM 11 B4:5 = UINT16 - Energy expended in joules 11 11 B6:7 = UINT16 - RR Internal (1/1024 second resolution) hrmc.setProperties(CHR PROPS NOTIFY); hrmc.setPermission(SECMODE OPEN, SECMODE NO ACCESS); hrmc.setFixedLen(2); hrmc.setCccdWriteCallback(cccd\_callback); // Optionally capture CCCD updates hrmc.begin(): uint8 t hrmdata[2] = { 0b00000110, 0x40 }; // Set the characteristic to use 8-bit values, with the sensor connected and etected hrmc.write(hrmdata, 2): // Configure the Body Sensor Location characteristic // See: https://www.bluetooth.com/specifications/gatt/viewer?attributeXmlFile=org.bluetooth.characteristic.body sensor l cation.xml // Properties = Read // Min Len = 1 // Max Len = 1 B0 = UINT8 - Body Sensor Location 11 = Other // Θ 1 = Chest // 2 = Wrist 11 // 3 = Finger 11 4 = Hand // 5 = Ear Lobe 6 = Foot 11 11 7:255 = Reservedbslc.setProperties(CHR PROPS READ); bslc.setPermission(SECMODE OPEN, SECMODE NO ACCESS); bslc.setFixedLen(1); bslc.begin(): bslc.write8(2); // Set the characteristic to 'Wrist' (2) } void connect\_callback(uint16\_t conn\_handle) { // Get the reference to current connection BLEConnection\* connection = Bluefruit.Connection(conn handle); char central name[32] = { 0 }; connection->getPeerName(central\_name, sizeof(central\_name)); Serial.print("Connected to "); Serial.println(central name); }

```
/**
* Callback invoked when a connection is dropped
 * @param conn handle connection where this event happens
 * @param reason is a BLE_HCI_STATUS_CODE which can be found in ble_hci.h
 */
void disconnect callback(uint16 t conn handle, uint8 t reason)
{
  (void) conn handle;
  (void) reason;
  Serial.print("Disconnected, reason = 0x"); Serial.println(reason, HEX);
 Serial.println("Advertising!");
}
void cccd callback(uint16_t conn_hdl, BLECharacteristic* chr, uint16_t cccd_value)
{
    // Display the raw request packet
   Serial.print("CCCD Updated: ");
   //Serial.printBuffer(request->data, request->len);
    Serial.print(cccd value);
   Serial.println("");
   // Check the characteristic this CCCD update is associated with in case
    // this handler is used for multiple CCCD records.
   if (chr->uuid == hrmc.uuid) {
        if (chr->notifyEnabled(conn hdl)) {
            Serial.println("Heart Rate Measurement 'Notify' enabled");
        } else {
            Serial.println("Heart Rate Measurement 'Notify' disabled");
        }
   }
}
void loop()
{
 digitalToggle(LED RED);
  if ( Bluefruit.connected() ) {
   uint8_t hrmdata[2] = { 0b00000110, bps++ }; // Sensor connected, increment BPS value
   // Note: We use .notify instead of .write!
    // If it is connected but CCCD is not enabled
    // The characteristic's value is still updated although notification is not sent
   if ( hrmc.notify(hrmdata, sizeof(hrmdata)) ){
     Serial.print("Heart Rate Measurement updated to: "); Serial.println(bps);
   }else{
      Serial.println("ERROR: Notify not set in the CCCD or not connected!");
   }
 }
  // Only send update once per second
  delay(1000);
}
```

# BLE Pin I/O

Firmata is a generic protocol for communicating with microcontrollers and controlling the board's pins such as setting the GPIO outputs and inputs, PWM output, analog reads, etc....

#### Setup

In order to run this demo, you will need to open Bluefruit LE Connect on your mobile device using our free iOS (https://adafru.it/f4H), Android (https://adafru.it/f4G) or OS X (https://adafru.it/o9F) applications.

- Load the StandardFirmataBLE example sketch (https://adafru.it/BI4) in the Arduino IDE
- Compile the sketch and flash it to your nRF52 based Feather
- Once you are done uploading, open the Serial Monitor (Tools > Serial Monitor)
- Open the Bluefruit LE Connect application on your mobile device
- Connect to the appropriate target (probably 'Bluefruit52')
- Once connected switch to the Pin I/O application inside the app

For more information using Pin I/O module, you could check out this tutorial here https://learn.adafruit.com/bluefruit-le-connect-for-ios/pin-i-o

| Central Mode Modules   | K Modules         | Pin I/O | Ċ (i) |
|------------------------|-------------------|---------|-------|
| DEVICE                 | AVAILABLE PIN     |         |       |
| Bluefruit52<br>-61 dBm | Pin 2, Analo      | og 0    | High  |
|                        | Pin 3, Analo      | og 1    | High  |
| MODULES                | Pin 4, Analo      | og 2    | High  |
| Info                   | > Pin 5, Analo    | og 3    | High  |
| UART                   | > Pin 6<br>Input  |         | High  |
| N Plotter              | > Pin 7<br>Input  |         | High  |
| Pin I/O                | > Pin 8<br>Input  |         | High  |
| Controller             | > Pin 9<br>Input  |         | Low   |
| Q Neopixels            | > Pin 10<br>Input |         | Low   |
| AHRS/Calibration       | > Pin 11<br>Input |         | High  |
| · · ·                  |                   |         |       |

## Complete Code

The latest version of this code is always available on Github (https://adafru.it/vaN), and in the Examples folder of the nRF52 BSP.

The code below is provided for convenience sake, but may be out of date! See the link above for the latest code.

/\*

```
Firmata is a generic protocol for communicating with microcontrollers
  from software on a host computer. It is intended to work with
 any host computer software package.
 To download a host software package, please click on the following link
  to open the list of Firmata client libraries in your default browser.
 https://github.com/firmata/arduino#firmata-client-libraries
  Copyright (C) 2006-2008 Hans-Christoph Steiner. All rights reserved.
  Copyright (C) 2010-2011 Paul Stoffregen. All rights reserved.
  Copyright (C) 2009 Shigeru Kobayashi. All rights reserved.
 Copyright (C) 2009-2016 Jeff Hoefs. All rights reserved.
 This library is free software; you can redistribute it and/or
 modify it under the terms of the GNU Lesser General Public
 License as published by the Free Software Foundation; either
 version 2.1 of the License, or (at your option) any later version.
 See file LICENSE.txt for further informations on licensing terms.
 Last updated October 16th, 2016
*/
// Adafruit nRF52 Boards require Firmata version is at least 2.5.7
#include <bluefruit.h>
#include <Servo.h>
#include <Wire.h>
#include <Firmata.h>
#define I2C WRITE
                                 B00000000
#define I2C READ
                                 B00001000
#define I2C_READ_CONTINUOUSLY
                                B00010000
#define I2C_STOP_READING
                                B00011000
#define I2C_READ_WRITE_MODE_MASK B00011000
#define I2C 10BIT ADDRESS MODE MASK B00100000
#define I2C_END_TX_MASK B01000000
#define I2C_STOP_TX
                               1
#define I2C_RESTART_TX
                               0
#define I2C_MAX_QUERIES
                                8
#define I2C REGISTER NOT SPECIFIED -1
// the minimum interval for sampling analog input
#define MINIMUM_SAMPLING_INTERVAL 1
// Adafruit
uint8 t ANALOG TO PIN(uint8 t n)
{
  switch (n)
 {
   case 0 : return PIN A0;
   case 1 : return PIN A1;
   case 2 : return PIN A2;
   case 3 : return PIN A3;
   case 4 : return PIN_A4;
   case 5 : return PIN_A5;
   case 6 : return PIN A6;
   case 7 : return PIN_A7;
 }
 return 127;
}
/*_____
 * GLOBAL VARIABLES
 *_____*
```

```
#ifdef FIRMATA SERIAL FEATURE
SerialFirmata serialFeature;
#endif
BLEUart bleuart;
/* analog inputs */
int analogInputsToReport = 0; // bitwise array to store pin reporting
/* digital input ports */
byte reportPINs[TOTAL PORTS];
                                  // 1 = report this port, 0 = silence
byte previousPINs[TOTAL PORTS]; // previous 8 bits sent
/* pins configuration */
byte portConfigInputs[TOTAL_PORTS]; // each bit: 1 = pin in INPUT, 0 = anything else
/* timer variables */
unsigned long currentMillis;
                                   // store the current value from millis()
unsigned long previousMillis;
                                   // for comparison with currentMillis
unsigned int samplingInterval = 19; // how often to run the main loop (in ms)
/* i2c data */
struct i2c device info {
 byte addr;
 int reg;
 byte bytes;
 byte stopTX;
};
/* for i2c read continuous more */
i2c_device_info query[I2C_MAX_QUERIES];
byte i2cRxData[64];
boolean isI2CEnabled = false;
signed char queryIndex = -1;
// default delay time between i2c read request and Wire.requestFrom()
unsigned int i2cReadDelayTime = 0;
Servo servos[MAX SERVOS];
byte servoPinMap[TOTAL PINS];
byte detachedServos[MAX_SERVOS];
byte detachedServoCount = 0;
byte servoCount = 0;
boolean isResetting = false;
// Forward declare a few functions to avoid compiler errors with older versions
// of the Arduino IDE.
void setPinModeCallback(byte, int);
void reportAnalogCallback(byte analogPin, int value);
void sysexCallback(byte, byte, byte*);
/* utility functions */
void wireWrite(byte data)
{
#if ARDUINO >= 100
 Wire.write((byte)data);
#else
 Wire.send(data);
#endif
}
byte wireRead(void)
{
#if ARDUINO >= 100
 return Wire.read();
#else
```

```
return Wire.receive();
#endif
}
/*_____
 * FUNCTIONS
 *_____*/
void attachServo(byte pin, int minPulse, int maxPulse)
{
 if (servoCount < MAX SERVOS) {</pre>
   // reuse indexes of detached servos until all have been reallocated
   if (detachedServoCount > 0) {
     servoPinMap[pin] = detachedServos[detachedServoCount - 1];
     if (detachedServoCount > 0) detachedServoCount--;
   } else {
     servoPinMap[pin] = servoCount;
     servoCount++;
   }
   if (\min Pulse > 0 \& \max Pulse > 0) 
     servos[servoPinMap[pin]].attach(PIN TO DIGITAL(pin), minPulse, maxPulse);
   } else {
     servos[servoPinMap[pin]].attach(PIN TO DIGITAL(pin));
   }
 } else {
    Firmata.sendString("Max servos attached");
 }
}
void detachServo(byte pin)
{
 servos[servoPinMap[pin]].detach();
 // if we're detaching the last servo, decrement the count
 // otherwise store the index of the detached servo
 if (servoPinMap[pin] == servoCount && servoCount > 0) {
   servoCount--;
 } else if (servoCount > 0) {
   // keep track of detached servos because we want to reuse their indexes
   // before incrementing the count of attached servos
   detachedServoCount++;
   detachedServos[detachedServoCount - 1] = servoPinMap[pin];
 }
 servoPinMap[pin] = 255;
}
void enableI2CPins()
{
 byte i;
 // is there a faster way to do this? would probaby require importing
 // Arduino.h to get SCL and SDA pins
 for (i = 0; i < TOTAL_PINS; i++) {</pre>
   if (IS_PIN_I2C(i)) {
     // mark pins as i2c so they are ignore in non i2c data requests
     setPinModeCallback(i, PIN_MODE_I2C);
   }
 }
 isI2CEnabled = true:
 Wire.begin();
}
/* disable the i2c pins so they can be used for other functions */
void disableI2CPins() {
 isI2CEnabled = false;
  // disable read continuous mode for all devices
  au a nu Tadau
```

```
queryinaex = -1;
}
void readAndReportData(byte address, int theRegister, byte numBytes, byte stopTX) {
  // allow I2C requests that don't require a register read
  // for example, some devices using an interrupt pin to signify new data available
  // do not always require the register read so upon interrupt you call Wire.requestFrom()
  if (theRegister != I2C REGISTER NOT SPECIFIED) {
    Wire.beginTransmission(address);
    wireWrite((byte)theRegister);
   Wire.endTransmission(stopTX); // default = true
    // do not set a value of 0
    if (i2cReadDelayTime > 0) {
      // delay is necessary for some devices such as WiiNunchuck
      delayMicroseconds(i2cReadDelayTime);
   }
  } else {
    theRegister = 0; // fill the register with a dummy value
  }
  Wire.requestFrom(address, numBytes); // all bytes are returned in requestFrom
  // check to be sure correct number of bytes were returned by slave
  if (numBytes < Wire.available()) {</pre>
   Firmata.sendString("I2C: Too many bytes received");
  } else if (numBytes > Wire.available()) {
   Firmata.sendString("I2C: Too few bytes received");
  }
  i2cRxData[0] = address;
  i2cRxData[1] = theRegister;
  for (int i = 0; i < numBytes && Wire.available(); i++) {</pre>
   i2cRxData[2 + i] = wireRead();
  3
  // send slave address, register and received bytes
  Firmata.sendSysex(SYSEX I2C REPLY, numBytes + 2, i2cRxData);
}
void outputPort(byte portNumber, byte portValue, byte forceSend)
{
 // pins not configured as INPUT are cleared to zeros
 portValue = portValue & portConfigInputs[portNumber];
  // only send if the value is different than previously sent
 if (forceSend || previousPINs[portNumber] != portValue) {
   Firmata.sendDigitalPort(portNumber, portValue);
   previousPINs[portNumber] = portValue;
 }
}
/*
 * check all the active digital inputs for change of state, then add any events
 * to the Serial output queue using Serial.print() */
void checkDigitalInputs(void)
{
 /* Using non-looping code allows constants to be given to readPort().
  * The compiler will apply substantial optimizations if the inputs
  * to readPort() are compile-time constants. */
  if (TOTAL_PORTS > 0 && reportPINs[0]) outputPort(0, readPort(0, portConfigInputs[0]), false);
  if (TOTAL_PORTS > 1 && reportPINs[1]) outputPort(1, readPort(1, portConfigInputs[1]), false);
  if (TOTAL_PORTS > 2 && reportPINs[2]) outputPort(2, readPort(2, portConfigInputs[2]), false);
  if (TOTAL PORTS > 3 && reportPINs[3]) outputPort(3, readPort(3, portConfigInputs[3]), false);
  if (TOTAL_PORTS > 4 && reportPINs[4]) outputPort(4, readPort(4, portConfigInputs[4]), false);
  if (TOTAL_PORTS > 5 && reportPINs[5]) outputPort(5, readPort(5, portConfigInputs[5]), false);
  if (TOTAL PORTS > 6 && reportPINs[6]) outputPort(6, readPort(6, portConfigInputs[6]), false);
  if (TOTAL_PORTS > 7 && reportPINs[7]) outputPort(7, readPort(7, portConfigInputs[7]), false);
  if (TOTAL_PORTS > 8 && reportPINs[8]) outputPort(8, readPort(8, portConfigInputs[8]), false);
```

```
if (TOTAL PORTS > 9 && reportPINs[9]) outputPort(9, readPort(9, portConfigInputs[9]), false);
  if (TOTAL PORTS > 10 && reportPINs[10]) outputPort(10, readPort(10, portConfigInputs[10]), false);
  if (TOTAL_PORTS > 11 && reportPINs[11]) outputPort(11, readPort(11, portConfigInputs[11]), false);
 if (TOTAL_PORTS > 12 && reportPINs[12]) outputPort(12, readPort(12, portConfigInputs[12]), false);
  if (TOTAL PORTS > 13 && reportPINs[13]) outputPort(13, readPort(13, portConfigInputs[13]), false);
 if (TOTAL_PORTS > 14 && reportPINs[14]) outputPort(14, readPort(14, portConfigInputs[14]), false);
 if (TOTAL_PORTS > 15 && reportPINs[15]) outputPort(15, readPort(15, portConfigInputs[15]), false);
}
// -----
/* sets the pin mode to the correct state and sets the relevant bits in the
* two bit-arrays that track Digital I/O and PWM status
*/
void setPinModeCallback(byte pin, int mode)
{
  if (Firmata.getPinMode(pin) == PIN MODE IGNORE)
    return:
  if (Firmata.getPinMode(pin) == PIN MODE I2C && isI2CEnabled && mode != PIN MODE I2C) {
    // disable i2c so pins can be used for other functions
    // the following if statements should reconfigure the pins properly
   disableI2CPins();
  3
  if (IS PIN DIGITAL(pin) && mode != PIN MODE SERVO) {
    if (servoPinMap[pin] < MAX SERVOS && servos[servoPinMap[pin]].attached()) {</pre>
     detachServo(pin);
   }
  }
  if (IS PIN ANALOG(pin)) {
    reportAnalogCallback(PIN TO ANALOG(pin), mode == PIN MODE ANALOG ? 1 : 0); // turn on/off reporting
  if (IS_PIN_DIGITAL(pin)) {
    if (mode == INPUT || mode == PIN MODE PULLUP) {
     portConfigInputs[pin / 8] |= (1 << (pin & 7));</pre>
   } else {
     portConfigInputs[pin / 8] &= ~(1 << (pin & 7));</pre>
   }
  }
  Firmata.setPinState(pin, 0);
  switch (mode) {
   case PIN_MODE ANALOG:
      if (IS_PIN_ANALOG(pin)) {
        if (IS PIN DIGITAL(pin)) {
         pinMode(PIN TO DIGITAL(pin), INPUT); // disable output driver
#if ARDUINO <= 100
         // deprecated since Arduino 1.0.1 - TODO: drop support in Firmata 2.6
         digitalWrite(PIN_T0_DIGITAL(pin), LOW); // disable internal pull-ups
#endif
        }
       Firmata.setPinMode(pin, PIN_MODE_ANALOG);
      }
     break;
   case INPUT:
// Adafruit: Input without pull up cause pin state changes randomly --> lots of transmission data
       if (IS_PIN_DIGITAL(pin)) {
//
//
         pinMode(PIN_T0_DIGITAL(pin), INPUT); // disable output driver
//#if ARDUINO <= 100
//
         // deprecated since Arduino 1.0.1 - TODO: drop support in Firmata 2.6
//
         digitalWrite(PIN TO DIGITAL(pin), LOW); // disable internal pull-ups
//#endif
//
         Firmata.setPinMode(pin, INPUT);
//
       3
11
       break:
   case PIN MODE PULLUP:
      if (IS_PIN_DIGITAL(pin)) {
        pinMode(PIN_T0_DIGITAL(pin), INPUT_PULLUP);
        Firmata.setPinMode(pin, PIN_MODE_PULLUP);
        Firmata.setPinState(pin, 1);
```

```
- NP - 7
                                  . .
      }
      break;
    case OUTPUT:
      if (IS PIN DIGITAL(pin)) {
        if (Firmata.getPinMode(pin) == PIN MODE PWM) {
          // Disable PWM if pin mode was previously set to PWM.
          digitalWrite(PIN_T0_DIGITAL(pin), LOW);
        }
        pinMode(PIN_TO_DIGITAL(pin), OUTPUT);
        Firmata.setPinMode(pin, OUTPUT);
      }
      break;
    case PIN_MODE PWM:
     if (IS PIN PWM(pin)) {
        pinMode(PIN TO PWM(pin), OUTPUT);
        analogWrite(PIN TO PWM(pin), 0);
        Firmata.setPinMode(pin, PIN MODE PWM);
      }
     break;
    case PIN MODE SERVO:
      if (IS PIN DIGITAL(pin)) {
        Firmata.setPinMode(pin, PIN_MODE_SERVO);
        if (servoPinMap[pin] == 255 || !servos[servoPinMap[pin]].attached()) {
          // pass -1 for min and max pulse values to use default values set
          // by Servo library
          attachServo(pin, -1, -1);
       }
      }
      break;
    case PIN MODE I2C:
      if (IS PIN I2C(pin)) {
       // mark the pin as i2c
       // the user must call I2C_CONFIG to enable I2C for a device
       Firmata.setPinMode(pin, PIN MODE I2C);
      }
     break;
    case PIN MODE SERIAL:
#ifdef FIRMATA_SERIAL_FEATURE
      serialFeature.handlePinMode(pin, PIN MODE SERIAL);
#endif
      break;
    default:
      Firmata.sendString("Unknown pin mode"); // TODO: put error msgs in EEPROM
 }
 // TODO: save status to EEPROM here, if changed
}
/*
* Sets the value of an individual pin. Useful if you want to set a pin value but
* are not tracking the digital port state.
* Can only be used on pins configured as OUTPUT.
 * Cannot be used to enable pull-ups on Digital INPUT pins.
 */
void setPinValueCallback(byte pin, int value)
{
 if (pin < TOTAL PINS && IS PIN DIGITAL(pin)) {</pre>
   if (Firmata.getPinMode(pin) == OUTPUT) {
     Firmata.setPinState(pin, value);
      digitalWrite(PIN_T0_DIGITAL(pin), value);
   }
 }
}
void analogWriteCallback(byte pin, int value)
{
  if (pin < TOTAL PINS) {
    switch (Firmata.getPinMode(pin)) {
      COCC DIN MODE CEDVO
```

```
case PIN_MUDE_SERVU:
       if (IS PIN DIGITAL(pin))
         servos[servoPinMap[pin]].write(value);
       Firmata.setPinState(pin, value);
       break;
      case PIN_MODE_PWM:
       if (IS PIN PWM(pin))
         analogWrite(PIN TO PWM(pin), value);
        Firmata.setPinState(pin, value);
       break:
   }
 }
}
void digitalWriteCallback(byte port, int value)
{
 byte pin, lastPin, pinValue, mask = 1, pinWriteMask = 0;
  if (port < TOTAL PORTS) {</pre>
   // create a mask of the pins on this port that are writable.
   lastPin = port * 8 + 8;
   if (lastPin > TOTAL_PINS) lastPin = TOTAL_PINS;
    for (pin = port * 8; pin < lastPin; pin++) {</pre>
     // do not disturb non-digital pins (eg, Rx & Tx)
     if (IS PIN DIGITAL(pin)) {
       // do not touch pins in PWM, ANALOG, SERVO or other modes
       if (Firmata.getPinMode(pin) == OUTPUT || Firmata.getPinMode(pin) == INPUT) {
         pinValue = ((byte)value & mask) ? 1 : 0;
         if (Firmata.getPinMode(pin) == OUTPUT) {
           pinWriteMask |= mask;
         } else if (Firmata.getPinMode(pin) == INPUT && pinValue == 1 && Firmata.getPinState(pin) != 1) {
           // only handle INPUT here for backwards compatibility
#if ARDUINO > 100
           pinMode(pin, INPUT_PULLUP);
#else
           // only write to the INPUT pin to enable pullups if Arduino v1.0.0 or earlier
           pinWriteMask |= mask;
#endif
         }
         Firmata.setPinState(pin, pinValue);
       }
     }
     mask = mask << 1;</pre>
    }
   writePort(port, (byte)value, pinWriteMask);
 }
}
// -----
/* sets bits in a bit array (int) to toggle the reporting of the analogIns
*/
//void FirmataClass::setAnalogPinReporting(byte pin, byte state) {
//}
void reportAnalogCallback(byte analogPin, int value)
{
 if (analogPin < TOTAL ANALOG PINS) {</pre>
    if (value == 0) {
     analogInputsToReport = analogInputsToReport & ~ (1 << analogPin);</pre>
   } else {
     analogInputsToReport = analogInputsToReport | (1 << analogPin);</pre>
      // prevent during system reset or all analog pin values will be reported
      // which may report noise for unconnected analog pins
      if (!isResetting) {
       // Send pin value immediately. This is helpful when connected via
       // ethernet, wi-fi or bluetooth so pin states can be known upon
        // reconnecting.
        Firmata.sendAnalog(analogPin, analogRead( ANALOG_TO_PIN(analogPin) ) );
```

```
}
   }
 }
 // TODO: save status to EEPROM here, if changed
}
void reportDigitalCallback(byte port, int value)
{
 if (port < TOTAL PORTS) {
   reportPINs[port] = (byte)value;
   // Send port value immediately. This is helpful when connected via
   // ethernet, wi-fi or bluetooth so pin states can be known upon
   // reconnecting.
   if (value) outputPort(port, readPort(port, portConfigInputs[port]), true);
 }
 // do not disable analog reporting on these 8 pins, to allow some
 // pins used for digital, others analog. Instead, allow both types
 // of reporting to be enabled, but check if the pin is configured
 // as analog when sampling the analog inputs. Likewise, while
 // scanning digital pins, portConfigInputs will mask off values from any
 // pins configured as analog
}
/*_____
 * SYSEX-BASED commands
 *_____*/
void sysexCallback(byte command, byte argc, byte *argv)
{
 byte mode;
 byte stopTX;
 byte slaveAddress;
 byte data;
 int slaveRegister;
 unsigned int delayTime;
  switch (command) {
   case I2C REQUEST:
     mode = argv[1] & I2C_READ_WRITE_MODE_MASK;
     if (argv[1] & I2C 10BIT ADDRESS MODE MASK) {
       Firmata.sendString("10-bit addressing not supported");
       return;
     }
     else {
       slaveAddress = argv[0];
     }
     // need to invert the logic here since 0 will be default for client
     // libraries that have not updated to add support for restart tx
     if (argv[1] & I2C_END_TX_MASK) {
       stopTX = I2C RESTART TX;
     }
     else {
       stopTX = I2C_STOP_TX; // default
     }
     switch (mode) {
       case I2C WRITE:
         Wire.beginTransmission(slaveAddress);
         for (byte i = 2; i < argc; i += 2) {</pre>
           data = argv[i] + (argv[i + 1] << 7);</pre>
           wireWrite(data);
         3
         Wire.endTransmission();
         delayMicroseconds(70);
         break;
       case I2C READ:
         if (argc == 6) {
```

```
// a slave register is specified
       slaveRegister = argv[2] + (argv[3] << 7);</pre>
       data = argv[4] + (argv[5] << 7); // bytes to read
     }
     else {
       // a slave register is NOT specified
       slaveRegister = I2C_REGISTER_NOT_SPECIFIED;
       data = argv[2] + (argv[3] << 7); // bytes to read</pre>
     }
      readAndReportData(slaveAddress, (int)slaveRegister, data, stopTX);
     break;
    case I2C_READ_CONTINUOUSLY:
     if ((queryIndex + 1) >= I2C_MAX_QUERIES) {
       // too many queries, just ignore
       Firmata.sendString("too many queries");
       break;
     }
     if (argc == 6) {
       // a slave register is specified
       slaveRegister = argv[2] + (argv[3] << 7);</pre>
       data = argv[4] + (argv[5] << 7); // bytes to read</pre>
     }
     else {
       // a slave register is NOT specified
       slaveRegister = (int)I2C_REGISTER_NOT_SPECIFIED;
       data = argv[2] + (argv[3] << 7); // bytes to read</pre>
      }
     queryIndex++;
     query[queryIndex].addr = slaveAddress;
     query[queryIndex].reg = slaveRegister;
     query[queryIndex].bytes = data;
      query[queryIndex].stopTX = stopTX;
     break;
    case I2C STOP READING:
     byte queryIndexToSkip;
     // if read continuous mode is enabled for only 1 i2c device, disable
      // read continuous reporting for that device
     if (queryIndex <= 0) {</pre>
       queryIndex = -1;
     } else {
       queryIndexToSkip = 0;
       // if read continuous mode is enabled for multiple devices,
       // determine which device to stop reading and remove it's data from
       // the array, shifiting other array data to fill the space
       for (byte i = 0; i < queryIndex + 1; i++) {
          if (query[i].addr == slaveAddress) {
            queryIndexToSkip = i;
            break;
         }
       }
       for (byte i = queryIndexToSkip; i < queryIndex + 1; i++) {</pre>
         if (i < I2C_MAX_QUERIES) {</pre>
            query[i].addr = query[i + 1].addr;
            query[i].reg = query[i + 1].reg;
            query[i].bytes = query[i + 1].bytes;
            query[i].stopTX = query[i + 1].stopTX;
         }
       }
       queryIndex--;
     }
     break;
   default:
     break;
 3
 break;
case I2C CONFIG:
            (amai/[0] + (amai/[1] + 7)).
  dala. Tima
```

```
detaylime = (argv[U] + (argv[I] << /));</pre>
 if (delayTime > 0) {
   i2cReadDelayTime = delayTime;
 }
 if (!isI2CEnabled) {
   enableI2CPins();
 }
 break:
case SERVO CONFIG:
 if (argc > 4) {
    // these vars are here for clarity, they'll optimized away by the compiler
   byte pin = argv[0];
   int minPulse = argv[1] + (argv[2] << 7);</pre>
   int maxPulse = argv[3] + (argv[4] << 7);</pre>
    if (IS_PIN_DIGITAL(pin)) {
     if (servoPinMap[pin] < MAX SERVOS && servos[servoPinMap[pin]].attached()) {</pre>
       detachServo(pin);
      }
      attachServo(pin, minPulse, maxPulse);
      setPinModeCallback(pin, PIN_MODE_SERVO);
   }
 }
 break:
case SAMPLING INTERVAL:
 if (argc > 1) {
   samplingInterval = argv[0] + (argv[1] << 7);</pre>
   if (samplingInterval < MINIMUM SAMPLING INTERVAL) {</pre>
     samplingInterval = MINIMUM SAMPLING INTERVAL;
   }
 } else {
    //Firmata.sendString("Not enough data");
 ŀ
 break:
case EXTENDED ANALOG:
 if (argc > 1) {
   int val = argv[1];
   if (argc > 2) val |= (argv[2] << 7);
   if (argc > 3) val |= (argv[3] << 14);
   analogWriteCallback(argv[0], val);
 }
 break;
case CAPABILITY QUERY:
 Firmata.write(START SYSEX);
 Firmata.write(CAPABILITY RESPONSE);
 for (byte pin = 0; pin < TOTAL_PINS; pin++) {</pre>
   if (IS PIN DIGITAL(pin)) {
      Firmata.write((byte)INPUT);
      Firmata.write(1);
      Firmata.write((byte)PIN MODE PULLUP);
      Firmata.write(1);
     Firmata.write((byte)OUTPUT);
     Firmata.write(1);
   }
    if (IS PIN ANALOG(pin)) {
     Firmata.write(PIN_MODE_ANALOG);
     Firmata.write(10); // 10 = 10-bit resolution
   }
    if (IS_PIN_PWM(pin)) {
      Firmata.write(PIN MODE PWM);
      Firmata.write(DEFAULT_PWM_RESOLUTION);
    }
    if (IS PIN DIGITAL(pin)) {
      Firmata.write(PIN MODE SERVO);
      Firmata.write(14);
```

```
}
       if (IS_PIN_I2C(pin)) {
         Firmata.write(PIN_MODE_I2C);
         Firmata.write(1); // TODO: could assign a number to map to SCL or SDA
       }
#ifdef FIRMATA SERIAL FEATURE
       serialFeature.handleCapability(pin);
#endif
       Firmata.write(127);
     }
     Firmata.write(END_SYSEX);
     break;
   case PIN STATE QUERY:
     if (argc > 0) {
       byte pin = argv[0];
       Firmata.write(START SYSEX);
       Firmata.write(PIN STATE RESPONSE);
       Firmata.write(pin):
       if (pin < TOTAL PINS) {
         Firmata.write(Firmata.getPinMode(pin));
         Firmata.write((byte)Firmata.getPinState(pin) & 0x7F);
         if (Firmata.getPinState(pin) & 0xFF80) Firmata.write((byte)(Firmata.getPinState(pin) >> 7) & 0x7F);
        if (Firmata.getPinState(pin) & 0xC000) Firmata.write((byte)(Firmata.getPinState(pin) >> 14) & 0x7F);
       }
       Firmata.write(END SYSEX);
     }
     break;
   case ANALOG MAPPING QUERY:
     Firmata.write(START SYSEX);
     Firmata.write(ANALOG MAPPING RESPONSE);
     for (byte pin = 0; pin < TOTAL_PINS; pin++) {</pre>
       Firmata.write(IS_PIN_ANALOG(pin) ? PIN_TO_ANALOG(pin) : 127);
     }
     Firmata.write(END SYSEX);
     break;
   case SERIAL MESSAGE:
#ifdef FIRMATA SERIAL FEATURE
     serialFeature.handleSysex(command, argc, argv);
#endif
     break;
 }
}
/*=======
                  _____
* SETUP()
*_____*/
void systemResetCallback()
{
 isResetting = true;
 // initialize a defalt state
 // TODO: option to load config from EEPROM instead of default
#ifdef FIRMATA_SERIAL_FEATURE
 serialFeature.reset();
#endif
 if (isI2CEnabled) {
   disableI2CPins();
 }
 for (byte i = 0; i < TOTAL PORTS; i++) {</pre>
   reportPINs[i] = false; // by default, reporting off
   portConfigInputs[i] = 0; // until activated
   previousPINs[i] = 0;
 l
```

```
for (byte i = 0; i < TOTAL PINS; i++) {</pre>
   // pins with analog capability default to analog input
   // otherwise, pins default to digital output
   if (IS PIN ANALOG(i)) {
     // turns off pullup, configures everything
     setPinModeCallback(i, PIN_MODE_ANALOG);
    } else if (IS_PIN_DIGITAL(i)) {
     // sets the output to 0, configures portConfigInputs
     setPinModeCallback(i, OUTPUT);
   }
   servoPinMap[i] = 255;
  }
  // by default, do not report any analog inputs
  analogInputsToReport = 0;
  detachedServoCount = 0;
  servoCount = 0:
  /* send digital inputs to set the initial state on the host computer,
  * since once in the loop(), this firmware will only send on change */
  /*
  TODO: this can never execute, since no pins default to digital input
       but it will be needed when/if we support EEPROM stored config
  for (byte i=0; i < TOTAL PORTS; i++) {</pre>
   outputPort(i, readPort(i, portConfigInputs[i]), true);
  }
  */
 isResetting = false;
}
void setup()
{
 Serial.begin(115200);
 while ( !Serial ) delay(10); // for nrf52840 with native usb
  Serial.println("Bluefruit52 Standard Firmata via BLEUART Example");
  Serial.println("-----\n");
  // Config the peripheral connection with maximum bandwidth
  // more SRAM required by SoftDevice
  // Note: All config***() function must be called before begin()
  Bluefruit.configPrphBandwidth(BANDWIDTH MAX);
  Bluefruit.begin();
  Bluefruit.setName("Bluefruit52");
  Bluefruit.setTxPower(4); // Check bluefruit.h for supported values
  // try to go as fast as possible, could be rejected by some central, increase it if needed
  // iOS won't negotitate and will mostly use 30ms
  Bluefruit.Periph.setConnInterval(9, 24); // min = 9*1.25=11.25 ms, max = 23*1.25=30ms
  // Configure and Start BLE Uart Service
  // Firmata use several small write(1) --> buffering TXD is required to run smoothly
  // Enable buffering TXD
  bleuart.begin();
  bleuart.bufferTXD(true);
  Firmata.setFirmwareVersion(FIRMATA FIRMWARE MAJOR VERSION, FIRMATA FIRMWARE MINOR VERSION);
  Firmata.attach(ANALOG_MESSAGE, analogWriteCallback);
  Firmata.attach(DIGITAL_MESSAGE, digitalWriteCallback);
  Firmata.attach(REPORT_ANALOG, reportAnalogCallback);
  Firmata.attach(REPORT DIGITAL, reportDigitalCallback);
  Firmata.attach(SET PIN MODE, setPinModeCallback);
  Firmata.attach(SET DIGITAL PIN VALUE, setPinValueCallback);
  Firmata attach/CTADT CVCEV averavCallback).
```

```
FIFMata.attach(SIAKI_SISEX, SysexCallDack);
  Firmata.attach(SYSTEM RESET, systemResetCallback);
 // use bleuart as transportation layer
 Firmata.begin(bleuart);
 // to use a port other than Serial, such as Serial1 on an Arduino Leonardo or Mega,
 // Call begin(baud) on the alternate serial port and pass it to Firmata to begin like this:
 // Serial1.begin(57600);
 // Firmata.begin(Serial1);
 // However do not do this if you are using SERIAL_MESSAGE
 //Firmata.begin(57600);
 //while (!Serial) {
 // ; // wait for serial port to connect. Needed for ATmega32u4-based boards and Arduino 101
 //}
 systemResetCallback(); // reset to default config
 // Set up and start advertising
 startAdv();
}
void startAdv(void)
{
 // Advertising packet
 Bluefruit.Advertising.addFlags(BLE GAP ADV FLAGS LE ONLY GENERAL DISC MODE);
 Bluefruit.Advertising.addTxPower();
 // Include bleuart 128-bit uuid
 Bluefruit.Advertising.addService(bleuart);
 // Secondary Scan Response packet (optional)
  // Since there is no room for 'Name' in Advertising packet
 Bluefruit.ScanResponse.addName();
 /* Start Advertising
  * - Enable auto advertising if disconnected
  * - Interval: fast mode = 20 ms, slow mode = 152.5 ms
  * - Timeout for fast mode is 30 seconds
  * - Start(timeout) with timeout = 0 will advertise forever (until connected)
  * For recommended advertising interval
   * https://developer.apple.com/library/content/qa/qa1931/ index.html
  */
 Bluefruit.Advertising.restartOnDisconnect(true);
 Bluefruit.Advertising.setInterval(32, 244); // in unit of 0.625 ms
 Bluefruit.Advertising.setFastTimeout(30); // number of seconds in fast mode
Bluefruit.Advertising.start(0); // 0 = Don't stop advertising after n seconds
}
/*_____
 * LOOP()
 *_____*/
void loop()
{
 // Skip if not connected and bleuart notification is not enabled
 if ( !(Bluefruit.connected() && bleuart.notifyEnabled()) ) return;
 byte pin, analogPin;
 /* DIGITALREAD - as fast as possible, check for changes and output them to the
  * FTDI buffer using Serial.print() */
  checkDigitalInputs();
 /* STREAMREAD - processing incoming messagse as soon as possible, while still
   * checking digital inputs. */
  while (Firmata.available())
```

```
Firmata.processInput();
 // TODO - ensure that Stream buffer doesn't go over 60 bytes
 currentMillis = millis();
 if (currentMillis - previousMillis > samplingInterval) {
   previousMillis += samplingInterval;
    /* ANALOGREAD - do all analogReads() at the configured sampling interval */ \space{-1.5}
   for (pin = 0; pin < TOTAL_PINS; pin++) {</pre>
     if (IS_PIN_ANALOG(pin) && Firmata.getPinMode(pin) == PIN_MODE_ANALOG) {
        analogPin = PIN_TO_ANALOG(pin);
        if (analogInputsToReport & (1 << analogPin)) {</pre>
         Firmata.sendAnalog(analogPin, analogRead( ANALOG_TO_PIN(analogPin) ));
       }
     }
   }
   // report i2c data for all device with read continuous mode enabled
   if (queryIndex > -1) {
      for (byte i = 0; i < queryIndex + 1; i++) {
        readAndReportData(query[i].addr, query[i].reg, query[i].bytes, query[i].stopTX);
     }
   }
 }
#ifdef FIRMATA SERIAL FEATURE
 serialFeature.update();
#endif
  // flush TXD since we use bufferTXD()
 bleuart.flushTXD();
}
```

# **Central BLEUART**

This example show you how to use Feather nRF52/nRF52840 as a **Central** to talk to other Bluefruit (nRF52 or nRF51) peripherals exposing the bleuart (AKA 'NUS') service.

## **Client Services**

Since the Central role accesses the GATT server on the peripheral, we first need to declare a client bleuart instance using the **BLEClientUart** helper class. We can also conveniently read Device Information if **BLEClientDis** is also used.

```
BLEClientDis clientDis;
BLEClientUart clientUart;
```

Before we can configure client services, Bluefruit.begin() must be called with at least 1 for the number of concurrent connections supported in central mode. Since we won't be running the nRF52 as a peripheral in this instance, we will set the peripheral count to 0:

```
// Initialize Bluefruit with maximum connections as Peripheral = 0, Central = 1 Bluefruit.begin(0, 1);
```

Afterward this, the client service(s) must be initialized by calling their begin() function, and you can setup any callbacks that you wish to use from the helper class:

```
// Configure DIS client
clientDis.begin();
// Init BLE Central Uart Serivce
clientUart.begin();
clientUart.setRxCallback(bleuart_rx_callback);
```

#### Scanner

Let's start the advertising scanner to find a peripheral.

We'll hook up the scan result callback with setRxCallback().

Whenever advertising data is found by the scanner, it will be passed to this callback handler, and we can examine the advertising data there, and only connect to peripheral(s) that advertise the bleuart service.

Note: If the peripheral has multiple services and bleuart is not included in the UUID list in the advertising packet, you could optionally use another check such as matching the MAC address, name checking, using "another service", etc.

Once we find a peripheral that we wish to communicate with, call Bluefruit.Central.connect() to establish connection with it:

```
void setup()
{
  // Other set up .....
  /* Start Central Scanning
   * - Enable auto scan if disconnected
  * - Interval = 100 ms, window = 80 ms
   * - Don't use active scan
   * - Start(timeout) with timeout = 0 will scan forever (until connected)
   */
  Bluefruit.Scanner.setRxCallback(scan callback);
  Bluefruit.Scanner.restartOnDisconnect(true);
  Bluefruit.Scanner.setInterval(160, 80); // in unit of 0.625 ms
 Bluefruit.Scanner.useActiveScan(false);
 Bluefruit.Scanner.start(0):
                                                // // 0 = Don't stop scanning after n seconds
}
/**
\ast Callback invoked when scanner pick up an advertising data
* @param report Structural advertising data
 */
void scan callback(ble gap evt adv report t* report)
{
  // Check if advertising contain BleUart service
 if ( Bluefruit.Scanner.checkReportForService(report, clientUart) )
  {
    Serial.print("BLE UART service detected. Connecting ... ");
    // Connect to device with bleuart service in advertising
   Bluefruit.Central.connect(report);
 }
}
```

## **Central Role**

You normally need to setup the Central mode device's **connect callback**, which fires when a connection is established/disconnected with a peripheral device. Alternatively you could poll the connection status with connected(), but callbacks help to simplify the code significantly:

```
// Callbacks for Central
Bluefruit.Central.setConnectCallback(connect_callback);
Bluefruit.Central.setDisconnectCallback(disconnect_callback);
```

In the connect callback, we will try to **discover** the bleuart service by browsing the GATT table of the peripheral. This will help to determine the handle values for characteristics (e.g TXD, RXD, etc.). This is all done by BLEClientUart's **.discover()**. Once the service is found, enable the TXD characteristic's CCCD to allow the peripheral to send data, and we are ready to send data back and forth between the devices:

```
void connect_callback(uint16_t conn_handle)
{
  Serial.println("Connected");
  Serial.print("Dicovering DIS ... ");
  if ( clientDis.discover(conn handle) )
  {
    Serial.println("Found it");
   char buffer[32+1];
    // read and print out Manufacturer
    memset(buffer, 0, sizeof(buffer));
    if ( clientDis.getManufacturer(buffer, sizeof(buffer)) )
    {
     Serial.print("Manufacturer: ");
      Serial.println(buffer);
   }
   // read and print out Model Number
   memset(buffer, 0, sizeof(buffer));
   if ( clientDis.getModel(buffer, sizeof(buffer)) )
   {
      Serial.print("Model: ");
      Serial.println(buffer);
   }
   Serial.println();
  }
  Serial.print("Discovering BLE Uart Service ... ");
  if ( clientUart.discover(conn handle) )
  {
   Serial.println("Found it");
   Serial.println("Enable TXD's notify");
   clientUart.enableTXD();
   Serial.println("Ready to receive from peripheral");
 }else
  {
   Serial.println("Found NONE");
    // disconect since we couldn't find bleuart service
   Bluefruit.Central.disconnect(conn handle);
 }
}
```

# Full Sample Code

The full sample code for this example can be seen below:

```
* This sketch demonstrate the central API(). A additional bluefruit
 * that has bleuart as peripheral is required for the demo.
*/
#include <bluefruit.h>
BLEClientBas clientBas; // battery client
BLEClientDis clientDis; // device information client
BLEClientUart clientUart; // bleuart client
void setup()
{
  Serial.begin(115200);
// while ( !Serial ) delay(10); // for nrf52840 with native usb
  Serial.println("Bluefruit52 Central BLEUART Example");
  Serial.println("-----\n"):
  // Initialize Bluefruit with maximum connections as Peripheral = 0, Central = 1
  // SRAM usage required by SoftDevice will increase dramatically with number of connections
  Bluefruit.begin(0, 1);
  Bluefruit.setName("Bluefruit52 Central");
  // Configure Battyer client
  clientBas.begin();
  // Configure DIS client
  clientDis.begin();
  // Init BLE Central Uart Serivce
  clientUart.begin();
  clientUart.setRxCallback(bleuart rx callback);
  // Increase Blink rate to different from PrPh advertising mode
  Bluefruit.setConnLedInterval(250);
  // Callbacks for Central
  Bluefruit.Central.setConnectCallback(connect callback);
  Bluefruit.Central.setDisconnectCallback(disconnect callback);
  /* Start Central Scanning
   * - Enable auto scan if disconnected
   * - Interval = 100 ms, window = 80 ms
   * - Don't use active scan
   * - Start(timeout) with timeout = 0 will scan forever (until connected)
  */
  Bluefruit.Scanner.setRxCallback(scan callback);
  Bluefruit.Scanner.restartOnDisconnect(true);
  Bluefruit.Scanner.setInterval(160, 80); // in unit of 0.625 ms
  Bluefruit.Scanner.useActiveScan(false);
  Bluefruit.Scanner.start(0);
                                               // // 0 = Don't stop scanning after n seconds
}
/**
\ensuremath{^*} Callback invoked when scanner pick up an advertising data
 * @param report Structural advertising data
 */
void scan_callback(ble_gap_evt_adv_report_t* report)
{
  // Check if advertising contain BleUart service
  if ( Bluefruit.Scanner.checkReportForService(report, clientUart) )
  {
    Serial.print("BLE UART service detected. Connecting ... ");
    // Connect to device with bleuart service in advertising
    Bluefruit.Central.connect(report);
  }else
```

```
{
    // For Softdevice v6: after received a report, scanner will be paused
   // We need to call Scanner resume() to continue scanning
   Bluefruit.Scanner.resume();
 }
}
/**
* Callback invoked when an connection is established
* @param conn handle
*/
void connect_callback(uint16_t conn_handle)
{
 Serial.println("Connected");
 Serial.print("Dicovering Device Information ... ");
 if ( clientDis.discover(conn_handle) )
  {
   Serial.println("Found it");
   char buffer[32+1];
   // read and print out Manufacturer
   memset(buffer, 0, sizeof(buffer));
   if ( clientDis.getManufacturer(buffer, sizeof(buffer)) )
   {
     Serial.print("Manufacturer: ");
     Serial.println(buffer);
   }
   // read and print out Model Number
   memset(buffer, 0, sizeof(buffer));
   if ( clientDis.getModel(buffer, sizeof(buffer)) )
   {
     Serial.print("Model: ");
      Serial.println(buffer);
   }
   Serial.println();
 }else
  {
   Serial.println("Found NONE");
  }
 Serial.print("Dicovering Battery ... ");
  if ( clientBas.discover(conn_handle) )
  {
   Serial.println("Found it");
   Serial.print("Battery level: ");
   Serial.print(clientBas.read());
   Serial.println("%");
 }else
  {
   Serial.println("Found NONE");
 }
  Serial.print("Discovering BLE Uart Service ... ");
  if ( clientUart.discover(conn_handle) )
  {
   Serial.println("Found it");
   Serial.println("Enable TXD's notify");
   clientUart.enableTXD();
   Serial.println("Ready to receive from peripheral");
  }else
  {
   Serial.println("Found NONE");
```

```
// disconnect since we couldn't find bleuart service
    Bluefruit.disconnect(conn handle);
 }
}
/**
* Callback invoked when a connection is dropped
* @param conn_handle
* @param reason is a BLE_HCI_STATUS_CODE which can be found in ble_hci.h
*/
void disconnect_callback(uint16_t conn_handle, uint8_t reason)
{
  (void) conn_handle;
  (void) reason;
  Serial.print("Disconnected, reason = 0x"); Serial.println(reason, HEX);
}
/**
* Callback invoked when uart received data
* @param uart svc Reference object to the service where the data
 * arrived. In this example it is clientUart
 */
void bleuart_rx_callback(BLEClientUart& uart_svc)
{
  Serial.print("[RX]: ");
  while ( uart_svc.available() )
  {
   Serial.print( (char) uart_svc.read() );
  }
  Serial.println();
}
void loop()
{
  if ( Bluefruit.Central.connected() )
  {
   // Not discovered yet
    if ( clientUart.discovered() )
    {
     // Discovered means in working state
     // Get Serial input and send to Peripheral
      if ( Serial.available() )
      {
        delay(2); // delay a bit for all characters to arrive
        char str[20+1] = { 0 };
        Serial.readBytes(str, 20);
        clientUart.print( str );
     }
   }
  }
}
```

# **Dual Roles BLEUART**

If you are not familiar with Central Role, it is advised to look at the "Central BLEUART" example first then continue with this afterwards.

This example demonstrates how you can use a Feather nRF52/nRF52840 to connect to two other Bluefruit or BLE devices using the bleuart (AKA 'NUS') service concurrently, with the device running at both a peripheral and a central at the same time.

This dual role example acts as a BLE bridge that sits between a central and a peripheral forwarding bleuart messages back and forth, as shown in the image below:

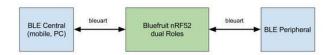

## Server & Client Service Setup

Since the Bluefruit device will act as both a central and a peripheral, we will need to declare both server and client instance of the bleuart helper class:

```
// Peripheral uart service
BLEUart bleuart;
// Central uart client
BLEClientUart clientUart;
```

Before we can configure client services, Bluefruit.begin() must be called with at least 1 for the number of concurrent connection for both peripheral and central mode:

```
// Initialize Bluefruit with max concurrent connections as Peripheral = 1, Central = 1
Bluefruit.begin(1, 1);
```

After this, client services must be initialized by calling their begin() function, followed by any callbacks that you wish to wire up as well:

```
// Configure and Start BLE Uart Service
bleuart.begin();
bleuart.setRxCallback(prph_bleuart_rx_callback);
// Init BLE Central Uart Serivce
clientUart.begin();
clientUart.setRxCallback(cent bleuart rx callback);
```

We are then ready to forward data from central to peripheral and vice versa using callbacks:

```
void cent_bleuart_rx_callback(BLEClientUart& cent_uart)
{
  char str[20+1] = { 0 };
  cent_uart.read(str, 20);
  Serial.print("[Cent] RX: ");
  Serial.println(str);
  if ( bleuart.notifyEnabled() )
  {
    // Forward data from our peripheral to Mobile
   bleuart.print( str );
  }else
  {
    // response with no prph message
    clientUart.println("[Cent] Peripheral role not connected");
 }
}
void prph_bleuart_rx_callback(void)
{
  // Forward data from Mobile to our peripheral
  char str[20+1] = { 0 };
  bleuart.read(str, 20);
  Serial.print("[Prph] RX: ");
  Serial.println(str);
  if ( clientUart.discovered() )
  {
   clientUart.print(str);
 }else
 {
   bleuart.println("[Prph] Central role not connected");
 }
}
```

## **Peripheral Role**

The first thing to do for the peripheral part of our code is to setup the **connect callback**, which fires when a connection is established/disconnected with the central. Alternatively you could poll the connection status with connected(), but callbacks helps to simplify the code significantly:

```
// Callbacks for Peripheral
Bluefruit.setConnectCallback(prph_connect_callback);
Bluefruit.setDisconnectCallback(prph_disconnect_callback);
```

# **Central Role**

Next we setup the Central mode **connect callback**, which fires when a connection is established/disconnected with a peripheral device:

```
// Callbacks for Central
Bluefruit.Central.setConnectCallback(cent_connect_callback);
Bluefruit.Central.setDisconnectCallback(cent_disconnect_callback);
```

# Advertising and Scanner

It is possible to start both the scanner and advertising at the same time so that we can discover and be discovered by other BLE devices. For the scanner, we use a filter that only fires the callback if a specific UUID is found in the advertising data of the peer device:

| <pre>/* Start Central Scanning  * - Enable auto scan if disconnected  * - Interval = 100 ms, window = 80 ms  * - Filter only accept bleuart service  * - Don't use active scan  * - Start(timeout) with timeout = 0 will scan  */ Bluefruit.Scanner.setRxCallback(scan callback)</pre>                                                                                 |                                            |  |
|----------------------------------------------------------------------------------------------------|--------------------------------------------|--|
| Bluefruit.Scanner.restartOnDisconnect(true);<br>Bluefruit.Scanner.setInterval(160, 80); // in unit of 0.625 ms<br>Bluefruit.Scanner.filterUuid(bleuart.uuid);<br>Bluefruit.Scanner.useActiveScan(false);                                                                                                    |                                            |  |
| Bluefruit.Scanner.start(0);                                                                                                    | // O = Don't stop scanning after n seconds |  |
| <pre>// Advertising packet Bluefruit.Advertising.addFlags(BLE_GAP_ADV_FLAGS_LE_ONLY_GENERAL_DISC_MODE); Bluefruit.Advertising.addTxPower();</pre>                                                                                                    |                                            |  |
| <pre>// Include bleuart 128-bit uuid Bluefruit.Advertising.addService(bleuart);</pre>                                                                                                    |                                            |  |
| // Secondary Scan Response packet (optional)<br>// Since there is no room for 'Name' in Advertising packet<br>Bluefruit.ScanResponse.addName();                                                                                                    |                                            |  |
| <pre>/* Start Advertising * - Enable auto advertising if disconnected * - Interval: fast mode = 20 ms, slow mode = 152.5 ms * - Timeout for fast mode is 30 seconds * - Start(timeout) with timeout = 0 will advertise forever (until connected) * * For recommended advertising interval * https://developer.apple.com/library/content/qa/qa1931/_index.html */</pre> |                                            |  |
| '/<br>Bluefruit.Advertising.restartOnDisconnect(true);<br>Bluefruit.Advertising.setInterval(32, 244); // in unit of 0.625 ms<br>Bluefruit.Advertising.setFastTimeout(30); // number of seconds in fast mode<br>Bluefruit.Advertising.start(0); // 0 = Don't stop advertising after n second                                                                            |                                            |  |

## Full Sample Code

The full sample code for this example can be seen below:

```
This is an example for our nRF52 based Bluefruit LE modules
Pick one up today in the adafruit shop!
Adafruit invests time and resources providing this open source code,
please support Adafruit and open-source hardware by purchasing
products from Adafruit!
MIT license, check LICENSE for more information
All text above, and the splash screen below must be included in
any redistribution
/*
* This sketch demonstrate how to run both Central and Peripheral roles
* at the same time. It will act as a relay between an central (mobile)
\ast to another peripheral using bleuart service.
* Mobile <--> DualRole <--> peripheral Ble Uart
*/
#include <bluefruit.h>
```

```
// OTA DFU service
BLEDfu bledfu;
// Peripheral uart service
BLEUart bleuart;
// Central uart client
BLEClientUart clientUart;
void setup()
{
 Serial.begin(115200):
 while ( !Serial ) delay(10); // for nrf52840 with native usb
  Serial.println("Bluefruit52 Dual Role BLEUART Example");
 Serial.println("-----\n");
  // Initialize Bluefruit with max concurrent connections as Peripheral = 1, Central = 1
  // SRAM usage required by SoftDevice will increase with number of connections
  Bluefruit.begin(1, 1);
  Bluefruit.setTxPower(4); // Check bluefruit.h for supported values
  Bluefruit.setName("Bluefruit52 duo"):
  // Callbacks for Peripheral
  Bluefruit.Periph.setConnectCallback(prph_connect_callback);
  Bluefruit.Periph.setDisconnectCallback(prph_disconnect_callback);
  // Callbacks for Central
  Bluefruit.Central.setConnectCallback(cent connect callback);
  Bluefruit.Central.setDisconnectCallback(cent disconnect callback);
  // To be consistent OTA DFU should be added first if it exists
  bledfu.begin();
  // Configure and Start BLE Uart Service
  bleuart.begin();
  bleuart.setRxCallback(prph bleuart rx callback);
  // Init BLE Central Uart Serivce
  clientUart.begin();
  clientUart.setRxCallback(cent_bleuart_rx_callback);
  /* Start Central Scanning
  * - Enable auto scan if disconnected
  * - Interval = 100 ms, window = 80 ms
  * - Filter only accept bleuart service
  * - Don't use active scan
  * - Start(timeout) with timeout = 0 will scan forever (until connected)
  */
  Bluefruit.Scanner.setRxCallback(scan callback);
  Bluefruit.Scanner.restartOnDisconnect(true);
  Bluefruit.Scanner.setInterval(160, 80); // in unit of 0.625 ms
  Bluefruit.Scanner.filterUuid(bleuart.uuid);
 Bluefruit.Scanner.useActiveScan(false);
 Bluefruit.Scanner.start(0);
                                              // 0 = Don't stop scanning after n seconds
  // Set up and start advertising
  startAdv();
}
void startAdv(void)
{
 // Advertising packet
 Bluefruit.Advertising.addFlags(BLE_GAP_ADV_FLAGS_LE_ONLY_GENERAL_DISC_MODE);
  Bluefruit.Advertising.addTxPower();
  // Include bleuart 128-bit uuid
```

Bluefruit.Advertising.addService(bleuart);

```
// Secondary Scan Response packet (optional)
  // Since there is no room for 'Name' in Advertising packet
  Bluefruit.ScanResponse.addName();
  /* Start Advertising
    - Enable auto advertising if disconnected
   * - Interval: fast mode = 20 ms, slow mode = 152.5 ms
   * - Timeout for fast mode is 30 seconds
   * - Start(timeout) with timeout = 0 will advertise forever (until connected)
  * For recommended advertising interval
   * https://developer.apple.com/library/content/qa/qa1931/ index.html
   */
  Bluefruit.Advertising.restartOnDisconnect(true);
 Bluefruit.Advertising.setInterval(32, 244);// in unit of 0.625 msBluefruit.Advertising.setFastTimeout(30);// number of seconds in fast modeBluefruit.Advertising.start(0);// 0 = Don't stop advertising after n seconds
}
void loop()
{
  // do nothing, all the work is done in callback
}
/*-----*/
/* Peripheral
 *-----*/
void prph connect callback(uint16 t conn handle)
{
 // Get the reference to current connection
 BLEConnection* connection = Bluefruit.Connection(conn_handle);
  char peer_name[32] = { 0 };
  connection->getPeerName(peer_name, sizeof(peer_name));
 Serial.print("[Prph] Connected to ");
 Serial.println(peer name);
}
void prph_disconnect_callback(uint16_t conn_handle, uint8_t reason)
{
 (void) conn handle;
 (void) reason;
 Serial.println();
 Serial.println("[Prph] Disconnected");
}
void prph_bleuart_rx_callback(uint16_t conn_handle)
{
  (void) conn handle;
  // Forward data from Mobile to our peripheral
  char str[20+1] = \{ 0 \};
  bleuart.read(str, 20);
  Serial.print("[Prph] RX: ");
  Serial.println(str);
  if ( clientUart.discovered() )
  {
   clientUart.print(str);
  }else
  {
   bleuart.println("[Prph] Central role not connected");
```

```
}
/*-----*/
/* Central
 *-----*/
void scan_callback(ble_gap_evt_adv_report_t* report)
{
 // Since we configure the scanner with filterUuid()
 // Scan callback only invoked for device with bleuart service advertised
 // Connect to the device with bleuart service in advertising packet
 Bluefruit.Central.connect(report);
}
void cent_connect_callback(uint16_t conn_handle)
{
 // Get the reference to current connection
 BLEConnection* connection = Bluefruit.Connection(conn_handle);
 char peer name[32] = { 0 };
 connection->getPeerName(peer_name, sizeof(peer_name));
 Serial.print("[Cent] Connected to ");
 Serial.println(peer_name);;
 if ( clientUart.discover(conn handle) )
 {
   // Enable TXD's notify
   clientUart.enableTXD();
 }else
 {
   // disconnect since we couldn't find bleuart service
   Bluefruit.disconnect(conn_handle);
 }
}
void cent disconnect callback(uint16 t conn handle, uint8 t reason)
{
 (void) conn_handle;
 (void) reason;
 Serial.println("[Cent] Disconnected");
}
/**
* Callback invoked when uart received data
* @param cent uart Reference object to the service where the data
\ast arrived. In this example it is clientUart
*/
void cent_bleuart_rx_callback(BLEClientUart& cent_uart)
{
 char str[20+1] = \{ 0 \};
 cent_uart.read(str, 20);
 Serial.print("[Cent] RX: ");
 Serial.println(str);
 if ( bleuart.notifyEnabled() )
 {
   // Forward data from our peripheral to Mobile
   bleuart.print( str );
 }else
 {
   // response with no prph message
   clientUart.println("[Cent] Peripheral role not connected");
 }
}
```

# Custom: Central HRM

The BLEClientService and BLEClientCharacteristic classes can be used to implement any custom or officially adopted BLE service of characteristic on the client side (most often is Central) using a set of basic properties and callback handlers.

The example below shows how to use these classes to implement the Heart Rate Monitor (https://adafru.it/vaO) service, as defined by the Bluetooth SIG. To run this example, you will need an extra nRF52 running peripheral HRM sketch (https://adafru.it/Cnf)

# **HRM Service Definition**

UUID: 0x180D (https://adafru.it/vaO)

Only the first characteristic is mandatory, but we will also implement the optional **Body Sensor Location** characteristic. Heart Rate Control Point won't be used in this example to keep things simple.

# Implementing the HRM Service and Characteristics

The core service and the first two characteristics can be implemented with the following code:

First, define the BLEService and BLECharacteristic variables that will be used in your project:

```
/* HRM Service Definitions
 * Heart Rate Monitor Service: 0x180D
 * Heart Rate Measurement Char: 0x2A37 (Mandatory)
 * Body Sensor Location Char: 0x2A38 (Optional)
 */
BLEClientService hrms(UUID16_SVC_HEART_RATE);
BLEClientCharacteristic hrmc(UUID16_CHR_HEART_RATE_MEASUREMENT);
BLEClientCharacteristic bslc(UUID16_CHR_BODY_SENSOR_LOCATION);
```

Then you need to initialize those variables by calling their begin().

```
// Initialize HRM client
hrms.begin();
// Initialize client characteristics of HRM.
// Note: Client Char will be added to the last service that is begin()ed.
bslc.begin();
// set up callback for receiving measurement
hrmc.setNotifyCallback(hrm_notify_callback);
hrmc.begin();
```

#### Client Service + Characteristic Code Analysis

1. The first thing to do is to call **.begin()** on the BLEClientService (**hrms** above). Since the UUID is set in the object declaration at the top of the sketch, there is normally nothing else to do with the BLEClientService instance.

You MUST call .begin() on the BLEClientService before adding any BLEClientCharacteristics. Any BLEClientCharacteristic will automatically be added to the last BLEClientService that was `begin()'ed!

2. Since Heart Rate Measurement characteristic (clientMeasurement above) is *notifiable*. You need to set up callback for it

• 'hrmc.setNotifyCallback(hrm\_notify\_callback);' This sets the callback that will be fired when we receive a Notify

message from peripheral. This is needed to handle notifiable characteristic since callback allow us to response to the message in timely manner. For this example is just simply printing out value to Serial.

• 'hrmc.begin(); 'Once all of the properties have been set, you must call .begin() which will add the characteristic definition to the last BLEClientService that was '.begin()ed'.

Note for characteristic that does not support notify e.g body sensor location , we can simply use .read() to retrieve its value.

3. Next, we can start to scan and connect to peripheral that advertises HRM service. Once connected, we need to go through peripheral GATT table to find out the Gatt handle for our interest. In this example they are handle for hrms, hrmc and bslc. This looking up process for interested service/characteristic is called **Discovery**.

**Note**: Gatt handle (or just handle) is required to perform any operations at all such as read, write, enable notify. It is required that a client characteristic must be discovered before we could doing anything with it.

The service should be discovered before we could discover its characteristic. This can be done by calling hrms.discover(conn\_handle) . Where conn\_handle is the connection ID i.e peripheral that we want to discover since it is possible for Bluefruit nRF52 to connect to multiple peripherals concurrently. If the service is found, the function will return true, otherwise false.

```
// Connect Callback Part 1
void connect callback(uint16 t conn handle)
{
  Serial.println("Connected");
  Serial.print("Discovering HRM Service ... ");
  // If HRM is not found, disconnect and return
 if ( !hrms.discover(conn handle) )
  {
    Serial.println("Found NONE");
    // disconect since we couldn't find HRM service
    Bluefruit.Central.disconnect(conn handle);
    return;
 }
 // Once HRM service is found, we continue to discover its characteristic
 Serial.println("Found it");
  . . . . . . . . . . . . .
}
```

4. Afterwards, we continue to discover all the interested characteristics within the service by calling .discover(). The function return true if characteristics is found, and false otherwise. You could also check with .discovered() function. A service could contain more characteristics but we don't need to discover them all, only those that we want to interact with.

Advanced: Alternatively, you could discover all the interested characteristics of a service within a function call by using Bluefruit.Discovery.discoverCharacteristic() (not used in the example). The API can take up to 5 characteristics, if you need more, the variant with passing array of characteristics is also available. The function will return the number of characteristic it found.

**Note**: when a characteristic is discovered by above API, all necessarily meta data such as handles, properties ( read,write, notify etc ...), cccd handle will be updated automatically. You can then

use BLECLientCharacteristic (https://adafru.it/Cng) API such as read(), write(), enableNotify() on it provided that its properties support such as operation.

```
// Connect Callback Part 2
 void connect_callback(uint16_t conn_handle)
 {
  Serial.print("Discovering Measurement characteristic ... ");
  if ( !hrmc.discover() )
   {
    // Measurement chr is mandatory, if it is not found (valid), then disconnect
    Serial.println("not found !!!");
     Serial.println("Measurement characteristic is mandatory but not found");
    Bluefruit.Central.disconnect(conn handle);
     return;
  }
  Serial.println("Found it");
   // Measurement is found, continue to look for option Body Sensor Location
   // https://www.bluetooth.com/specifications/gatt/viewer?attributeXmlFile=org.bluetooth.characteristic.body_sensor_locati
 n.xml
   // Body Sensor Location is optional, print out the location in text if present
   Serial.print("Discovering Body Sensor Location characteristic ... ");
   if ( bslc.discover() )
   {
    Serial.println("Found it");
    // Body sensor location value is 8 bit
    const char* body_str[] = { "Other", "Chest", "Wrist", "Finger", "Hand", "Ear Lobe", "Foot" };
    // Read 8-bit BSLC value from peripheral
    uint8 t loc value = bslc.read8();
    Serial.print("Body Location Sensor: ");
    Serial.println(body_str[loc_value]);
   }else
   {
     Serial.println("Found NONE");
   }
   . . . . . . . . . . . . . . .
 }
```

5. Once hrmc is discovered, you should enable its notification by calling hrmc.enableNotify(). If this succeeded (return true), peripheral can now send data to us using notify message. Which will trigger the callback that we setup earlier to handle incoming data.

```
// Connect Callback Part 3
void connect_callback(uint16_t conn_handle)
{
    ......
    // Reaching here means we are ready to go, let's enable notification on measurement chr
    if ( hrmc.enableNotify() )
    {
        Serial.println("Ready to receive HRM Measurement value");
    }else
    {
        Serial.println("Couldn't enable notify for HRM Measurement. Increase DEBUG LEVEL for troubleshooting");
    }
}
```

```
/**
* Hooked callback that triggered when a measurement value is sent from peripheral
 * @param chr Pointer to client characteristic that even occurred,
               in this example it should be hrmc
* @param data Pointer to received data
 * @param len Length of received data
*/
void hrm notify callback(BLEClientCharacteristic* chr, uint8 t* data, uint16 t len)
{
 // https://www.bluetooth.com/specifications/gatt/viewer?attributeXmlFile=org.bluetooth.characteristic.heart_rate_measure
ent.xml
 // Measurement contains of control byte0 and measurement (8 or 16 bit) + optional field
 // if byte0's bit0 is 0 --> measurement is 8 bit, otherwise 16 bit.
 Serial.print("HRM Measurement: ");
 if ( data[0] & bit(0) )
 {
   uint16 t value;
   memcpy(&value, data+1, 2);
   Serial.println(value);
 }
 else
 {
   Serial.println(data[1]);
 }
}
```

### Full Sample Code

The full sample code for this example can be seen below:

```
This is an example for our nRF52 based Bluefruit LE modules
 Pick one up today in the adafruit shop!
 Adafruit invests time and resources providing this open source code,
 please support Adafruit and open-source hardware by purchasing
 products from Adafruit!
MIT license, check LICENSE for more information
 All text above, and the splash screen below must be included in
 any redistribution
#include <bluefruit.h>
/* HRM Service Definitions
* Heart Rate Monitor Service: 0x180D
 * Heart Rate Measurement Char: 0x2A37
* Body Sensor Location Char: 0x2A38
*/
BLEService
              hrms = BLEService(UUID16_SVC_HEART_RATE);
BLECharacteristic hrmc = BLECharacteristic(UUID16 CHR HEART RATE MEASUREMENT);
BLECharacteristic bslc = BLECharacteristic(UUID16 CHR BODY SENSOR LOCATION);
BLEDis bledis; // DIS (Device Information Service) helper class instance
BLEBas blebas; // BAS (Battery Service) helper class instance
uint8_t bps = 0;
void setup()
{
 Serial.begin(115200);
```

```
while ( !Serial ) delay(10); // for nrf52840 with native usb
```

```
Serial.println("Bluefruit52 HRM Example");
Serial.println("------\n");
```

```
// Initialise the Bluefruit module
Serial.println("Initialise the Bluefruit nRF52 module");
Bluefruit.begin();
```

```
// Set the advertised device name (keep it short!)
Serial.println("Setting Device Name to 'Feather52 HRM'");
Bluefruit.setName("Bluefruit52 HRM");
```

```
// Set the connect/disconnect callback handlers
Bluefruit.Periph.setConnectCallback(connect_callback);
Bluefruit.Periph.setDisconnectCallback(disconnect_callback);
```

```
// Configure and Start the Device Information Service
Serial.println("Configuring the Device Information Service");
bledis.setManufacturer("Adafruit Industries");
bledis.setModel("Bluefruit Feather52");
bledis.begin();
```

```
// Start the BLE Battery Service and set it to 100%
Serial.println("Configuring the Battery Service");
blebas.begin();
blebas.write(100);
```

```
// Setup the Heart Rate Monitor service using
// BLEService and BLECharacteristic classes
Serial.println("Configuring the Heart Rate Monitor Service");
setupHRM();
```

```
// Setup the advertising packet(s)
Serial.println("Setting up the advertising payload(s)");
startAdv();
```

```
Serial.println("Ready Player One!!!");
Serial.println("\nAdvertising");
```

```
}
```

```
void startAdv(void)
```

```
{
```

```
// Advertising packet
Bluefruit.Advertising.addFlags(BLE_GAP_ADV_FLAGS_LE_ONLY_GENERAL_DISC_MODE);
Bluefruit.Advertising.addTxPower();
```

```
// Include HRM Service UUID
Bluefruit.Advertising.addService(hrms);
```

```
// Include Name
Bluefruit.Advertising.addName();
```

```
/* Start Advertising
 * - Enable auto advertising if disconnected
```

```
* - Interval: fast mode = 20 ms, slow mode = 152.5 ms
```

```
* - Timeout for fast mode is 30 seconds
```

```
\ast - Start(timeout) with timeout = 0 will advertise forever (until connected)
```

```
* For recommended advertising interval
```

```
* https://developer.apple.com/library/content/qa/qa1931/_index.html
*/
Bluefruit.Advertising.restartOnDisconnect(true);
```

```
Bluefruit.Advertising.setInterval(32, 244); // in unit of 0.625 ms
Bluefruit.Advertising.setFastTimeout(30); // number of seconds in fast mode
Bluefruit.Advertising.start(0); // 0 = Don't stop advertising after n seconds
}
```

void setupHRM(void) { // Configure the Heart Rate Monitor service // See: https://www.bluetooth.com/specifications/gatt/viewer?attributeXmlFile=org.bluetooth.service.heart rate.xml // Supported Characteristics: UUID Requirement Properties // Name // ------ ------// Heart Rate Measurement 0x2A37 Mandatory Notify
// Body Sensor Location 0x2A38 Optional Read // Heart Rate Control Point 0x2A39 Conditional Write <-- Not used here</pre> hrms.begin(): // Note: You must call .begin() on the BLEService before calling .begin() on // any characteristic(s) within that service definition.. Calling .begin() on // a BLECharacteristic will cause it to be added to the last BLEService that // was 'begin()'ed! // Configure the Heart Rate Measurement characteristic // See: https://www.bluetooth.com/specifications/gatt/viewer?attributeXmlFile=org.bluetooth.characteristic.heart\_rate\_me surement.xml // Properties = Notify // Min Len = 1 // Max Len = 8 = UINT8 - Flag (MANDATORY) // B0 b5:7 = Reserved 11 b4 = RR-Internal (0 = Not present, 1 = Present) 11 // b3 = Energy expended status (0 = Not present, 1 = Present) bl:2 = Sensor contact status (0+1 = Not supported, 2 = Supported but contact not detected, 3 = Supported and de // ected) b0 = Value format (0 = UINT8, 1 = UINT16) // B1 = UINT8 - 8-bit heart rate measurement value in BPM 11 // B2:3 = UINT16 - 16-bit heart rate measurement value in BPM = UINT16 - Energy expended in joules 11 B4:5 = UINT16 - RR Internal (1/1024 second resolution) B6:7 11 hrmc.setProperties(CHR PROPS NOTIFY); hrmc.setPermission(SECMODE OPEN, SECMODE NO ACCESS); hrmc.setFixedLen(2); hrmc.setCccdWriteCallback(cccd callback); // Optionally capture CCCD updates hrmc.begin(); uint8\_t hrmdata[2] = { 0b00000110, 0x40 }; // Set the characteristic to use 8-bit values, with the sensor connected and etected hrmc.write(hrmdata, 2); // Configure the Body Sensor Location characteristic // See: https://www.bluetooth.com/specifications/gatt/viewer?attributeXmlFile=org.bluetooth.characteristic.body\_sensor\_l cation.xml // Properties = Read // Min Len = 1 // Max Len = 1 = UINT8 - Body Sensor Location // B0 = Other 0 11 1 11 = Chest // 2 = Wrist 3 11 = Finger 4 // = Hand 5 = Ear Lobe 11 11 6 = Foot 7:255 = Reserved11 bslc.setProperties(CHR PROPS READ); bslc.setPermission(SECMODE OPEN, SECMODE NO ACCESS); bslc.setFixedLen(1); bslc.begin(); bslc.write8(2); // Set the characteristic to 'Wrist' (2) } void connect\_callback(uint16\_t conn handle) // Get the reference to current connection

```
// OCC THE LETERCHEE TO CHITCHE CONNECTION
  BLEConnection* connection = Bluefruit.Connection(conn handle);
  char central name[32] = { 0 };
  connection->getPeerName(central name, sizeof(central name));
  Serial.print("Connected to ");
 Serial.println(central name);
}
/**
* Callback invoked when a connection is dropped
 * @param conn handle connection where this event happens
 * @param reason is a BLE HCI STATUS CODE which can be found in ble hci.h
 */
void disconnect_callback(uint16_t conn_handle, uint8_t reason)
{
  (void) conn_handle;
  (void) reason;
  Serial.print("Disconnected, reason = 0x"); Serial.println(reason, HEX);
  Serial.println("Advertising!");
}
void cccd callback(uint16 t conn hdl, BLECharacteristic* chr, uint16 t cccd value)
{
    // Display the raw request packet
    Serial.print("CCCD Updated: ");
    //Serial.printBuffer(request->data, request->len);
    Serial.print(cccd value);
   Serial.println("");
   // Check the characteristic this CCCD update is associated with in case
   // this handler is used for multiple CCCD records.
   if (chr->uuid == hrmc.uuid) {
        if (chr->notifyEnabled(conn hdl)) {
            Serial.println("Heart Rate Measurement 'Notify' enabled");
       } else {
           Serial.println("Heart Rate Measurement 'Notify' disabled");
        }
    }
}
void loop()
{
  digitalToggle(LED_RED);
 if ( Bluefruit.connected() ) {
   uint8_t hrmdata[2] = { 0b00000110, bps++ }; // Sensor connected, increment BPS value
   // Note: We use .notify instead of .write!
   // If it is connected but CCCD is not enabled
   // The characteristic's value is still updated although notification is not sent
   if ( hrmc.notify(hrmdata, sizeof(hrmdata)) ){
      Serial.print("Heart Rate Measurement updated to: "); Serial.println(bps);
   }else{
     Serial.println("ERROR: Notify not set in the CCCD or not connected!");
   }
  }
  // Only send update once per second
  delay(1000);
}
```

# Arduino Bluefruit nRF52 API

The Adafruit nRF52 core defines a number of custom classes that aim to make it easy to work with BLE in your projects.

The key classes are listed below, and examined in more detail elsewhere in this learning guide:

- AdafruitBluefruit is the main entry point to the Adafruit Bluefruit nRF52 API. This class exposes a number of essential functions and classes, such as advertising, the list of GATT services and characteristics defined on your device, and connection status.
- **BLEService** is a wrapper class for BLE GATT service records, and can be used to define custom service definitions, or acts as the base class for any service helper classes.
- **BLECharacteristic** is a wrapper class for a BLE GATT characteristic record, and can be used to define custom characteristics, or acts as the base class for any characteristic helper classes.
- BLEDis is a helper class for the DIS or 'Device Information Service'.
- BLEUart is a helper class for the NUS or 'Nordic UART Service'.
- **BLEBeacon** is a helper class to configure your nRF52 as a beacon using the advertising packet to send out properly formatted beacon data.
- BLEMidi is a helper class to work with MIDI data over BLE.
- BLEHidAdafruit is a helper class to emulate an HID mouse or keyboard over BLE.

Details on each of these helper classes are found further in this learning guide.

## AdafruitBluefruit

Adafruit's nRF52 BSP codebase is still undergoing active development based on customer feedback and testing. As such, the class documentation here may be incomplete, and you should consult the Github repo for the latest code and API developments: https://goo.gl/LdEx62

This base class is the main entry point to the Adafruit Bluefruit nRF52 API, and exposes most of the helper classes and functions that you use to configure your device.

### API

AdafruitBluefruit has the following public API:

// Constructor AdafruitBluefruit(void); /\*-----\*/ /\* Lower Level Classes (Bluefruit.Advertising.\*, etc.) \*\_\_\_\_\_\*/ BLEGap Gap; BLEGatt Gatt; BLEAdvertising Advertising; BLEAdvertisingData ScanResponse; BLEScanner Scanner; BLECentral Central; BLEDiscovery Discovery; /\*-----\*/ /\* SoftDevice Configure Functions, must call before begin(). \* These function affect the SRAM consumed by SoftDevice. \*-----\*/ void configServiceChanged (bool changed); void configUuid128Count (uint8\_t uuid128\_max); void configAttrTableSize (uint32\_t attr\_table\_size); // Config Bandwidth for connections void configPrphConn (uint16\_t mtu\_max, uint8\_t event\_len, uint8\_t hvn\_qsize, uint8\_t wrcmd\_qsize); void configCentralConn (uint16\_t mtu\_max, uint8\_t event\_len, uint8\_t hvn\_qsize, uint8\_t wrcmd\_qsize); // Convenient function to config connection void configPrphBandwidth (uint8 t bw); void configCentralBandwidth(uint8 t bw); err\_t begin(uint8\_t prph\_count = 1, uint8\_t central\_count = 0); /\*-----\*/ /\* General Functions \*\_\_\_\_\_\*/ void setName (const char\* str); uint8\_t getName (char\* name, uint16\_t bufsize); bool setTxPower (int8\_t power); int8\_t getTxPower (void); (uint16\_t appear); bool setApperance uint16\_t getApperance (void); autoConnLed void (bool enabled); setConnLedInterval (uint32 t ms); void /\*-----\*/

```
/* GAP, Connections and Bonding
 *-----*/
bool connected (void);
bool disconnect (void);
bool setConnInterval (uint16_t min, uint16_t max);
bool setConnIntervalMS (uint16_t min_ms, uint16_t max_ms);
uint16_t connHandle (void);
bool connPaired (void);
uint16_t connInterval (void);
      requestPairing (void);
bool
void clearBonds
                    (void);
ble_gap_addr_t getPeerAddr (void);
uint8_t getPeerAddr (uint8_t addr[6]);
void printInfo(void);
/*-----*/
/* Callbacks
*_____*/
void setConnectCallback ( BLEGap::connect callback t fp);
void setDisconnectCallback( BLEGap::disconnect_callback_t fp);
```

These functions are generally available via '**Bluefruit.**\*'. For example, to check the connection status in your sketch you could run 'if (Bluefruit.connected()) { ... }'.

### Examples

For examples of how to work with the parent **Bluefruit** class, see the **Examples** section later in this guide. It's better to examine this class in the context of a real world use case.

You can also browse the latest example code online via Github:

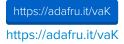

# BLEGap

This page is a work in progress as the API is changing as we migrate to S132v5 (nRF52832) and S140 (nRF52840) and add better Central mode support.

This GAP API for Bluefruit is accessible via Bluefruit.Gap.\*\*\* and has the following public functions:

|                                       |                    | ) (uint16_t conn_handle);<br>) (uint16_t conn_handle, uint8_t reason);                                                                   |
|---------------------------------------|--------------------|----------------------------------------------------------------------------------------------------|
| uint8_t<br>bool                       | getAddr<br>setAddr | <pre>(uint8_t mac[6]);<br/>(uint8_t mac[6], uint8_t type);</pre>                                                                         |
| bool                                  | connected          | <pre>(uint16_t conn_handle);</pre>                                                                                                    |
| uint8_t                               | getRole            | <pre>(uint16_t conn_handle);</pre>                                                                                                    |
| uint8_t<br>ble_gap_addr_t<br>uint16_t | getPeerAddr        | <pre>(uint16_t conn_handle, uint8_t addr[6]);<br/>(uint16_t conn_handle);<br/>(uint16_t conn_handle, char* buf, uint16_t bufsize);</pre> |
| uint16_t<br>uint16_t<br>uint16_t      | getMaxMtuByConnCfg | <pre>(uint16_t conn_handle);<br/>(uint8_t conn_cfg);<br/>(uint8_t conn_handle);</pre>                                                    |

## **BLEAdvertising**

The Bluefruit nRF52 BSP codebase is undergoing active development based on customer feedback and testing. As such, the class documentation here is incomplete, and you should consult the Github repo for the latest code and API developments: https://goo.gl/LdEx62

'Advertising' is what makes your Bluetooth Low Energy devices visible to other devices in listening range. The radio sends out specially formatter advertising packets that contain information like the device name, whether you can connect to the device (or if it only advertises), etc.

You can also include custom data in the advertising packet, which is essential how beacons work.

The *BLEAdvertisingData and BLEAdvertising* classes exposes a number of helper functions to make it easier to create well-formatted advertising packets, as well as to use the **Scan Response** option, which is an optional secondary advertising packet that can be requested by a Central device. (This gives you another 27 bytes of advertising data, but isn't sent out automatically like the main advertising packet.).

This two advertising packets are accessible via the parent AdafruitBluefruit class, calling ' Bluefruit.Advertising.\* ' and ' Bluefruit.ScanResponse.\* ' from your user sketches.

For examples of using these helper classes, see any of the **examples** later on in this guide, since all devices will advertise as part of the startup process.

### API

The **BLEAdvertisingData** class has the following public API:

```
/*-----*/
bool addData(uint8 t type, const void* data, uint8 t len);
bool addFlags(uint8 t flags);
bool addTxPower(void);
bool addName(void);
bool addAppearance(uint16 t appearance);
bool addManufacturerData(const void* data, uint8 t count);
/*-----*/
bool addUuid(BLEUuid bleuuid);
bool addUuid(BLEUuid bleuuid1, BLEUuid bleuuid2);
bool addUuid(BLEUuid bleuuid1, BLEUuid bleuuid2, BLEUuid bleuuid3);
bool addUuid(BLEUuid bleuuid1, BLEUuid bleuuid2, BLEUuid bleuuid3, BLEUuid bleuuid4);
bool addUuid(BLEUuid bleuuid[], uint8_t count);
/*-----*/
bool addService(BLEService& service);
bool addService(BLEService& service1, BLEService& service2);
bool addService(BLEService& service1, BLEService& service2, BLEService& service3);
bool addService(BLEService& service1, BLEService& service2, BLEService& service3, BLEService& service4);
/*-----*/
bool addService(BLEClientService& service);
// Functions to work with the raw advertising packet
uint8 t count(void);
uint8_t* getData(void);
        setData(const uint8_t* data, uint8_t count);
bool
void
        clearData(void);
bool
        setData(Advertisable& adv able) { return adv able.setAdv(*this); }
```

In addition to API from BLEAdvertisingData, The **BLEAdvertising** class also has functions that dictate the behavior of advertising such as slow/fast timeout, adv intervals, and callbacks etc...

```
typedef void (*stop_callback_t) (void);
typedef void (*slow_callback_t) (void);
void setType(uint8_t adv_type);
void setFastTimeout(uint16_t sec);
void setSlowCallback(slow_callback_t fp);
void setStopCallback(stop_callback_t fp);
void setInterval (uint16_t fast, uint16_t slow);
void setInterval(uint16_t fast, uint16_t slow);
uint16_t getInterval(void);
bool setBeacon(BLEBeacon& beacon);
bool setBeacon(EddyStoneUrl& eddy_url);
bool isRunning(void);
void restartOnDisconnect(bool enable);
bool start(uint16_t timeout = 0);
bool stop (void);
```

## **Related Information**

 Generic Access Profile (https://adafru.it/vaL): This page contains the official list of assigned numbers for the 'Data' type field. Data is inserted into the advertising packet by supplying a valid 'data' type, optionally followed by a properly formatted payload corresponding to the selected value.

# Example

For practical example code, see the **Examples** section later on in this guide. The snippet below is provided for illustration purposes, but advertising should be examined in the context of a real use case since it varies from one setup to the next!

```
void setup(void)
{
 // Other startup code here
 // ...
 // Set up Advertising Packet
 setupAdv();
 // Start Advertising
 Bluefruit.Advertising.start();
}
void startAdv(void)
{
 // Advertising packet
 Bluefruit.Advertising.addFlags(BLE GAP ADV FLAGS LE ONLY GENERAL DISC MODE);
 Bluefruit.Advertising.addTxPower();
  // Include bleuart 128-bit uuid
 Bluefruit.Advertising.addService(bleuart);
 // Secondary Scan Response packet (optional)
 // Since there is no room for 'Name' in Advertising packet
 Bluefruit.ScanResponse.addName();
 /* Start Advertising
  \ast - Enable auto advertising if disconnected
  * - Interval: fast mode = 20 ms, slow mode = 152.5 ms
  * - Timeout for fast mode is 30 seconds
  * - Start(timeout) with timeout = 0 will advertise forever (until connected)
  * For recommended advertising interval
  * https://developer.apple.com/library/content/qa/qa1931/_index.html
  */
 Bluefruit.Advertising.restartOnDisconnect(true);
 Bluefruit.Advertising.setInterval(32, 244); // in unit of 0.625 ms
 Bluefruit.Advertising.setFastTimeout(30); // number of seconds in fast mode
 Bluefruit.Advertising.start(0);
                                                // 0 = Don't stop advertising after n seconds
}
```

### **BLES**canner

The Bluefruit nRF52 BSP codebase is undergoing active development based on customer feedback and testing. As such, the class documentation here is incomplete, and you should consult the Github repo for the latest code and API developments: https://goo.gl/LdEx62

This documentation is based on BSP 0.7.0 and higher. Please make sure you have an up to date version before using the code below.

The BLEScanner class is used in **Central Mode**, and facilitates scanning for BLE peripherals in range and parsing the advertising data that is being sent out by the peripherals.

The BLEScanner class is normally accessed via the Bluefruit class (instantiated at startup), as shown below:

```
/* Start Central Scanning
* - Enable auto scan if disconnected
\ast - Filter for devices with a min RSSI of -80 dBm
 * - Interval = 100 ms, window = 50 ms
 \ast - Use active scan (requests the optional scan response packet)
 * - Start(0) = will scan forever since no timeout is given
 */
Bluefruit.Scanner.setRxCallback(scan callback);
Bluefruit.Scanner.restartOnDisconnect(true);
Bluefruit.Scanner.filterRssi(-80);
                                             // Only invoke callback when RSSI >= -80 dBm
                                            // in units of 0.625 ms
Bluefruit.Scanner.setInterval(160, 80);
Bluefruit.Scanner.useActiveScan(true);
                                            // Request scan response data
Bluefruit.Scanner.start(0);
                                             // 0 = Don't stop scanning after n seconds
```

### API

BLEScanner has the following public API:

```
typedef void (*rx_callback_t) (ble_gap_evt_adv_report_t*);
typedef void (*stop callback t) (void);
BLEScanner(void);
ble gap scan params t* getParams(void);
bool isRunning(void);
void useActiveScan(bool enable);
void setInterval(uint16_t interval, uint16_t window);
void setIntervalMS(uint16 t interval, uint16 t window);
void restartOnDisconnect(bool enable);
void filterRssi(int8 t min rssi);
void filterMSD(uint16_t manuf_id);
void filterUuid(BLEUuid ble uuid);
void filterUuid(BLEUuid ble_uuid1, BLEUuid ble_uuid2);
void filterUuid(BLEUuid ble_uuid1, BLEUuid ble_uuid2, BLEUuid ble_uuid3);
void filterUuid(BLEUuid ble_uuid1, BLEUuid ble_uuid2, BLEUuid ble_uuid3, BLEUuid ble_uuid4);
void filterUuid(BLEUuid ble_uuid[], uint8_t count);
void clearFilters(void);
bool start(uint16 t timeout = 0);
bool stop(void);
/*-----*/
void setRxCallback(rx_callback_t fp);
void setStopCallback(stop_callback_t fp);
/*-----*/ Data Parser -----*/
uint8_t parseReportByType(const uint8_t* scandata, uint8_t scanlen, uint8_t type, uint8_t* buf, uint8_t bufsize = 0);
uint8_t parseReportByType(const ble_gap_evt_adv_report_t* report, uint8_t type, uint8_t* buf, uint8_t bufsize = 0);
bool
       checkReportForUuid(const ble gap evt adv report t* report, BLEUuid ble uuid);
       checkReportForService(const ble gap evt adv report t* report, BLEClientService svc);
bool
bool
       checkReportForService(const ble_gap_evt_adv_report_t* report, BLEService svc);
```

#### setRxCallback(rx\_callback\_t fp)

Whenever a valid advertising packet is detected (based on any optional filters that are applied in the BLEScanner class), a dedicated callback function (see rx\_callback\_t) will be called.

The callback function has the following signature:

**NOTE:** <u>ble\_gap\_evt\_adv\_report\_t</u> is part of the Nordic nRF52 SD and is defined in ble\_gap.h

```
void scan_callback(ble_gap_evt_adv_report_t* report)
{
  /* Display the timestamp and device address */
 if (report->scan_rsp)
 {
   /* This is a Scan Response packet */
   Serial.printf("[SR%10d] Packet received from ", millis());
 }
 else
  {
    /* This is a normal advertising packet */
   Serial.printf("[ADV%9d] Packet received from ", millis());
  }
 Serial.printBuffer(report->peer addr.addr, 6, ':');
 Serial.print("\n");
  /* Raw buffer contents */
 Serial.printf("%14s %d bytes\n", "PAYLOAD", report->dlen);
 if (report->dlen)
  {
   Serial.printf("%15s", " ");
   Serial.printBuffer(report->data, report->dlen, '-');
   Serial.println();
 }
  /* RSSI value */
 Serial.printf("%14s %d dBm\n", "RSSI", report->rssi);
  /* Adv Type */
 Serial.printf("%14s ", "ADV TYPE");
  switch (report->type)
 {
   case BLE_GAP_ADV_TYPE_ADV_IND:
     Serial.printf("Connectable undirected\n");
     hreak.
   case BLE GAP ADV TYPE ADV DIRECT IND:
     Serial.printf("Connectable directed\n");
     break;
   case BLE_GAP_ADV_TYPE_ADV_SCAN_IND:
     Serial.printf("Scannable undirected\n");
     break:
   case BLE GAP ADV TYPE ADV NONCONN IND:
      Serial.printf("Non-connectable undirected\n");
     break;
 }
  /* Check for BLE UART UUID */
 if ( Bluefruit.Scanner.checkReportForUuid(report, BLEUART UUID SERVICE) )
 {
   Serial.printf("%14s %s\n", "BLE UART", "UUID Found!");
 }
  /* Check for DIS UUID */
 if ( Bluefruit.Scanner.checkReportForUuid(report, UUID16 SVC DEVICE INFORMATION) )
  {
   Serial.printf("%14s %s\n", "DIS", "UUID Found!");
 }
 Serial.println();
}
```

#### void useActiveScan(bool enable);

Enabling 'Active Scan' by setting the enable parameter to 1 will cause the device to request the optional Scan Response advertising packet, which is a second 31 byte advertising packet that can be used to transmit additional

information.

By default active scanning is disabled, so no Scan Response packets will be received by BLEScanner unless this function is called and set to 1 before calling Bluefruit.Scanner.start(0).

void filterRssi(int8\_t min\_rssi); void filterMSD(uint16\_t manuf\_id); void filterUuid(BLEUuid ble\_uuid); void filterUuid(BLEUuid ble\_uuid1, BLEUuid ble\_uuid2); void filterUuid(BLEUuid ble\_uuid1, BLEUuid ble\_uuid2, BLEUuid ble\_uuid3); void filterUuid(BLEUuid ble\_uuid1, BLEUuid ble\_uuid2, BLEUuid ble\_uuid3, BLEUuid ble\_uuid4); void filterUuid(BLEUuid ble\_uuid[], uint8\_t count);

Filters can be applied to BLEScanner to narrow down the data sent to the callback handler, and make processing advertising packets easier for you.

As of BSP 0.7.0 the following three filters are present:

- filterRssi(int8\_t min\_rssi) : Filters advertising results to devices with at least the specified RSSI value, which allows you to ignore devices that are too far away or whose signal is too weak. The higher the number, the strong the signal so -90 is a very weak signal, and -60 is a much stronger one.
- filterUuid(BLEUuid ble\_uuid): Filters advertising results to devices that advertise themselves as having the specified service UUID. If multiple UUIDs are entered, they will be filtered with boolean OR logic, meaning any single UUID present will be considered a match.
- void filterMSD(uint16\_t manuf\_id): Fitlers advertising results to devices that contain a Manufacturer Specific Data data type, and who use the specifed Bluetooth Customer ID (manuf\_id). This can be useful to filter iBeacon versus Eddystone devices, for example, which both used the MSD field, or to look for custom MSD data matching your own CID.

When multiple UUIDs are added via one of the .filterUuid(...) functions, they UUIDs will be filtered using boolean 'OR' logic, meaning that the callback will fire when ANY of the specified UUIDs are detected in the advertising packet.

#### void clearFilters(void);

This function clears and filter values set using the functions above.

#### bool start(uint16\_t timeout = 0); bool stop(void);

The <u>start</u> and <u>stop</u> functions can be used to start and stop scanning, and should be called after all of the main parameters (timing, filters, etc.) have been set.

The <u>start</u> function has a single parameter called timeout, which sets the number of seconds to scan for advertising packets. Setting this to '0' (the default value) will cause the device to scan forever.

Make sure you set any filters of BLEScanner parameters before calling .start!

#### void restartOnDisconnect(bool enable);

Setting this function to '1' will cause the scanning process to start again as soon as you disconnect from a peripheral device. The default behaviour is to automatically restart scanning on disconnect.

### Examples

For an example that uses almost all of the BLEScanner and advertising API in Central mode, see central\_scan\_advanced.ino (https://adafru.it/y5a) in the Central examples folder.

https://adafru.it/y5a

https://adafru.it/y5a

This example is only available in BSP 0.7.0 and higher!

### **BLEService**

The Bluefruit nRF52 BSP codebase is undergoing active development based on customer feedback and testing. As such, the class documentation here is incomplete, and you should consult the Github repo for the latest code and API developments: https://goo.gl/LdEx62

This base class is used when defining custom BLE Gatt Services, such as the various service helper classes that make up the Adafruit Bluefruit nRF52 API described here.

Unless you are implementing a custom GATT service and characteristic, you normally won't use this base class directly, and would instantiate and call a higher level helper service or characteristic included in the Bluefruit nRF52 API.

### **Basic Usage**

There are normally only two operation required to use the BLEService class:

You need to declare and instantiate the class with an appropriate 16-bit or 128-bit UUID in the constructor:

BLEService myService = BLEService(0x1234);

You then need to call the **.begin()** method on the instance before adding any BLECharacteristics to it (via the BLECharacteristic's respective .begin() function call):

myService.begin();

### Order of Operations (Important!)

One very important thing to take into consideration when working with BLEService and BLECharacteristic, is that any BLECharacteristic will automatically be added to the last BLEService that had it's `.begin()` function called. As such, you **must call yourService.begin() before adding any characteristics!** 

See the example at the bottom of this page for a concrete example of how this works in practice.

### API

BLEService has the following overall class structure:

This documentation may be slightly out of date as bugs are fixed, and the API develops. You should always consult the Github repo for the definitive latest code release and class definitions!

```
BLEUuid uuid;
```

```
static BLEService* lastService;
```

```
BLEService(void);
BLEService(uint16_t uuid16);
BLEService(uint8_t const uuid128[]);
```

```
void setUuid(uint16_t uuid16);
void setUuid(uint8_t const uuid128[]);
```

```
virtual err_t begin(void);
```

### Example

The following example declares a HRM (Heart Rate Monitor) service, and assigns some characteristics to it:

Note that this example code is incomplete. For the full example open the 'custom\_hrm' example that is part of the nRF52 BSP! The code below is for illustration purposes only.

```
/* HRM Service Definitions
* Heart Rate Monitor Service: 0x180D
* Heart Rate Measurement Char: 0x2A37
* Body Sensor Location Char: 0x2A38
*/
               hrms = BLEService(UUID16 SVC HEART RATE);
BLEService
BLECharacteristic hrmc = BLECharacteristic(UUID16 CHR HEART RATE MEASUREMENT);
BLECharacteristic bslc = BLECharacteristic(UUID16_CHR_BODY_SENSOR_LOCATION);
void setupHRM(void)
{
 // Configure the Heart Rate Monitor service
 // See: https://www.bluetooth.com/specifications/gatt/viewer?attributeXmlFile=org.bluetooth.service.heart_rate.xml
 // Supported Characteristics:
 // Name
                    UUID Requirement Properties
 // .....
 // Heart Rate Measurement 0x2A37 Mandatory Notify
                              0x2A38 Optional Read
 // Body Sensor Location
 // Heart Rate Control Point 0x2A39 Conditional Write
                                                            <-- Not used here
 hrms.begin();
 // Note: You must call .begin() on the BLEService before calling .begin() on
 // any characteristic(s) within that service definition.. Calling .begin() on
 // a BLECharacteristic will cause it to be added to the last BLEService that
 // was 'begin()'ed!
 // Configure the Heart Rate Measurement characteristic
 // See: https://www.bluetooth.com/specifications/gatt/viewer?attributeXmlFile=org.bluetooth.characteristic.heart_rate_me
surement.xml
 // Permission = Notify
 // Min Len = 1
 // Max Len
              = 8
              = UINT8 - Flag (MANDATORY)
 // B0
       b5:7 = Reserved
 11
 11
       b4 = RR-Internal (0 = Not present, 1 = Present)
 11
       b3 = Energy expended status (0 = Not present, 1 = Present)
 11
        b1:2 = Sensor contact status (0+1 = Not supported, 2 = Supported but contact not detected, 3 = Supported and de
ected)
        b0 = Value format (0 = UINT8, 1 = UINT16)
 11
 11
       B1
              = UINT8 - 8-bit heart rate measurement value in BPM
       B2:3
              = UINT16 - 16-bit heart rate measurement value in BPM
 11
 11
       B4:5
             = UINT16 - Energy expended in joules
       B6:7 = UINT16 - RR Internal (1/1024 second resolution)
 //
 hrmc.setProperties(CHR PROPS NOTIFY);
 hrmc.setPermission(SECMODE OPEN, SECMODE NO ACCESS);
 hrmc.setFixedLen(2):
 hrmc.setCccdWriteCallback(cccd_callback); // Optionally capture CCCD updates
 hrmc.begin():
 uint8_t hrmdata[2] = { 0b00000110, 0x40 }; // Set the characteristic to use 8-bit values, with the sensor connected and
etected
 hrmc.notify(hrmdata, 2);
                                         // Use .notify instead of .write!
 // Configure the Body Sensor Location characteristic
 // See: https://www.bluetooth.com/specifications/gatt/viewer?attributeXmlFile=org.bluetooth.characteristic.body_sensor_l
cation.xml
 // Permission = Read
 //Minlen = 1
```

```
// .................
  // Max Len
             = 1
       B0
              = UINT8 - Body Sensor Location
  11
        0 = Other
  11
  //
        1 = Chest
  //
        2
              = Wrist
         3
               = Finger
  11
         4
  11
               = Hand
  //
         5
               = Ear Lobe
  //
         6
               = Foot
         7:255 = Reserved
  //
  bslc.setProperties(CHR_PROPS_READ);
  bslc.setPermission(SECMODE OPEN, SECMODE NO ACCESS);
  bslc.setFixedLen(1);
  bslc.begin();
  bslc.write8(2); // Set the characteristic to 'Wrist' (2)
}
void cccd callback(BLECharacteristic& chr, uint16 t cccd value)
{
    // Display the raw request packet
    Serial.print("CCCD Updated: ");
    //Serial.printBuffer(request->data, request->len);
    Serial.print(cccd value);
    Serial.println("");
    // Check the characteristic this CCCD update is associated with in case
    // this handler is used for multiple CCCD records.
    if (chr.uuid == hrmc.uuid) {
        if (chr.notifyEnabled()) {
            Serial.println("Heart Rate Measurement 'Notify' enabled");
       } else {
            Serial.println("Heart Rate Measurement 'Notify' disabled");
        }
    }
}
```

## **BLECharacteristic**

The Bluefruit nRF52 BSP codebase is undergoing active development based on customer feedback and testing. As such, the class documentation here is incomplete, and you should consult the Github repo for the latest code and API developments: https://goo.gl/LdEx62

This base class is used when defining custom BLE GATT characteristics, and is used throughput the Adafruit Bluefruit nRF52 API and helper classes.

Unless you are implementing a custom GATT service and characteristic, you normally won't use this base class directly, and would instantiate and call a higher level helper service or characteristic included in the Bluefruit nRF52 API.

## **Basic Usage**

There are two main steps to using the BLECharacteristic class.

First, you need to declare and instantiate your BLECharacteristic class with a 16-bit or 128-bit UUID:

```
BLECharacteristic myChar = BLECharacteristic(0xABCD);
```

Then you need to set the relevant properties for the characteristic, with the following values at minimum:

```
myChar.setProperties(CHR_PROPS_READ);
myChar.setPermission(SECMODE_OPEN, SECMODE_N0_ACCESS);
myChar.setFixedLen(1); // Alternatively .setMaxLen(uint16_t len)
myChar.begin();
```

- .setProperties can be set to one or more of the following macros, which correspond to a single bit in the eight bit 'properties' field for the characteristic definition:
  - CHR\_PROPS\_BROADCAST = bit(0),
  - CHR\_PROPS\_READ = bit(1),
  - CHR\_PROPS\_WRITE\_WO\_RESP = bit(2),
  - CHR\_PROPS\_WRITE = bit(3),
  - CHR\_PROPS\_NOTIFY = bit(4),
  - CHR\_PROPS\_INDICATE = bit(5)
- .setPermission sets the security level for the characteristic, where the first value sets the read permissions, and the second value sets the write permissions, where both fields can have one of the following values:
  - SECMODE\_NO\_ACCESS = 0x00,
  - SECMODE\_OPEN = 0x11,
  - SECMODE\_ENC\_NO\_MITM = 0x21,
  - SECMODE\_ENC\_WITH\_MITM = 0x31,
  - SECMODE\_SIGNED\_NO\_MITM = 0x12,
  - SECMODE\_SIGNED\_WITH\_MITM = 0x22
- .setFixedLen() indicates how many bytes this characteristic has. For characteristics that use 'notify' or 'indicate' this value can be from 1..20, other characteristic types can be set from 1..512 and values >20 bytes will be sent across multiple 20 byte packets. If the characteristic has a variable len, you set the .setMaxLen() value to the maximum value it will hold (up to 20 bytes).
- .begin() will cause this characteristic to be added to the last BLEService that had it's .begin() method called.

# Order of Operations (Important!)

One very important thing to take into consideration when working with BLEService and BLECharacteristic, is that any BLECharacteristic will automatically be added to the last BLEService that had it's `.begin()` function called. As such, you **must call yourService.begin() before adding any characteristics!** 

See the example at the bottom of this page for a concrete example of how this works in practice.

# API

BLECharacteristic has the following overall class structure:

This documentation may be slightly out of date as bugs are fixed, and the API develops. You should always consult the Github repo for the definitive latest code release and class definitions!

```
/*----- Callback Signatures -----*/
typedef void (*read_authorize_cb_t) (BLECharacteristic& chr, ble_gatts_evt_read_t * request);
typedef void (*write_authorize_cb_t) (BLECharacteristic& chr, ble_gatts_evt_write_t* request);
typedef void (*write_cb_t)(BLECharacteristic& chr, uint8_t* data, uint16_t len, uint16_t offset);typedef void (*write_cccd_cb_t)(BLECharacteristic& chr, uint16_t value);
BLEUuid uuid:
// Constructors
BLECharacteristic(void);
BLECharacteristic(BLEUuid bleuuid);
// Destructor
virtual ~BLECharacteristic();
BLEService& parentService(void);
void setTempMemory(void);
/*-----*/
void setUuid(BLEUuid bleuuid);
void setProperties(uint8_t prop);
void setPermission(BleSecurityMode read_perm, BleSecurityMode write_perm);
void setMaxLen(uint16 t max len);
void setFixedLen(uint16_t fixed_len);
/*-----*/
void setUserDescriptor(const char* descriptor); // aka user descriptor
void setReportRefDescriptor(uint8 t id, uint8 t type); // TOD0 refactor to use addDescriptor()
void setPresentationFormatDescriptor(uint8_t type, int8_t exponent, uint16_t unit, uint8_t name_space = 1, uint16_t descri
por = 0);
/*-----*/
void setWriteCallback (write cb t fp);
void setCccdWriteCallback (write_cccd_cb_t fp);
void setReadAuthorizeCallback(read_authorize_cb_t fp);
void setWriteAuthorizeCallbak(write authorize cb t fp);
virtual err t begin(void);
// Add Descriptor function must be called right after begin()
err_t addDescriptor(BLEUuid bleuuid, void const * content, uint16_t len, BleSecurityMode read_perm = SECMODE_OPEN, BleSecu
ityMode write perm = SECMODE NO ACCESS);
ble gatts char handles t handles(void);
/*-----*/
uint16 t write(const void* data, uint16 t len);
```

```
uint16 t write(const char* str);
uint16_t write8
                (uint8_t num);
uint16_t write16 (uint16_t num);
uint16_t write32 (uint32_t num);
uint16_t write32 (int num);
/*-----*/
uint16 t read(void* buffer, uint16 t bufsize);
uint8_t read8 (void);
uint16_t read16(void);
uint32_t read32(void);
/*-----*/
uint16 t getCccd(void);
bool notifyEnabled(void);
bool notify(const void* data, uint16 t len);
bool notify(const char* str);
bool notify8 (uint8_t num);
bool notify16 (uint16 t num);
bool notify32 (uint32_t num);
bool notify32 (int num);
/*-----*/
bool indicateEnabled(void);
bool indicate(const void* data, uint16_t len);
bool indicate(const char* str);
bool indicate8 (uint8_t num);
bool indicate16 (uint16_t num);
bool indicate32 (uint32_t num);
bool indicate32 (int
                           num):
```

### Example

The following example configures an instance of the Heart Rate Monitor (HRM) Service and it's related characteristics:

Note that this example code is incomplete. For the full example open the 'custom\_hrm' example that is part of the nRF52 BSP! The code below is for illustration purposes only.

```
/* HRM Service Definitions
 * Heart Rate Monitor Service: 0x180D
* Heart Rate Measurement Char: 0x2A37
* Body Sensor Location Char: 0x2A38
*/
                hrms = BLEService(UUID16 SVC HEART RATE);
BLEService
BLECharacteristic hrmc = BLECharacteristic(UUID16_CHR_HEART_RATE_MEASUREMENT);
BLECharacteristic bslc = BLECharacteristic(UUID16_CHR_BODY_SENSOR_LOCATION);
void setupHRM(void)
{
 // Configure the Heart Rate Monitor service
 // See: https://www.bluetooth.com/specifications/gatt/viewer?attributeXmlFile=org.bluetooth.service.heart_rate.xml
 // Supported Characteristics:
 // Name
                                 UUID
                                         Requirement Properties
```

// ------ ------// Heart Rate Measurement0x2A37MandatoryNotify// Body Sensor Location0x2A38OptionalRead // Heart Rate Control Point 0x2A39 Conditional Write <-- Not used here</pre> hrms.begin(); // Note: You must call .begin() on the BLEService before calling .begin() on // any characteristic(s) within that service definition.. Calling .begin() on // a BLECharacteristic will cause it to be added to the last BLEService that // was 'begin()'ed! // Configure the Heart Rate Measurement characteristic // See: https://www.bluetooth.com/specifications/gatt/viewer?attributeXmlFile=org.bluetooth.characteristic.heart\_rate\_me surement.xml // Permission = Notify // Min Len = 1 // Max Len = 8 = UINT8 - Flag (MANDATORY) // B0 b5:7 = Reserved 11 11 b4 = RR-Internal (0 = Not present, 1 = Present) 11 b3 = Energy expended status (0 = Not present, 1 = Present) b1:2 = Sensor contact status (0+1 = Not supported, 2 = Supported but contact not detected, 3 = Supported and de // ected) b0 = Value format (0 = UINT8, 1 = UINT16) 11 11 B1 = UINT8 - 8-bit heart rate measurement value in BPM 11 B2:3 = UINT16 - 16-bit heart rate measurement value in BPM 11 B4:5 = UINT16 - Energy expended in joules B6:7 = UINT16 - RR Internal (1/1024 second resolution) // hrmc.setProperties(CHR\_PROPS\_NOTIFY); hrmc.setPermission(SECMODE\_OPEN, SECMODE\_NO\_ACCESS); hrmc.setFixedLen(2); hrmc.setCccdWriteCallback(cccd\_callback); // Optionally capture CCCD updates hrmc.begin(); uint8\_t hrmdata[2] = { 0b00000110, 0x40 }; // Set the characteristic to use 8-bit values, with the sensor connected and etected hrmc.notify(hrmdata, 2); // Use .notify instead of .write! // Configure the Body Sensor Location characteristic // See: https://www.bluetooth.com/specifications/gatt/viewer?attributeXmlFile=org.bluetooth.characteristic.body\_sensor\_l cation.xml // Permission = Read // Min Len = 1 // Max Len = 1 // B0 = UINT8 - Body Sensor Location 11 0 = Other 1 2 // = Chest // = Wrist 3 // = Finger 4 = Hand 11 5 = Ear Lobe 11 11 6 = Foot 7:255 = Reserved11 bslc.setProperties(CHR\_PROPS\_READ); bslc.setPermission(SECMODE\_OPEN, SECMODE\_NO\_ACCESS); bslc.setFixedLen(1); bslc.begin(); bslc.write8(2); // Set the characteristic to 'Wrist' (2) } void cccd callback(BLECharacteristic& chr, uint16 t cccd value) { // Display the raw request packet Serial.print("CCCD Updated: "); //Serial.printBuffer(request->data, request->len); Serial.print(cccd\_value); Serial.println(""); // Check the characteristic this CCCD update is associated with in case

```
// this handler is used for multiple CCCD records.
if (chr.uuid == hrmc.uuid) {
    if (chr.notifyEnabled()) {
        Serial.println("Heart Rate Measurement 'Notify' enabled");
    } else {
        Serial.println("Heart Rate Measurement 'Notify' disabled");
    }
}
```

•

## **BLEClientService**

The Bluefruit nRF52 BSP codebase is undergoing active development based on customer feedback and testing. As such, the class documentation here is incomplete, and you should consult the Github repo for the latest code and API developments: https://goo.gl/LdEx62

This base class is used when defining custom BLE Gatt Clients.

Unless you are implementing a custom GATT client service and characteristic, you normally won't use this base class directly, and would instantiate and call a higher level helper service or characteristic included in the Bluefruit nRF52 API.

# Basic Usage

There are normally only threes operations required to use the BLEClientService class:

1.) You need to declare and instantiate the class with an appropriate 16-bit or 128-bit UUID in the constructor:

BLEClientService myService = BLEService(0x1234);

2.) You then need to call the **.begin()** method on the instance before adding any BLEClientCharacteristics to it (via the BLEClientCharacteristic's respective **.begin()** function call):

myService.begin();

3) When connected e.g in connect callback, you should call .discover() to discover the service

myService.discover();

### API

BLEClientService has the following overall class structure:

This documentation may be slightly out of date as bugs are fixed, and the API develops. You should always consult the Github repo for the definitive latest code release and class definitions!

```
BLEUuid uuid;
```

```
// Constructors
BLEClientService(void);
BLEClientService(BLEUuid bleuuid);
virtual bool begin(void);
virtual bool discover (uint16_t conn_handle);
    bool discovered(void);
    uint16_t connHandle(void);
    void setHandleRange(ble_gattc_handle_range_t handle_range);
ble_gattc_handle_range_t getHandleRange(void);
```

## Example

The following example declares a HRM (Heart Rate Monitor) service, and assigns some characteristics to it:

This is an example for our nRF52 based Bluefruit LE modules Pick one up today in the adafruit shop! Adafruit invests time and resources providing this open source code, please support Adafruit and open-source hardware by purchasing products from Adafruit! MIT license, check LICENSE for more information All text above, and the splash screen below must be included in any redistribution /\* This sketch show how to use BLEClientService and BLEClientCharacteristic \* to implement a custom client that is used to talk with Gatt server on \* peripheral.  $\ast$  Note: you will need another feather52 running peripheral/custom\_HRM sketch \* to test with. \*/ #include <bluefruit.h> /\* HRM Service Definitions \* Heart Rate Monitor Service: 0x180D \* Heart Rate Measurement Char: 0x2A37 (Mandatory) \* Body Sensor Location Char: 0x2A38 (Optional) \*/ BLEClientService hrms(UUID16 SVC HEART RATE); BLEClientCharacteristic hrmc(UUID16 CHR HEART RATE MEASUREMENT); BLEClientCharacteristic bslc(UUID16\_CHR\_BODY\_SENSOR\_LOCATION); void setup() { Serial.begin(115200); Serial.println("Bluefruit52 Central Custom HRM Example"); Serial.println("-----\n"); // Initialize Bluefruit with maximum connections as Peripheral = 0, Central = 1 // SRAM usage required by SoftDevice will increase dramatically with number of connections Bluefruit.begin(0, 1); Bluefruit.setName("Bluefruit52 Central"); // Initialize HRM client hrms.begin(); // Initialize client characteristics of HRM. // Note: Client Char will be added to the last service that is begin()ed. bslc.begin(); // set up callback for receiving measurement hrmc.setNotifyCallback(hrm\_notify\_callback); hrmc.begin(); // Increase Blink rate to different from PrPh advertising mode Bluefruit.setConnLedInterval(250); // Callbacks for Central Bluefruit.Central.setDisconnectCallback(disconnect\_callback); Bluefruit.Central.setConnectCallback(connect callback);

```
/* Start Central Scanning
  * - Enable auto scan if disconnected
  * - Interval = 100 ms, window = 80 ms
  * - Don't use active scan
  * - Filter only accept HRM service
  * - Start(timeout) with timeout = 0 will scan forever (until connected)
  */
 Bluefruit.Scanner.setRxCallback(scan callback);
 Bluefruit.Scanner.restartOnDisconnect(true);
 Bluefruit.Scanner.setInterval(160, 80); // in unit of 0.625 ms
 Bluefruit.Scanner.filterUuid(hrms.uuid);
 Bluefruit.Scanner.useActiveScan(false);
 Bluefruit.Scanner.start(0);
                                               // // 0 = Don't stop scanning after n seconds
}
void loop()
{
 // do nothing
}
/**
* Callback invoked when scanner pick up an advertising data
* @param report Structural advertising data
*/
void scan_callback(ble_gap_evt_adv_report_t* report)
{
 // Connect to device with HRM service in advertising
 Bluefruit.Central.connect(report);
}
/**
* Callback invoked when an connection is established
* @param conn_handle
*/
void connect_callback(uint16_t conn_handle)
{
 Serial.println("Connected");
 Serial.print("Discovering HRM Service ... ");
 // If HRM is not found, disconnect and return
 if ( !hrms.discover(conn handle) )
 {
   Serial.println("Found NONE");
   // disconect since we couldn't find HRM service
   Bluefruit.Central.disconnect(conn handle);
   return;
 }
 // Once HRM service is found, we continue to discover its characteristic
 Serial.println("Found it");
  Serial.print("Discovering Measurement characteristic ... ");
  if ( !hrmc.discover() )
  {
   // Measurement chr is mandatory, if it is not found (valid), then disconnect
   Serial.println("not found !!!");
   Serial.println("Measurement characteristic is mandatory but not found");
   Bluefruit.Central.disconnect(conn handle);
   return;
  }
 Serial.println("Found it");
 // Measurement is found, continue to look for option Body Sensor Location
 // https://www.bluetooth.com/specifications/gatt/viewer?attributeXmlFile=org.bluetooth.characteristic.body_sensor_locati
n.xml
```

```
// Body Sensor Location is optional, print out the location in text if present
  Serial.print("Discovering Body Sensor Location characteristic ... ");
  if ( bslc.discover() )
  {
    Serial.println("Found it");
   // Body sensor location value is 8 bit
   const char* body_str[] = { "Other", "Chest", "Wrist", "Finger", "Hand", "Ear Lobe", "Foot" };
   // Read 8-bit BSLC value from peripheral
   uint8 t loc value = bslc.read8();
   Serial.print("Body Location Sensor: ");
   Serial.println(body_str[loc_value]);
  }else
  {
   Serial.println("Found NONE");
  }
  // Reaching here means we are ready to go, let's enable notification on measurement chr
  if ( hrmc.enableNotify() )
  {
   Serial.println("Ready to receive HRM Measurement value");
  }else
  {
   Serial.println("Couldn't enable notify for HRM Measurement. Increase DEBUG LEVEL for troubleshooting");
 }
}
/**
* Callback invoked when a connection is dropped
 * @param conn handle
* @param reason
*/
void disconnect callback(uint16 t conn handle, uint8 t reason)
{
 (void) conn handle;
  (void) reason;
 Serial.println("Disconnected");
}
/**
* Hooked callback that triggered when a measurement value is sent from peripheral
* @param chr Pointer client characteristic that even occurred,
                in this example it should be hrmc
* @param data Pointer to received data
 * @param len Length of received data
 */
void hrm_notify_callback(BLEClientCharacteristic* chr, uint8_t* data, uint16_t len)
{
 // https://www.bluetooth.com/specifications/gatt/viewer?attributeXmlFile=org.bluetooth.characteristic.heart_rate_measure
ent.xml
 // Measurement contains of control byte0 and measurement (8 or 16 bit) + optional field
 // if byte0's bit0 is 0 --> measurement is 8 bit, otherwise 16 bit.
  Serial.print("HRM Measurement: ");
  if ( data[0] & bit(0) )
  {
   uint16 t value;
   memcpy(&value, data+1, 2);
   Serial.println(value);
  }
  else
```

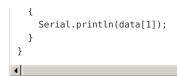

•

# **BLEClientCharacteristic**

The Bluefruit nRF52 BSP codebase is undergoing active development based on customer feedback and testing. As such, the class documentation here is incomplete, and you should consult the Github repo for the latest code and API developments: https://goo.gl/LdEx62

This base class is used when defining custom client for BLE GATT characteristics, and is used throughout the Adafruit Bluefruit nRF52 API and helper classes.

Unless you are implementing a custom client for GATT service and characteristic, you normally won't use this base class directly, and would instantiate and call a higher level helper service or characteristic included in the Bluefruit nRF52 API.

# **Basic Usage**

There are three main steps to using the BLECharacteristic class.

1.) First, you need to declare and instantiate your BLECharacteristic class with a 16-bit or 128-bit UUID:

BLEClientCharacteristic myChar = BLEClientCharacteristic(0xABCD);

2.) Then you need to set the relevant callback for the characteristic if it supports notify or indicate.

```
myChar.setNotifyCallback(notify_callback);
myChar.begin();
```

- .setNotifyCallback This sets the callback that will be fired when we receive a Notify message from peripheral. This is needed to handle notifiable characteristic since callback allow us to response to the message in timely manner
- .begin() will cause this characteristic to be added to the last **BLEClientService** that had it's .begin() method called.

3) Discover the characteristic after connected to peripheral by calling <u>.discover()</u> It is a must in order to perform any operation such as .read(), .write(), .enableNotify().

```
if ( myChar.discover() )
{
    uint32_t value = myChar.read32();
}
```

### API

BLEClientCharacteristic has the following overall class structure:

This documentation may be slightly out of date as bugs are fixed, and the API develops. You should always consult the Github repo for the definitive latest code release and class definitions!

```
/*----- Callback Signatures -----*/
typedef void (*notify cb t ) (BLEClientCharacteristic* chr, uint8 t* data, uint16 t len);
typedef void (*indicate cb t) (BLEClientCharacteristic* chr, uint8 t* data, uint16 t len);
BLEUuid uuid;
// Constructors
BLEClientCharacteristic(void);
BLEClientCharacteristic(BLEUuid bleuuid);
// Destructor
virtual ~BLEClientCharacteristic();
        begin(BLEClientService* parent svc = NULL);
void
bool
        discover(void);
        discovered(void);
bool
uint16 t connHandle(void);
uint16 t valueHandle(void);
uint8_t properties(void);
BLEClientService& parentService(void);
/*-----*/
uint16 t read(void* buffer, uint16_t bufsize);
uint8 t read8 (void);
uint16_t read16(void);
uint32_t read32(void);
/*----- Write without Response-----*/
uint16_t write (const void* data, uint16_t len);
uint16_t write8 (uint8_t volue);
uint16_t write8
                 (uint8_t value);
uint16_t write16 (uint16_t value);
uint16_t write32 (uint32_t value);
/*-----*/ Write with Response-----*/
uint16_t write_resp(const void* data, uint16_t len);
uint16_t write8_resp (uint8_t value);
uint16_t write16_resp (uint16_t value);
uint16_t write32_resp (uint32_t value);
/*-----*/
bool writeCCCD
                     (uint16_t value);
bool
       enableNotify (void);
        disableNotify (void);
bool
bool
        enableIndicate (void);
       disableIndicate (void);
bool
/*-----*/
        setNotifyCallback(notify_cb_t fp, bool useAdaCallback = true);
void
        setIndicateCallback(indicate cb t fp, bool useAdaCallback = true);
void
```

### Example

The following example configures an instance of the Heart Rate Monitor (HRM) Service and it's related characteristics:

please support Adafruit and open-source hardware by purchasing products from Adafruit! MIT license, check LICENSE for more information All text above, and the splash screen below must be included in anv redistribution /\* This sketch show how to use BLEClientService and BLEClientCharacteristic \* to implement a custom client that is used to talk with Gatt server on \* peripheral.  $\ast$  Note: you will need another feather52 running peripheral/custom\_HRM sketch \* to test with. \*/ #include <bluefruit.h> /\* HRM Service Definitions \* Heart Rate Monitor Service: 0x180D \* Heart Rate Measurement Char: 0x2A37 (Mandatory) \* Body Sensor Location Char: 0x2A38 (Optional) \*/ hrms(UUID16 SVC HEART RATE); BLEClientService BLEClientCharacteristic hrmc(UUID16 CHR HEART RATE MEASUREMENT); BLEClientCharacteristic bslc(UUID16\_CHR\_BODY\_SENSOR\_LOCATION); void setup() { Serial.begin(115200); Serial.println("Bluefruit52 Central Custom HRM Example"); Serial.println("-----\n"); // Initialize Bluefruit with maximum connections as Peripheral = 0, Central = 1 // SRAM usage required by SoftDevice will increase dramatically with number of connections Bluefruit.begin(0, 1); Bluefruit.setName("Bluefruit52 Central"); // Initialize HRM client hrms.begin(); // Initialize client characteristics of HRM. // Note: Client Char will be added to the last service that is begin()ed. bslc.begin(); // set up callback for receiving measurement hrmc.setNotifyCallback(hrm notify callback); hrmc.begin(); // Increase Blink rate to different from PrPh advertising mode Bluefruit.setConnLedInterval(250); // Callbacks for Central Bluefruit.Central.setDisconnectCallback(disconnect\_callback); Bluefruit.Central.setConnectCallback(connect\_callback); /\* Start Central Scanning \* - Enable auto scan if disconnected \* - Interval = 100 ms, window = 80 ms  $\ast$  - Don't use active scan \* - Filter only accept HRM service \* - Start(timeout) with timeout = 0 will scan forever (until connected) \*/ Bluefruit.Scanner.setRxCallback(scan callback); Dlusfouit Common mostortonDiscommont(true)

```
Bluetruit.Scanner.restartunuisconnect(true);
  Bluefruit.Scanner.setInterval(160, 80); // in unit of 0.625 ms
  Bluefruit.Scanner.filterUuid(hrms.uuid);
 Bluefruit.Scanner.useActiveScan(false);
 Bluefruit.Scanner.start(0);
                                               // // 0 = Don't stop scanning after n seconds
}
void loop()
{
 // do nothing
}
/**
* Callback invoked when scanner pick up an advertising data
* @param report Structural advertising data
 */
void scan_callback(ble_gap_evt_adv_report_t* report)
{
 // Connect to device with HRM service in advertising
 Bluefruit.Central.connect(report);
}
/**
* Callback invoked when an connection is established
 * @param conn handle
 */
void connect callback(uint16 t conn handle)
{
  Serial.println("Connected");
 Serial.print("Discovering HRM Service ... ");
  // If HRM is not found, disconnect and return
  if ( !hrms.discover(conn handle) )
  {
   Serial.println("Found NONE");
    // disconect since we couldn't find HRM service
   Bluefruit.Central.disconnect(conn handle);
   return:
 }
  // Once HRM service is found, we continue to discover its characteristic
  Serial.println("Found it");
  Serial.print("Discovering Measurement characteristic ... ");
  if ( !hrmc.discover() )
  {
   // Measurement chr is mandatory, if it is not found (valid), then disconnect
   Serial.println("not found !!!");
   Serial.println("Measurement characteristic is mandatory but not found");
   Bluefruit.Central.disconnect(conn handle);
   return;
  }
 Serial.println("Found it");
 // Measurement is found, continue to look for option Body Sensor Location
  // https://www.bluetooth.com/specifications/gatt/viewer?attributeXmlFile=org.bluetooth.characteristic.body_sensor_locati
n.xml
  // Body Sensor Location is optional, print out the location in text if present
  Serial.print("Discovering Body Sensor Location characteristic ... ");
  if ( bslc.discover() )
  {
   Serial.println("Found it");
    // Body sensor location value is 8 bit
    const char* body_str[] = { "Other", "Chest", "Wrist", "Finger", "Hand", "Ear Lobe", "Foot" };
```

```
// Read 8-bit BSLC value from peripheral
   uint8_t loc_value = bslc.read8();
   Serial.print("Body Location Sensor: ");
   Serial.println(body_str[loc_value]);
  }else
  {
   Serial.println("Found NONE");
  }
  // Reaching here means we are ready to go, let's enable notification on measurement chr
  if ( hrmc.enableNotify() )
  {
    Serial.println("Ready to receive HRM Measurement value");
  }else
  {
   Serial.println("Couldn't enable notify for HRM Measurement. Increase DEBUG LEVEL for troubleshooting");
 }
}
/**
* Callback invoked when a connection is dropped
* @param conn handle
* @param reason
*/
void disconnect_callback(uint16_t conn_handle, uint8_t reason)
{
 (void) conn handle;
  (void) reason;
 Serial.println("Disconnected");
}
/**
\ast Hooked callback that triggered when a measurement value is sent from peripheral
* @param chr Pointer client characteristic that even occurred,
                in this example it should be hrmc
* @param data Pointer to received data
 * @param len Length of received data
 */
void hrm_notify_callback(BLEClientCharacteristic* chr, uint8_t* data, uint16_t len)
{
 // https://www.bluetooth.com/specifications/gatt/viewer?attributeXmlFile=org.bluetooth.characteristic.heart_rate_measure
ent.xml
 // Measurement contains of control byte0 and measurement (8 or 16 bit) + optional field
 // if byte0's bit0 is 0 --> measurement is 8 bit, otherwise 16 bit.
  Serial.print("HRM Measurement: ");
  if ( data[0] & bit(0) )
  {
   uint16 t value;
   memcpy(&value, data+1, 2);
   Serial.println(value);
 }
 else
  {
    Serial.println(data[1]);
  }
}
```

# **BLEDiscovery**

This page is a work in progress as the API is changing as we migrate to S132v5 (nRF52832) and S140 (nRF52840) and add better Central mode support.

BLEDiscovery is a helper class to make finding characteristics on a Gatt server (hosted on a BLE peripheral) easier. For service discovery, the BLEClientService's **discover()** API must be used, as shown below:

#### ΔΡΙ BLEDiscovery(void); // Constructor void begin(void); bool begun(void); void setHandleRange(ble\_gattc\_handle\_range\_t handle\_range); ble\_gattc\_handle\_range\_t getHandleRange(void); uint8\_t discoverCharacteristic(uint16\_t conn\_handle, BLEClientCharacteristic\* chr[], uint8\_t count); uint8 t discoverCharacteristic(uint16 t conn handle, BLEClientCharacteristic& chr1); uint8\_t discoverCharacteristic(uint16\_t conn\_handle, BLEClientCharacteristic& chr1, BLEClientCharacteristic& chr2); uint8\_t discoverCharacteristic(uint16\_t conn\_handle, BLEClientCharacteristic& chr1, BLEClientCharacteristic& chr2, BLEClientCharacteristic& chr2, BLEClient ntCharacteristic& chr3); uint8\_t discoverCharacteristic(uint16\_t conn\_handle, BLEClientCharacteristic& chr1, BLEClientCharacteristic& chr2, BLEClientCharacteristic& chr2, BLEClient ntCharacteristic& chr3, BLEClientCharacteristic& chr4); uint8\_t discoverCharacteristic(uint16\_t conn\_handle, BLEClientCharacteristic& chr1, BLEClientCharacteristic& chr2, BLEClientCharacteristic& chr2, BLEClient ntCharacteristic& chr3, BLEClientCharacteristic& chr4, BLEClientCharacteristic& chr5);

For concrete examples of how to use this API see the 'Central' folder in the examples that are part of the BSP.

### **BLEDis**

The Bluefruit nRF52 BSP codebase is undergoing active development based on customer feedback and testing. As such, the class documentation here is incomplete, and you should consult the Github repo for the latest code and API developments: https://goo.gl/LdEx62

This helper class acts as a wrapper for the Bluetooth Device Information Service (https://adafru.it/q9E) (0x180A). This official GATT service allows you to publish basic information about your device in a generic manner.

The Bluefruit BLEDis helper class exposes the following characteristics:

- Model Number String (https://adafru.it/vav) (0x2A24), exposed via .setModel(const char\*)
- Serial Number String (https://adafru.it/vaw) (0x2A25), private
- Firmware Revision String (https://adafru.it/vax) (0x2A26), private
- Hardware Revision String (https://adafru.it/vay) (0x2A27), exposed via .setHardwareRev(const char\*)
- Software Revision String (https://adafru.it/vaz) (0x2A28), exposed via .setSoftwareRev(const char\*)
- Manufacturer Name String (https://adafru.it/vaA) (0x2A29), exposed via .setManufacturer(const char\*)

The **Serial Number String** is private and is populated with a unique device ID that nRF52832 SoCs are programmed with during manufacturing.

The **Firmware Revision String** is also private and is populated with the following fields (to help us track issues and offer better feedback in the support forums):

- Softdevice Name (Sxxx)
- Softdevice Version (x.x.x)
- Bootloader Version (x.x.x)

Note: The Softdevice and Bootloader fields are separated by a single comma, meaning the final output will resemble the following string: 'S132 2.0.1, 0.5.0'

The remaining characteristics are all public and can be set to an value (up to 20 chars in length) using the appropriate helper function, but they have the following default values (for the nRF52832):

- Model Number String: Bluefruit Feather 52
- Hardware Revision String: NULL
- Software Revision String: The nRF52 BSP version number
- Manufacturer Name String: Adafruit Industries

Setting a public value to NULL will prevent the characteristic from being present in the DIS service.

### API

The following functions and constructors are defined in the BLEDis class:

```
BLEDis(void);
void setModel(const char* model);
void setHardwareRev(const char* hw_rev);
void setSoftwareRev(const char* sw_rev);
void setManufacturer(const char* manufacturer);
err_t begin(void);
```

The individual characteristic values are set via the **.set**\*() functions above, and when all values have been set you call the **.begin()** function to add the service to the device's internal GATT registry.

### Example

The following bare bones examples show how to setup the device information service with user-configurable strings for values:

```
#include <bluefruit.h>
BLEDis bledis;
void setup()
{
  Serial.begin(115200);
  Serial.println("Bluefruit52 DIS Example");
  Bluefruit.begin();
  Bluefruit.setName("Bluefruit52");
  // Configure and Start Device Information Service
 bledis.setManufacturer("Adafruit Industries");
 bledis.setModel("Bluefruit Feather52");
  bledis.begin();
 // Set up Advertising Packet
  setupAdv();
  // Start Advertising
 Bluefruit.Advertising.start();
}
void setupAdv(void)
{
 Bluefruit.Advertising.addFlags(BLE GAP ADV FLAGS LE ONLY GENERAL DISC MODE);
 Bluefruit.Advertising.addTxPower();
  // There isn't enough room in the advertising packet for the
  // name so we'll place it on the secondary Scan Response packet
  Bluefruit.ScanResponse.addName();
}
void loop()
{
}
```

# Output

If you examine the device using the Bluefruit LE Connect app on iOS, Android or OS X you should see something resembling the following output:

| UUID               | Value               |
|--------------------|---------------------|
| Device Information |                     |
| Model Number       | Bluefruit Feather52 |
| Serial Number      | 8B9CE51B850F75A7    |
| Firmware Revision  | 0.5.0, \$132, 2.0.1 |
| Software Revision  | 0.4.5               |
| Manufacturer Name  | Adafruit Industries |
|                    |                     |

# **BLEU**art

The Bluefruit nRF52 BSP codebase is undergoing active development based on customer feedback and testing. As such, the class documentation here is incomplete, and you should consult the Github repo for the latest code and API developments: https://goo.gl/LdEx62

BLEUart is a wrapper class for NUS (Nordic UART Service), which is a proprietary service defined by Nordic Semiconductors that we use as a baseline transport mechanism between Bluefruit modules and our mobile and desktop Bluefruit LE Connect applications. You can use it to easily send ASCII or binary data in both directions, between the peripheral and the central device.

### API

BLEUart has the following public API:

```
// RX Callback signature (fires when data was written by the central)
typedef void (*rx_callback_t) (void);
// Constructor
BLEUart(uint16 t fifo depth = BLE UART DEFAULT FIFO DEPTH);
virtual err_t begin(void);
bool notifyEnabled(void);
void setRxCallback( rx callback t fp);
// Stream API
virtual int read
virtual int read
                          ( void );
                           ( uint8_t * buf, size_t size );
                        ( uint8_t b );
virtual size_t write
virtual size_t write
                            ( const uint8_t *content, size_t len );
virtual int
                available ( void );
                            ( void );
                peek
virtual void flush
                            ( void );
// Pull in write(str) and write(buf, size) from Print
using Print::write;
```

### Example

The following example shows how to use the BLEUart helper class.

This example may be out of date, and you should always consult the latest example code in the nRF52 BSP!

```
#include <bluefruit.h>
BLEDis bledis;
BLEUart bleuart;
BLEBas blebas;
#define STATUS_LED (17)
#define BLINKY_MS (2000)
uint32_t blinkyms;
void setup()
{
   Serial.begin(115200);
}
```

```
Serial.println("Bluetruit52 BLEUARI Example");
  // Setup LED pins and reset blinky counter
 pinMode(STATUS LED, OUTPUT);
 blinkyms = millis();
 // Setup the BLE LED to be enabled on CONNECT
 // Note: This is actually the default behaviour, but provided
 // here in case you want to control this manually via PIN 19
 Bluefruit.autoConnLed(true);
 Bluefruit.begin();
  Bluefruit.setName("Bluefruit52");
 Bluefruit.setConnectCallback(connect callback);
 Bluefruit.setDisconnectCallback(disconnect callback);
  // Configure and Start Device Information Service
 bledis.setManufacturer("Adafruit Industries");
 bledis.setModel("Bluefruit Feather52");
 bledis.begin();
  // Configure and Start BLE Uart Service
 bleuart.begin();
  // Start BLE Battery Service
 blebas.begin();
 blebas.update(100);
 // Set up Advertising Packet
 setupAdv();
  // Start Advertising
 Bluefruit.Advertising.start();
}
void setupAdv(void)
{
 Bluefruit.Advertising.addFlags(BLE GAP ADV FLAGS LE ONLY GENERAL DISC MODE);
 Bluefruit.Advertising.addTxPower();
  // Include bleuart 128-bit uuid
 Bluefruit.Advertising.addService(bleuart);
 // There is no room for Name in Advertising packet
  // Use Scan response for Name
 Bluefruit.ScanResponse.addName();
}
void loop()
{
  // Blinky!
 if (blinkyms+BLINKY_MS < millis()) {</pre>
   blinkyms = millis();
   digitalToggle(STATUS LED);
  3
 // Forward from Serial to BLEUART
 if (Serial.available())
  {
   // Delay to get enough input data since we have a
   // limited amount of space in the transmit buffer
   delay(2);
   uint8 t buf[64];
   int count = Serial.readBytes(buf, sizeof(buf));
   bleuart.write( buf, count );
 }
```

```
// Forward from BLEUART to Serial
  if ( bleuart.available() )
  {
   uint8_t ch;
   ch = (uint8_t) bleuart.read();
    Serial.write(ch);
 }
}
void connect_callback(void)
{
  Serial.println("Connected");
}
void disconnect_callback(uint8_t reason)
{
  (void) reason;
  Serial.println();
  Serial.println("Disconnected");
  Serial.println("Bluefruit will start advertising again");
}
```

### **BLEClientUart**

The Bluefruit nRF52 BSP codebase is undergoing active development based on customer feedback and testing. As such, the class documentation here is incomplete, and you should consult the Github repo for the latest code and API developments: https://goo.gl/LdEx62

BLEClientUart is a wrapper class for the client side of the NUS or 'Nordic UART Service' (aka 'BLE UART'). It is only required when your Bluefruit nRF52 board is acting as Central communicating to other BLE peripherals that expose the BLEUart (https://adafru.it/yud) service.

### API

BLEClientUart has the following public API:

```
// Callback Signatures
typedef void (*rx_callback_t) (BLEClientUart& svc);
BLEClientUart(uint16 t fifo depth = BLE UART DEFAULT FIFO DEPTH);
virtual bool begin(void);
virtual bool discover(uint16_t conn_handle);
void setRxCallback( rx callback t fp);
bool enableTXD(void);
bool disableTXD(void);
// Stream API
virtual int
                         ( void );
             read
virtual int
              read
                         ( uint8_t * buf, size_t size );
                         ( char * buf, size_t size ) { return read( (uint8_t*) buf, size); }
      int
              read
                        uu
( uint8_t b );
/
virtual size_t write
virtual size_t write
                          ( const uint8_t *content, size_t len );
virtual int available (void);
virtual int
                peek
                          ( void );
virtual void
                flush
                           ( void );
```

### Examples

The following example shows how to use the BLEClientUart helper class.

```
#include <bluefruit.h>
BLEClientDis clientDis;
BLEClientUart clientUart;
void setup()
{
   Serial.begin(115200);
   Serial.println("Bluefruit52 Central BLEUART Example");
   Serial.println("-------\n");
   // Initialize Bluefruit with maximum connections as Peripheral = 0, Central = 1
   // SRAM usage required by SoftDevice will increase dramatically with number of connections
   Bluefruit.begin(0, 1);
   Bluefruit.setName("Bluefruit52 Central");
   // Configure DIS client
   clientDis.begin();
```

```
// Init BLE Central Uart Serivce
  clientUart.begin();
  clientUart.setRxCallback(bleuart rx callback);
  // Increase Blink rate to different from PrPh advertising mode
  Bluefruit.setConnLedInterval(250);
  // Callbacks for Central
  Bluefruit.Central.setConnectCallback(connect callback);
  Bluefruit.Central.setDisconnectCallback(disconnect callback);
  /* Start Central Scanning
  * - Enable auto scan if disconnected
  * - Interval = 100 ms, window = 80 ms
  * - Don't use active scan
  * - Start(timeout) with timeout = 0 will scan forever (until connected)
  */
  Bluefruit.Scanner.setRxCallback(scan callback);
  Bluefruit.Scanner.restartOnDisconnect(true);
 Bluefruit.Scanner.setInterval(160, 80); // in unit of 0.625 ms
 Bluefruit.Scanner.useActiveScan(false);
 Bluefruit.Scanner.start(0);
                                               // // 0 = Don't stop scanning after n seconds
}
/**
* Callback invoked when scanner pick up an advertising data
* @param report Structural advertising data
*/
void scan callback(ble gap evt adv report t* report)
{
 // Check if advertising contain BleUart service
 if ( Bluefruit.Scanner.checkReportForService(report, clientUart) )
 {
    Serial.print("BLE UART service detected. Connecting ... ");
   // Connect to device with bleuart service in advertising
   Bluefruit.Central.connect(report);
 }
}
/**
* Callback invoked when an connection is established
 * @param conn handle
 */
void connect_callback(uint16_t conn_handle)
{
 Serial.println("Connected");
  Serial.print("Dicovering DIS ... ");
  if ( clientDis.discover(conn_handle) )
  {
   Serial.println("Found it");
   char buffer[32+1];
   // read and print out Manufacturer
    memset(buffer, 0, sizeof(buffer));
    if ( clientDis.getManufacturer(buffer, sizeof(buffer)) )
    {
      Serial.print("Manufacturer: ");
     Serial.println(buffer);
    }
    // read and print out Model Number
    memset(buffer, 0, sizeof(buffer));
    if ( clientDis.getModel(buffer, sizeof(buffer)) )
    {
      Corial print("Model, ").
```

```
serial.print( model: );
      Serial.println(buffer);
    }
    Serial.println();
  }
  Serial.print("Discovering BLE Uart Service ... ");
  if ( clientUart.discover(conn_handle) )
  {
    Serial.println("Found it");
    Serial.println("Enable TXD's notify");
    clientUart.enableTXD();
    Serial.println("Ready to receive from peripheral");
  }else
  {
   Serial.println("Found NONE");
    // disconect since we couldn't find bleuart service
    Bluefruit.Central.disconnect(conn_handle);
  }
}
/**
* Callback invoked when a connection is dropped
* @param conn_handle
 * @param reason
 */
void disconnect callback(uint16 t conn handle, uint8 t reason)
{
  (void) conn_handle;
  (void) reason;
  Serial.println("Disconnected");
}
/**
* Callback invoked when uart received data
 * @param uart svc Reference object to the service where the data
 * arrived. In this example it is clientUart
 */
void bleuart_rx_callback(BLEClientUart& uart_svc)
{
  Serial.print("[RX]: ");
  while ( uart_svc.available() )
  {
    Serial.print( (char) uart_svc.read() );
  }
  Serial.println();
}
void loop()
{
  if ( Bluefruit.Central.connected() )
  {
    // Not discovered yet
    if ( clientUart.discovered() )
    {
      // Discovered means in working state
      // Get Serial input and send to Peripheral
      if ( Serial.available() )
      {
        delay(2); // delay a bit for all characters to arrive
```

```
char str[20+1] = { 0 };
Serial.readBytes(str, 20);
clientUart.print( str );
}
}
}
```

### **BLEBeacon**

The Bluefruit nRF52 BSP codebase is undergoing active development based on customer feedback and testing. As such, the class documentation here is incomplete, and you should consult the Github repo for the latest code and API developments: https://goo.gl/LdEx62

The BLEBeacon helper class allows you to easily configure the nRF52 as a 'Beacon', which uses the advertising packet to send out a specifically format chunk of data to any devices in listening range.

The following values must be set in order to generate a valid 'Beacon' packet:

- Manufacturer ID: A 16-bit value (registered with the Bluetooth SIG (https://adafru.it/vaB)!) that identifies the manufacturer.
- Major: A 16-bit 'Major' number, used to differentiate beacon nodes.
- Minor: A 16-bit 'Minor' number, used to differentiate beacon nodes.
- **RSSI** @ 1M: A signed 8-bit value (int8\_t) indicating the RSSI measurement at 1m distance from the node, used to estimate distance to the beacon itself.

These values can either be set in the constructor, or via the individual functions exposed as part of this helper class.

### API

BLEBeacon has the following public API:

```
// Constructors
BLEBeacon(void);
BLEBeacon(uint8_t const uuid128[16]);
BLEBeacon(uint8_t const uuid128[16], uint16_t major, uint16_t minor, int8_t rssi);
// Set the beacon payload values
void setManufacturer(uint16_t manfacturer);
void setUuid(uint8_t const uuid128[16]);
void setMajorMinor(uint16_t major, uint16_t minor);
void setRssiAtlm(int8_t rssi);
// Start advertising
bool start(void);
bool start(BLEAdvertising& adv);
```

In addition to these functions, the BLEAdvertising class (accessible via `Bluefruit.Advertising.\*`) exposes the following function to assign Beacon payload to the advertising payload:

```
bool setBeacon(BLEBeacon& beacon);
```

See the example below for a concrete usage example.

### Example

The following example will configure the nRF52 to advertise a 'Beacon' payload:

```
#include <bluefruit.h>
// Beacon uses the Manufacturer Specific Data field in the advertising
// packet, which means you must provide a valid Manufacturer ID. Update
// the field below to an appropriate value. For a list of valid IDs see:
// https://www.bluetooth.com/specifications/assigned-numbers/company-identifiers
// 0x004C is Apple (for example)
#define MANUFACTURER ID 0x004C
// AirLocate UUID: E2C56DB5-DFFB-48D2-B060-D0F5A71096E0
uint8 t beaconUuid[16] =
{
  0xE2, 0xC5, 0x6D, 0xB5, 0xDF, 0xFB, 0x48, 0xD2,
  0xB0, 0x60, 0xD0, 0xF5, 0xA7, 0x10, 0x96, 0xE0,
};
// A valid Beacon packet consists of the following information:
// UUID, Major, Minor, RSSI @ 1M
BLEBeacon beacon(beaconUuid, 0x0001, 0x0000, -54);
void setup()
{
  Serial.begin(115200);
  Serial.println("Bluefruit52 Beacon Example");
  Bluefruit.begin();
  Bluefruit.setName("Bluefruit52");
  // Manufacturer ID is required for Manufacturer Specific Data
  beacon.setManufacturer(MANUFACTURER ID):
  // Setup the advertising packet
  setupAdv();
  // Start advertising
 Bluefruit.Advertising.start();
}
void setupAdv(void)
{
 // Set the beacon payload using the BLEBeacon class populated
  // earlier in this example
 Bluefruit.Advertising.setBeacon(beacon);
 // char* adv = Bluefruit.Advertising.getData();
  // There is no room left for 'Name' in the advertising packet
  // Use the optinal secondary Scan Response packet for 'Name' instead
 Bluefruit.ScanResponse.addName();
}
void loop()
{
  // Toggle both LEDs every second
  digitalToggle(LED BUILTIN);
  delay(1000);
}
```

# Testing

If you test with the nRF Beacons application (iOS (https://adafru.it/vaC) or Android (https://adafru.it/vaD)) you can configure the app to look for the UUID, Manufacturer ID, Major and Minor values you provided, and you should be able to see the beacon, as shown in the two screenshots below:

#### Make sure that the UUID, Major and Minor values match or the application won't detect your beacon node!

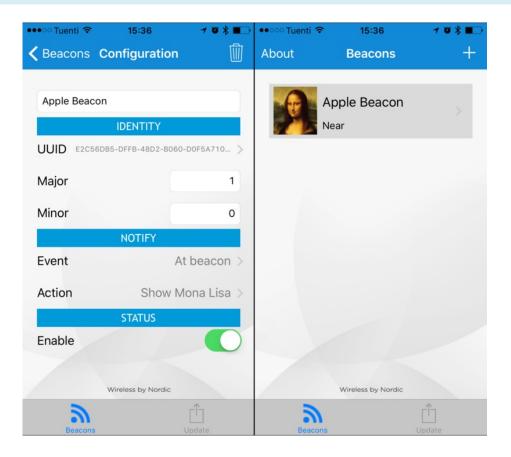

### **BLEMidi**

The Bluefruit nRF52 BSP codebase is undergoing active development based on customer feedback and testing. As such, the class documentation here is incomplete, and you should consult the Github repo for the latest code and API developments: https://goo.gl/LdEx62

BLEMidi is a helper class that adds support for sending and receiving MIDI Messages using the MIDI over Bluetooth LE specification. BLEMidi supports the full standard MIDI protocol (including SysEx messages), and it also can act as the hardware interface for the Arduino MIDI Library.

### API

BLEMidi has the following public API.

| // Constr<br>BLEMidi(u |                     | o_depth = 128);                                  |
|------------------------|---------------------|--------------------------------------------------|
|                        | begin<br>notifyEnab |                                                  |
| // Stream              | API for Ar          | duino MIDI Library Interface                     |
| int                    | read                | (void);                                          |
| size_t                 | write               | (uint8_t b);                                     |
| int                    | available           | (void);                                          |
| int                    | peek                | (void);                                          |
| void                   | flush               | (void);                                          |
|                        |                     |                                                  |
| size_t                 | write               | (const char *str);                               |
| size_t                 | write               | <pre>(const uint8_t *buffer, size_t size);</pre> |

### Installing the Arduino MIDI Library

BLEMidi is easiest to use when combined with the Arduino MIDI Library by Francois Best, lathoub. You will need version 4.3.1 installed before continuing with the example code.

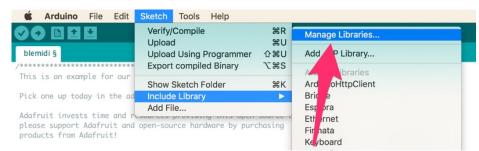

Next, select **Communication** from the topic dropdown, and enter **MIDI Library** into the search box. Click the **Instal** button to install version 4.3.0 or higher of the **MIDI Library**.

|                                                                                   |             |            |                        | Library Man       | ager                                                                                                    |
|-----------------------------------------------------------------------------------|-------------|------------|------------------------|-------------------|----------------------------------------------------------------------------------------------------|
| ype All                                                                           | ٥           | Topic      | <b>A</b> <sup>II</sup> | \$                | Filter your search                                                                                                   |
| Arduino Uno WiFi De<br>This library allows u<br>Arduino Uno WiFi Dev<br>More info | sers to use | network    |                        | st and mqtt. Inc  | ludes some tools for the ESP8266. Use this library only with                                                         |
| ArduinoCloud by Ard<br>Easly connect your a<br>More info                          |             | enuino boa | ard to the Arduin      | no Cloud Easly co | onnect your Arduino/Genuino board to the Arduino Cloud                                                               |
|                                                                                   | sily intera | t with we  | b servers from         |                   | ITTP and WebSocket's. This library can be used for HTTP (GET, sages with WebSocket servers. Based on Adrian McEwen's |
|                                                                                   | duino       |            |                        |                   |                                                                                                    |
| ArduinoSound by Ar                                                                |             | to play a  | nd analvze audi        | o data using Arc  | tuino. Currently only supports SAMD21 boards and I2S audio                                                           |

#### Example

The **blemidi** example demonstrates how to use the BLEMidi helper class with the **Arduino MIDI Library**. The example sends a looping arpeggio, and prints any incoming MIDI note on and note off messages to the Arduino Serial Monitor.

| Examples for Adafruit Bluefruit nRF52 Fea | ather |            |   |         |  |
|-------------------------------------------|-------|------------|---|---------|--|
| Adafruit BLE Libraries for Bluefruit52    |       | Central    | • |         |  |
| Newtron Flash Filesystem                  | •     | Hardware   | • |         |  |
| SPI                                       | •     | Peripheral |   | beacon  |  |
| Wire                                      | - F   |            |   | blemidi |  |
|                                           |       |            |   |         |  |

This example may be out of date, and you should always consult the latest example code in the Bluefruit52 example folder!

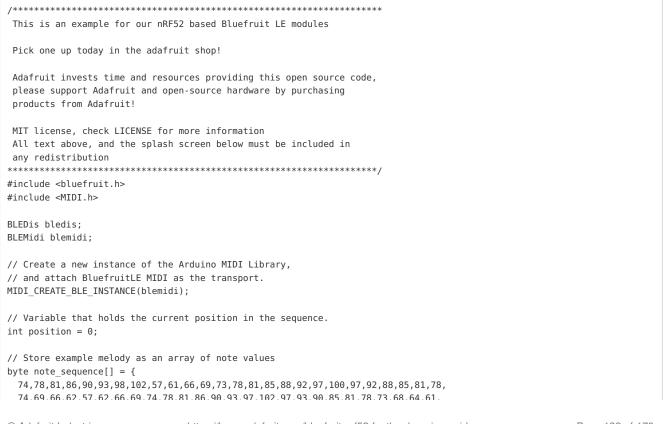

```
56,61,64,68,74,78,81,86,90,93,98,102
};
void setup()
{
 Serial.begin(115200);
 Serial.println("Adafruit Bluefruit52 MIDI over Bluetooth LE Example");
 Bluefruit.begin();
 Bluefruit.setName("Bluefruit52 MIDI");
 // Setup the on board blue LED to be enabled on CONNECT
 Bluefruit.autoConnLed(true);
  // Configure and Start Device Information Service
 bledis.setManufacturer("Adafruit Industries");
 bledis.setModel("Bluefruit Feather52");
 bledis.begin();
 // Initialize MIDI, and listen to all MIDI channels
 // This will also call blemidi service's begin()
 MIDI.begin(MIDI CHANNEL OMNI);
 // Attach the handleNoteOn function to the MIDI Library. It will
  // be called whenever the Bluefruit receives MIDI Note On messages.
 MIDI.setHandleNoteOn(handleNoteOn):
  // Do the same for MIDI Note Off messages.
 MIDI.setHandleNoteOff(handleNoteOff);
  // Set General Discoverable Mode flag
 Bluefruit.Advertising.addFlags(BLE GAP ADV FLAGS LE ONLY GENERAL DISC MODE);
  // Advertise TX Power
 Bluefruit.Advertising.addTxPower();
  // Advertise BLE MIDI Service
 Bluefruit.Advertising.addService(blemidi);
 // Advertise device name in the Scan Response
 Bluefruit.ScanResponse.addName();
 // Start Advertising
 Bluefruit.Advertising.start();
 // Start MIDI read loop
 Scheduler.startLoop(midiRead);
}
void handleNoteOn(byte channel, byte pitch, byte velocity)
{
 // Log when a note is pressed.
 Serial.printf("Note on: channel = %d, pitch = %d, velocity - %d", channel, pitch, velocity);
 Serial.println();
}
void handleNoteOff(byte channel, byte pitch, byte velocity)
{
 // Log when a note is released.
 Serial.printf("Note off: channel = %d, pitch = %d, velocity - %d", channel, pitch, velocity);
 Serial.println();
}
void loop()
{
  // Don't continue if we aren't connected.
  if (! Bluefruit.connected()) {
```

```
return;
 }
 // Don't continue if the connected device isn't ready to receive messages.
 if (! blemidi.notifyEnabled()) {
   return;
 }
 // Setup variables for the current and previous
 // positions in the note sequence.
 int current = position;
 int previous = position - 1;
 // If we currently are at position 0, set the
  // previous position to the last note in the sequence.
 if (previous < 0) {
   previous = sizeof(note_sequence) - 1;
 }
 // Send Note On for current position at full velocity (127) on channel 1.
 MIDI.sendNoteOn(note sequence[current], 127, 1);
 // Send Note Off for previous note.
 MIDI.sendNoteOff(note_sequence[previous], 0, 1);
 // Increment position
 position++;
 // If we are at the end of the sequence, start over.
 if (position >= sizeof(note sequence)) {
   position = 0;
 }
 delay(286);
}
void midiRead()
{
 // Don't continue if we aren't connected.
 if (! Bluefruit.connected()) {
   return;
 }
 // Don't continue if the connected device isn't ready to receive messages.
 if (! blemidi.notifyEnabled()) {
   return;
 }
 // read any new MIDI messages
 MIDI.read();
}
```

### Usage

You will need to do a small bit of setup on your selected platform to connect to the BLE MIDI enabled Bluefruit52.

Click on a platform below to view BLE MIDI setup instructions for your device:

- macOS (OS X)
- iOS
- Android
- Windows

The arpeggio should automatically play once the Bluefruit52 is connected to your software synth. The video below shows the Bluefruit52 connected to Moog's Animoog on iOS.

Note: The board used in the video was a pre-release prototype. The production boards are standard Adafruit Black.

# **BLEHidAdafruit**

The Bluefruit nRF52 BSP codebase is undergoing active development based on customer feedback and testing. As such, the class documentation here is incomplete, and you should consult the Github repo for the latest code and API developments: https://goo.gl/LdEx62

BLEHidAdafruit allows you to simulate a mouse or keyboard using the HID (Human Interface Device) profile that is part of the Bluetooth Low Energy standard.

Most modern mobile devices with Bluetooth Low Energy support, and the latest operating systems generally support Bluetooth Low Energy mice and keyboards out of the box, once you pair your Bluefruit nRF52/nRF52840 Feather and run an appropriate sketch.

### API

The BLEHidAdafruit helper class has the following public API:

```
// Constructor
BLEHidAdafruit(void);
// Call this once to start the HID service
virtual err t begin(void);
// Keyboard
err_t keyboardReport(hid_keyboard_report_t* report);
err t keyboardReport(uint8 t modifier, uint8 t keycode[6]);
err t keyboardReport(uint8 t modifier, uint8 t keycode0, uint8 t keycode1=0, uint8 t keycode2=0, uint8 t keycode3=0, uint8
t keycode4=0, uint8_t keycode5=0);
err_t keyPress(char ch);
err t keyRelease(void);
err t keySequence(const char* str, int interal=5);
// Consumer Media Keys
err_t consumerReport(uint16_t usage_code);
err_t consumerKeyPress(uint16_t usage_code);
err t consumerKeyRelease(void);
// Mouse
err_t mouseReport(hid_mouse_report_t* report);
err t mouseReport(uint8_t buttons, int8_t x, int8_t y, int8_t wheel=0, int8_t pan=0);
err_t mouseButtonPress(uint8_t buttons);
err_t mouseButtonRelease(void);
err t mouseMove(int8 t x, int8 t y);
err_t mouseScroll(int8_t scroll);
err_t mousePan(int8_t pan);
4
```

### **Example Sketches**

There are a variety of example sketches showing how to use the BLEHidAdafruit class. You can browse the latest source code on Github with the following links:

- hid\_keyboard (https://adafru.it/vb8): This example will simulate an HID keyboard, waiting for data to arrive via the nRF52's serial port (via USB serial), and send that data over the air to the bonded Central device.
- hid\_mouse (https://adafru.it/vb9): This example will simulate an HID mouse. To use it run the sketch and open the Serial Monitor, then enter the appropriate characters to move the mouse or trigger/release the mouse

buttons.

# **Bonding HID Devices**

In order to use your HID mouse or keyboard, you will first need to **bond** the two devices. The bonding process involves the following steps:

- The two devices will connect to each other normally
- A set of security keys are exchanged between the two devices, and stores in non-volatile memory on each side. This is to ensure that each side is reasonably confident it is talking to the device it thinks it is for future connections, and to encrypt over the air communication between the devices (so that people can 'sniff' your keyboard data, etc.).
- On the nRF52 side this key data will be stored in a section of flash memory reserved for this purpose using an internal file system.
- The process of storing these security keys is referred to as **bonding**, and allows bonded devices to securely communicate without user interaction in the future.
- To cancel the bonding agreement, you can simply delete the keys on the nRF52 via the clearbonds (https://adafru.it/vba) sketch, or delete the bonding data on your mobile device of computer.

If you run into any bonding problems, try running the clearbonds sketch to remove and old bonding data from local non-volatile memory!

### Setting up your Bluefruit device for bonding

To bond an device, run an appropriate HID sketch on the nRF52 to emulate either an HID mouse or an HID keyboard. In the event that you use the HID mouse example you may need to open the Serial Monitor to use it.

In this example we'll run the **hid\_keyboard** example sketch, flashing it to the nRF52, which should give you the following results:

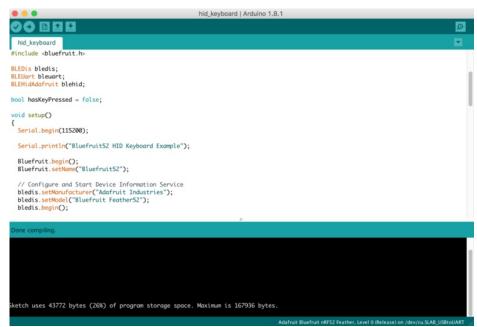

Opening the Serial Monitor will give you the following output (though it may differ depending on the debug level you have selected):

| • • •                   | /dev/cu.SLA | B_USBtoUART    |       |           |
|-------------------------|-------------|----------------|-------|-----------|
|                         |             |                |       | Send      |
| Bluefruit52 HID Keyboar | d Example   |                |       |           |
|                         |             |                |       |           |
|                         |             |                |       |           |
|                         |             |                |       |           |
|                         |             |                |       |           |
|                         |             |                |       |           |
|                         |             |                |       |           |
|                         |             |                |       |           |
|                         |             |                |       |           |
|                         |             |                |       |           |
| 🗹 Autoscroll            |             | No line ending | 11520 | 0 baud  ᅌ |

### Bonding on iOS

To bond to an iOS device, make sure the sketch is running (as described above) and go into your **Settings** app and Select **Bluetooth**.

You should see a device at the bottom of this page called **Bluefruit52** (this may vary depending on the version of the sketch you are using!):

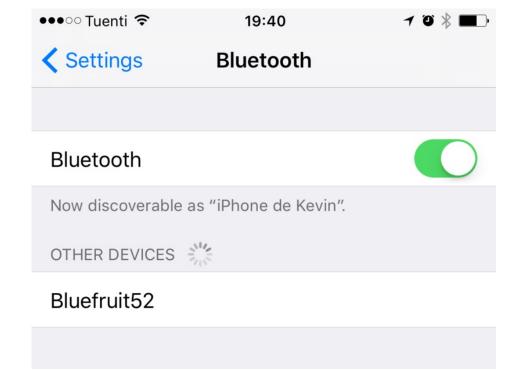

Click the device, and you will get a pairing request like this:

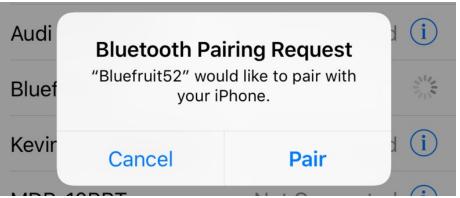

Click the **Pair** button, and the devices will be paired and bonded, and will automatically connect to each other in the future.

If everything went will, you will see the device in your MY DEVICES list, as follows:

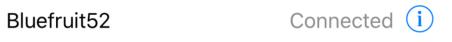

### Testing the HID Keyboard and Bonding

To test the HID keyboard sketch and bonding process, open the **Serial Monitor** (or your favorite terminal emulator), enter some text, and if you are using the Serial Monitor click the **Send** button. This will send some text over the air to whatever textbox or text control has focus in your app.

| e e /dev/cu.SLAB_US              | BtoUART |
|----------------------------------|---------|
| http://www.adafruit.com          | Send    |
| Bluefruit52 HID Keyboard Example |         |

The text will then appear in your mobile app or bonded device.

If the characters don't match exactly what you send, be sure to check your **keyboard language** settings, since you may be sending data to a device with a different keyboard setup!

### **BLEAncs**

The Bluefruit nRF52 BSP codebase is undergoing active development based on customer feedback and testing. As such, the class documentation here is incomplete, and you should consult the Github repo for the latest code and API developments: https://goo.gl/LdEx62

BLEAncs is a helper class that enables you to receive notifications from the Apple Notification Center Service (https://adafru.it/ErH) from devices such as an iPhone or iPad. It can be used to receive alerts such as incoming or missed calls, email messages, or most alerts that appear on the mobile device's screen when locked.

# API

Because the BLEAncs class is a work in progress, the latest public API for the BLEAncs helper class should be viewed here (https://adafru.it/xen).

### ANCS OLED Example

The ancs\_oled (https://adafru.it/xeo) example uses the Adafruit FeatherWing OLED (https://adafru.it/sao) to display any incoming alerts.

### Sketch Requirements

In order to use this example sketch the following libraries must be installed on your system:

- Adafruit\_GFX (https://adafru.it/xep) (Github source (https://adafru.it/aJa))
- Adafruit\_SSD1306 (https://adafru.it/xep) (Github source (https://adafru.it/aHq))
- Version 0.6.0 or higher of the Bluefruit nRF52 BSP

#### Loading the Sketch

The ancs\_oled sketch can be loaded via the examples menu under Peripheral > ancs\_oled:

| examples for Adafruit Bluefruit nRF52 Fe | atner |                |   |           |
|------------------------------------------|-------|----------------|---|-----------|
| dafruit BLE Libraries for Bluefruit52    | •     | Central        | • |           |
| Newtron Flash Filesystem                 | •     | Hardware       | • |           |
| SPI                                      | •     | Peripheral     | • | ancs      |
| Wire                                     | •     | tln(" m/s^2"); |   | ancs_oled |
|                                          |       | F1n(" m/cA2"). |   |           |

With the sketch loaded, you can build the firmware and then flash it to your device via the **Upload** button or menu option:

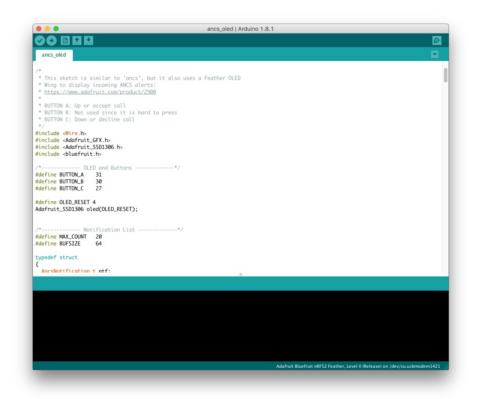

Make sure that the Adafruit\_SSD1306.h file has the 'SSD1306\_128\_32' macro enabled. Running the sketch with 'SSD1306\_128\_64' set will cause corrupted data to appear on the OLED display.

Once the sketch is running on the nRF52 Feather you can proceed with the one-time pairing process, described below.

### Pairing to your Mobile Device

Before you can start receiving notifications, you will need to 'pair' the nRF52 Feather and the mobile device.

The pairing process causes a set of keys to be exchanged and stored on the two devices so that each side knows it is talking to the same device it originally bonded with, and preventing any devices in the middle from eavesdropping on potentially sensitive data.

The one-time pairing process is described below, and assumes you are already running the ancs\_oled sketch on your nRF52 device.

1. In the Settings app go to Bluetooth:

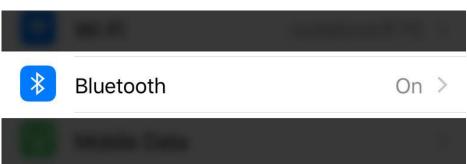

2. Scroll to the bottom of the list of 'My Devices' and click on Bluefruit52 under Other Devices:

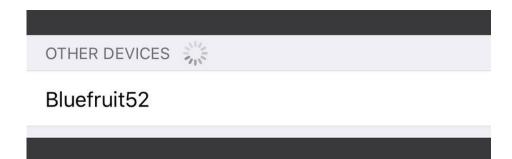

3. When the pairing dialog box comes up, click the **Pair** button:

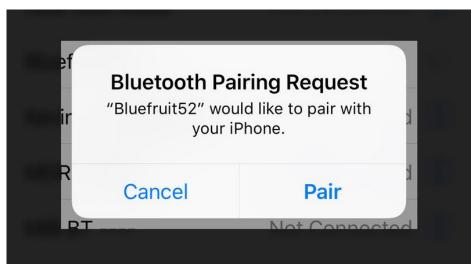

4. Wait for the pairing process to complete, at which point **Bluefruit52** should appear in the **My Devices** list with the **Connected** status:

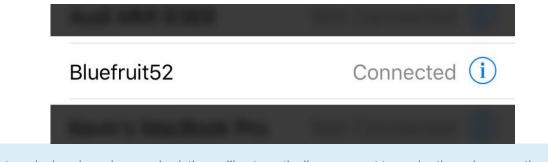

Once two devices have been paired, they will automatically reconnect to each other whenever they are in range and have their Bluetooth radios enabled.

#### Wait for Alerts

At this point, any alerts that the mobile device generates will be displayed on the OLED display along with the notification category and date:

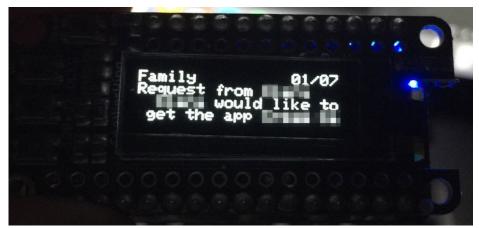

Certain alerts (such as incoming calls) can also have actions associated with them, making use of the three buttons on the left-hand side of the display to decide which action to take.

In the ancs\_oled example, we have a special section of code for incoming calls where you can accept or decline a call with an appropriate button press:

```
// Check buttons
uint32_t presedButtons = readPressedButtons();
if ( myNotifs[activeIndex].ntf.categoryID == ANCS_CAT_INCOMING_CALL )
{
  /* Incoming call event
   * - Button A to accept call
   * - Button C to decline call
  */
  if ( presedButtons & bit(BUTTON_A) )
  {
   bleancs.actPositive(myNotifs[activeIndex].ntf.uid);
  }
  if ( presedButtons & bit(BUTTON_C) )
  {
   bleancs.actNegative(myNotifs[activeIndex].ntf.uid);
 }
}
```

# **BLEClientCts**

The Bluefruit nRF52 BSP codebase is undergoing active development based on customer feedback and testing. As such, the class documentation here is incomplete, and you should consult the Github repo for the latest code and API developments: https://goo.gl/LdEx62

BLEClientCts is a helper class that implements adopted Current Time Service (https://adafru.it/BiT), which enables you to receive time from devices such as an iPhone or iPad.

```
API
 // Callback Signatures
 typedef void (*adjust_callback_t) (uint8_t reason);
 BLEClientCts(void);
 virtual bool begin(void);
 virtual bool discover(uint16_t conn_handle);
 bool getCurrentTime(void);
 bool getLocalTimeInfo(void);
 bool enableAdjust(void);
 void setAdjustCallback(adjust callback t fp);
 // https://www.bluetooth.com/specifications/gatt/viewer?attributeXmlFile=org.bluetooth.characteristic.current time.xml
 struct ATTR_PACKED {
   uint16_t year;
  uint8_t month;
  uint8 t day;
  uint8 t hour;
  uint8_t minute;
  uint8_t second;
  uint8_t weekday;
  uint8 t subsecond;
  uint8 t adjust reason;
 } Time;
 // https://www.bluetooth.com/specifications/gatt/viewer?attributeXmlFile=org.bluetooth.characteristic.local_time_informatic
 n.xml
 struct ATTR PACKED {
  int8 t timezone;
   uint8_t dst_offset;
 }LocalInfo;
4
```

### Client CTS OLED Example

The client\_cts\_oled (https://adafru.it/BiU) example uses the Adafruit FeatherWing OLED (https://adafru.it/sao) to display received time.

#### Sketch Requirements

In order to use this example sketch the following libraries must be installed on your system:

- Adafruit\_GFX (https://adafru.it/xep) (Github source (https://adafru.it/aJa))
- Adafruit\_SSD1306 (https://adafru.it/xep) (Github source (https://adafru.it/aHq))

#### Loading the Sketch

The client\_cts\_oled sketch can be loaded via the examples menu under **Peripheral > client\_cts\_oled**:

| Firmata                                     |   |            | client_cts         |
|---------------------------------------------|---|------------|--------------------|
| LiquidCrystal                               |   |            | client_cts_oled    |
| SD                                          | • |            | controller         |
| Servo                                       |   |            | custom_hrm         |
| Stepper                                     |   |            | eddystone_url      |
| Temboo                                      | , |            | hid_camerashutter  |
| TFT                                         |   |            | hid keyboard       |
| WiFi                                        | , |            | hid_keyscan        |
| Examples for Adafruit Bluefruit nRF52 Feath |   |            | hid_mouse          |
|                                             |   | Central    | neomatrix          |
| Adafruit Rotary Encoder for Bluefruit52     |   | DualRoles  | neopixel           |
| Newtron Flash Filesystem                    |   | Hardware   | StandardFirmataBLE |
| Servo                                       |   | Peripheral | throughput         |
| SoftwareSerial                              |   | Projects   |                    |
| SPI                                         |   |            |                    |
| Wire                                        |   |            |                    |

With the sketch loaded, you can build the firmware and then flash it to your device via the **Upload** button or menu option. Once the sketch is running on the nRF52 Feather you can proceed with the one-time pairing process, described below.

Make sure that the Adafruit\_SSD1306.h file has the 'SSD1306\_128\_32' macro enabled. Running the sketch with 'SSD1306\_128\_64' set will cause corrupted data to appear on the OLED display.

#### Pairing to your Mobile Device

Before you can start receiving notifications, you will need to 'pair' the nRF52 Feather and the mobile device.

The pairing process causes a set of keys to be exchanged and stored on the two devices so that each side knows it is talking to the same device it originally bonded with, and preventing any devices in the middle from eavesdropping on potentially sensitive data.

The one-time pairing process is described below, and assumes you are already running the ancs\_oled sketch on your nRF52 device.

1. In the Settings app go to Bluetooth:

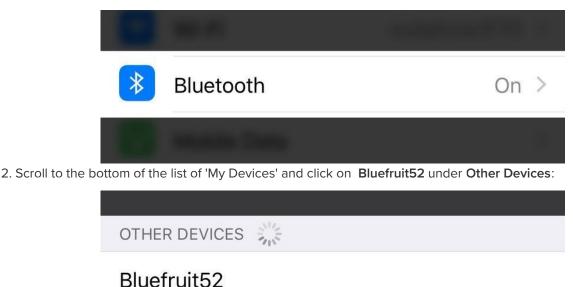

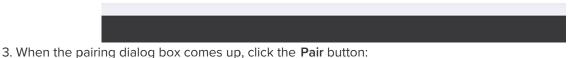

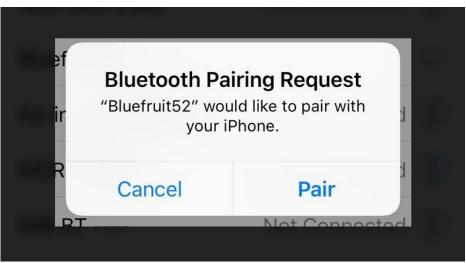

4. Wait for the pairing process to complete, at which point **Bluefruit52** should appear in the **My Devices** list with the **Connected** status:

| Bluefruit52 | Connected (i |
|-------------|--------------|
|-------------|--------------|

Once two devices have been paired, they will automatically reconnect to each other whenever they are in range and have their Bluetooth radios enabled.

#### Wait for Time Data

At this point, time data from the mobile device will be read and display on the the OLED. For demo purpose the sketch will read time data from mobile once every second. However, in reality, nRF52 should have an internal timer that keep track of second, and only read/sync with mobile after several hours or days, similar to how IP device got time from NTP server.

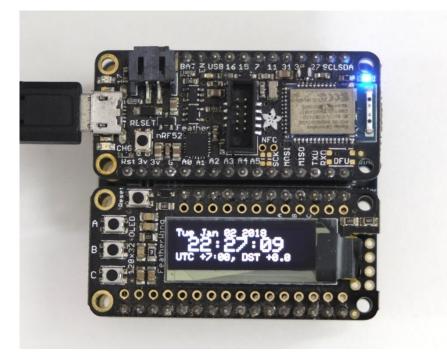

## **BLECentral**

This page is a work in progress as the API is changing as we migrate to S132v5 (nRF52832) and S140 (nRF52840) and add better Central mode support.

The Central mode API is accessible via Bluefruit.Central.\* and has the following public functions:

```
void begin(void);
/*-----*/
/* GAP
*-----*/
bool
      setConnInterval(uint16 t min, uint16 t max);
bool
      setConnIntervalMS (uint16_t min_ms, uint16_t max_ms);
      connect(const ble_gap_evt_adv_report_t* adv_report);
bool
      connect(const ble gap addr t *peer addr);
bool
bool
      disconnect(uint16 t conn handle);
      connected (uint16_t conn_handle); // If connected to a specific peripheral
bool
bool
      connected (void);
                                // If connected to any peripherals
/*-----*/
void setConnectCallback ( BLEGap::connect_callback_t
                                             fp);
void setDisconnectCallback( BLEGap::disconnect_callback_t fp);
```

For examples of how to use the Central mode API, see the Central examples folder (https://adafru.it/BiV).

## nRF52 ADC

The nRF52 family includes an adjustable 'successive-approximation ADC' which can be configured to convert data with up to 14-bit resolution (0..16383), and the reference voltage can be adjusted up to 3.6V internally.

The default values for the ADC are **10-bit resolution (0..1023)** with a **3.6V reference voltage**, meaning every digit returned from the ADC = 3600 mV/1024 = 3.515625 mV.

## Analog Reference Voltage

The internal reference voltage is 0.6V with a variable gain setting, and can be adjust via the **analogReference(...)** function, providing one of the following values:

- AR\_INTERNAL (0.6V Ref \* 6 = 0..3.6V) <-- DEFAULT
- **AR\_INTERNAL\_3\_0** (0.6V Ref \* 5 = 0..3.0V)
- AR\_INTERNAL\_2\_4 (0.6V Ref \* 4 = 0..2.4V)
- AR\_INTERNAL\_1\_8 (0.6V Ref \* 3 = 0..1.8V)
- AR\_INTERNAL\_1\_2 (0.6V Ref \* 2 = 0..1.6V)
- **AR\_VDD4** (VDD/4 REF \* 4 = 0..VDD)

For example:

```
// Set the analog reference to 3.0V (default = 3.6V)
analogReference(AR_INTERNAL_3_0);
```

## **Analog Resolution**

The ADC resolution can be set to 8, 10, 12 or 14 bits using the **analogReadResolution(...)** function, with the default value being 10-bit:

```
// Set the resolution to 12-bit (0..4095)
analogReadResolution(12); // Can be 8, 10, 12 or 14
```

## Default ADC Example (10-bit, 3.6V Reference)

The original source for this code is included in the nRF52 BSP and can be viewed online here (https://adafru.it/zod).

```
int adcin
          = A5;
int adcvalue = 0;
float mv_per_lsb = 3600.0F/1024.0F; // 10-bit ADC with 3.6V input range
void setup() {
 Serial.begin(115200);
 while ( !Serial ) delay(10); // for nrf52840 with native usb
}
void loop() {
 // Get a fresh ADC value
 adcvalue = analogRead(adcin);
 // Display the results
 Serial.print(adcvalue);
 Serial.print(" [");
 Serial.print((float)adcvalue * mv per lsb);
 Serial.println(" mV]");
  delay(100);
}
```

## Advanced Example (12-bit, 3.0V Reference)

The original source for this code is included in the nRF52 BSP and can be viewed online here (https://adafru.it/zoe).

```
#include <Arduino.h>
#if defined ARDUINO NRF52840 CIRCUITPLAY
#define PIN VBAT
                   A8 // this is just a mock read, we'll use the light sensor, so we can run the test
#endif
                                         // A7 for feather nRF52832, A6 for nRF52840
uint32_t vbat_pin = PIN_VBAT;
#define VBAT MV PER LSB (0.73242188F) // 3.0V ADC range and 12-bit ADC resolution = 3000mV/4096
#ifdef NRF52840 XXAA
                       (0.5F)
                                        // 150K + 150K voltage divider on VBAT
#define VBAT DIVIDER
#define VBAT DIVIDER COMP (2.0F)
                                         // Compensation factor for the VBAT divider
#else
#define VBAT DIVIDER
                       (0.71275837F) // 2M + 0.806M voltage divider on VBAT = (2M / (0.806M + 2M))
#define VBAT_DIVIDER_COMP (1.403F)
                                         // Compensation factor for the VBAT divider
#endif
#define REAL_VBAT_MV_PER_LSB (VBAT_DIVIDER_COMP * VBAT_MV_PER_LSB)
float readVBAT(void) {
  float raw;
  // Set the analog reference to 3.0V (default = 3.6V)
  analogReference(AR_INTERNAL_3_0);
  // Set the resolution to 12-bit (0..4095)
  analogReadResolution(12); // Can be 8, 10, 12 or 14
  // Let the ADC settle
  delay(1);
  // Get the raw 12-bit, 0..3000mV ADC value
  raw = analogRead(vbat_pin);
  // Set the ADC back to the default settings
 analogReference(AR DEFAULT);
  analogReadResolution(10);
 // Convert the raw value to compensated mv, taking the resistor-
  // divider into account (providing the actual LIPO voltage)
  // ADC range is 0..3000mV and resolution is 12-bit (0..4095)
  return raw * REAL VBAT MV PER LSB;
}
uint8 t mvToPercent(float mvolts) {
 if(mvolts<3300)
    return 0;
 if(mvolts <3600) {
   mvolts -= 3300;
   return mvolts/30;
 }
 mvolts -= 3600:
  return 10 + (mvolts * 0.15F ); // thats mvolts /6.66666666
}
void setup() {
 Serial.begin(115200);
```

```
while ( !Serial ) delay(10); // for nrf52840 with native usb
  // Get a single ADC sample and throw it away
  readVBAT();
}
void loop() {
 // Get a raw ADC reading
  float vbat_mv = readVBAT();
  // Convert from raw mv to percentage (based on LIPO chemistry)
  uint8_t vbat_per = mvToPercent(vbat_mv);
  // Display the results
  Serial.print("LIP0 = ");
  Serial.print(vbat_mv);
  Serial.print(" mV (");
  Serial.print(vbat_per);
  Serial.println("%)");
  delay(1000);
}
```

## Memory Map

This page applies to BSP 0.8.0 and higher, which introduced bootloader v5.1.0 and S132 v5.x.x. For earlier releases (BSP release < 0.8.0) see bootloader v0.5.0 and S132 v2.x.x at the bottom of this page.

## BSP release & Bootloader version

The memory usage depends on the version of the Softdevice and/or bootloader (single/dual bank). Following is the Bootloader and Softdevice version included with BSP release

- 0.9.x :nRF52832 S132 v6.1.1 single bank andnRF52840 S140 v6.1.1 single bank
- 0.8.x :nRF52832 S132 v2.0.1 dual banks and S132 v5.1.0 dual banks
- 0.7.x and older:nRF52832 S132 v2.0.1 dual banks

Starting from BSP 0.9.x only single banks will be used to maximize the flash storage

## Flash Memory

The nRF52832 has 512 KB flash, nRF52840 has 1024 KB flash. The flash layout varies as follows:

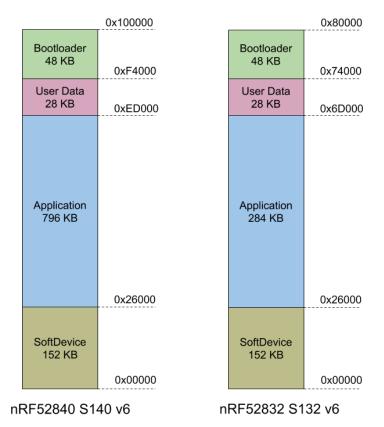

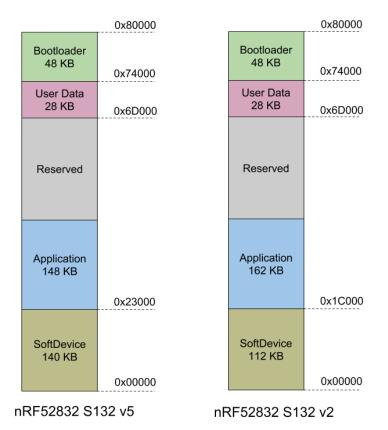

- SoftDevice: This section of flash memory contains the Soft Device, which is Nordic's black box Bluetooth Low Energy stack.
- Application: This section of flash memory stores the user sketches that you compile in the Arduino IDE.
- **Reserved**: This section of flash memory is kept empty to enable **dual banks** safe firmware updates. Whenever you try to update the Application are, the new application data will first be written to the free memory section, and the verified before it is swapped out with the current application code. This is to ensure that DFU complete successfully and that the entire image is safely store on the device to avoid losing the application code. This region is not used by **single bank** bootloader
- User Data: This 28KB section of flash memory is reserved for config settings. It uses an open source file system called Little File System (https://adafru.it/C-n), which is a part of ARM Mbed OpenSource to store bonding data. For example, when you bond the nRF52 with another Central device.
- **DFU Bootloader**: This section of flash memory stores the actual bootloader code that will be executed by the MBR described earlier.

## **SRAM** Layout

The nRF52832 has 64KB of SRAM available, and actual memory use will depend on your project, although the stack and heap memory locations are described below:

- Soft Device: amount of SRAM exclusive allocated for SoftDevice by Linker script. The size is subject to change and varies by releases. For BSP release 0.8.0 it is 12.5 KB. However, the actual memory required by the SoftDevice depends on the run-time configuration determined by Bluefruit's configNNN() API.
- Sketch BSS: static and global data used by your sketch.
- Heap Memory: The largest memory region, this is used for allocating the real time operating systems (RTOS) thread stack, malloc() etc. The size, based on the variables shown below, is Y = 64 12.5 X 2 (KB), where 12.5KB will vary depending on the SoftDevice used.
- Stack Memory: Used by non RTOS thread code, this is mostly for Interrupt Service Routines (ISRs) and

SoftDevice API calls. The current size is 2 KB.

#### Functions affecting SoftDevice SRAM usage

The Bluefruit nRF52 **configNNN()** functions set the behavior of SoftDevice, thus determining the total SRAM usage. **These functions must be called before begin().** 

- configUuid128Count() : Defines the number of UUID128 entries that the SoftDevice supports, e.g Bleuart, BleMidi, or other services and characteristics. Default value is 10.
- **configAttrTableSize():** The total size of the attribute table, which holds services and characteristics. If your application needs lots of characteristics you may need to increase this. **Default value is 2048 bytes.**
- configPrphConn(), configPrphBandwidth(): These function set the parameters that determine the bandwidth for peripheral's connections. configPrphBandwidth() is a convenient helper that calls configPrphConn() with appropriate parameters.
- configCentralConn(), configCentralBandwidth(): These functions set the parameters that determine the bandwidth for central mode connections. configCentralBandwidth() is a convenient helper that calls configCentralConn() with appropriate parameters.
- **begin():** Bluefruit nRF52's **begin()** function also affects the bandwidth since it takes 2 (optional) parameters. The first one is the number of concurrent connections for peripheral links (to mobile phones, your computer, etc.), the second one is the number of central links (to BLE accessories, or another feather52 running in peripheral mode). **The maximum number of concurrent connections for SoftDevice v5.x is 20**.

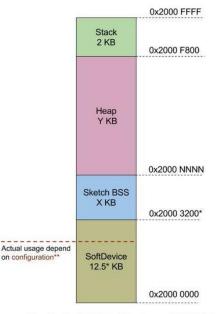

Bluefruit nRF52 S132 v5.x.x SRAM Usage

If you run into an error message saying "SoftDevice require more SRAM than provided by linker", try altering your system config -- for ex. lower bandwidth, fewer connection or a smaller attribute table size. Another advanced option is to modify the linker script, but this should be done with care and knowledge of what you are changing.

[CFG] SoftDevice config requires more SRAM than provided by the linker. App Ram Start must be at least 0x20004180 (provided 0x20003200). Please update linker file or re-config SoftDevice.

## Software Resources

To help you get your Bluefruit LE module talking to other Central devices, we've put together a number of open source tools for most of the major platforms supporting Bluetooth Low Energy.

## Bluefruit LE Client Apps and Libraries

Adafruit has put together the following mobile or desktop apps and libraries to make it as easy as possible to get your Bluefruit LE module talking to your mobile device or laptop, with full source available where possible:

#### Bluefruit LE Connect (https://adafru.it/f4G) (Android/Java)

Bluetooth Low Energy support was added to Android starting with Android 4.3 (though it was only really stable starting with 4.4), and we've already released Bluefruit LE Connect to the Play Store (https://adafru.it/f4G).

The full source code (https://adafru.it/fY9) for Bluefruit LE Connect for Android is also available on Github to help you get started with your own Android apps. You'll need a recent version of Android Studio (https://adafru.it/fYa) to use this project.

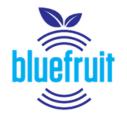

### Adafruit Bluefruit LE Connect

This app is compatible with some of your devices.

Installed

\*\*\*\* 47 =

#### Bluefruit LE Connect (https://adafru.it/f4H) (iOS/Swift)

3 PEGI 3

Apple was very early to adopt Bluetooth Low Energy, and we also have an iOS version of the Bluefruit LE Connect (https://adafru.it/f4H) app available in Apple's app store.

Adafruit Industries Education

The full swift source code for Bluefruit LE Connect for iOS is also available on Github. You'll need XCode and access to Apple's developper program to use this project:

- Version 1.x source code: https://github.com/adafruit/Bluefruit\_LE\_Connect (https://adafru.it/ddv)
- Version 2.x source code: https://github.com/adafruit/Bluefruit\_LE\_Connect\_v2 (https://adafru.it/o9E)

Version 2.x of the app is a complete rewrite that includes iOS, OS X GUI and OS X command-line tools in a single codebase.

 Adafruit Bluefruit LE Connect
 Description

 By Dafruit Industries
 Description

 Open Trunes to buy and download apps.
 Description

 Struct provide on the structure of the structure on the structure on the str

Bluefruit LE Connect for OS

ne and iPad

## X (https://adafru.it/o9F) (Swift)

This OS X desktop application is based on the same V2.x codebase as the iOS app, and gives you access to BLE UART, basic Pin I/O and OTA DFU firmware updates from the convenience of your laptop or mac.

This is a great choice for logging sensor data locally and exporting it as a CSV, JSON or XML file for parsing in another application, and uses the native hardware on your computer so no BLE dongle is required on any recent mac.

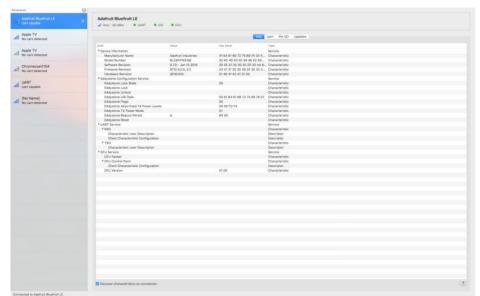

The full source is also available on Github (https://adafru.it/o9E).

# Bluefruit LE Command Line Updater for OS X (https://adafru.it/pLF) (Swift)

This experimental command line tool is unsupported and provided purely as a proof of concept, but can be used to allow firmware updates for Bluefruit devices from the command line.

This utility performs automatic firmware updates similar to the way that the GUI application does, by checking the firmware version on your Bluefruit device (via the Device Information Service), and comparing this against the firmware versions available online, downloading files in the background if appropriate.

Simply install the pre-compiled tool via the DMG file (https://adafru.it/pLF) and place it somewhere in the system path, or run the file locally via './bluefruit' to see the help menu:

```
$ ./bluefruit
bluefruit v0.3
Usage:
bluefruit <command> [options...]
Commands:
Scan peripherals: scan
Automatic update: update [--enable-beta] [--uuid <uuid>]
Custom firmware: dfu --hex <filename> [--init <filename>] [--uuid <uuid>]
Show this screen: --help
                  --version
Show version:
Options:
--uuid <uuid> If present the peripheral with that uuid is used. If not present a list of peripherals is displayed
--enable-beta If not present only stable versions are used
Short syntax:
-u = --uuid, -b = --enable-beta, -h = --hex, -i = --init, -v = --version, -? = --help
```

#### Deprecated: Bluefruit Buddy (https://adafru.it/mCn) (OS X)

This native OS X application is a basic proof of concept app that allows you to connect to your Bluefruit LE module using most recent macbooks or iMacs. You can get basic information about the modules and use the UART service to send and receive data.

The full source for the application is available in the github repo at Adafruit\_BluefruitLE\_OSX (https://adafru.it/mCo).

| Finder File Edit View Go Window Help. |                                                                                                    | □ · · · · · · · · · · · · · · · · · · · |
|---------------------------------------|----------------------------------------------------------------------------------------------------|-----------------------------------------|
|                                       |                                                                                                    |                                         |
|                                       | 👲 🌒 Adahut Buehut LE                                                                                                    |                                         |
|                                       | Mar Humita ( J. Handi<br>Handi K. Handi K. Handi<br>Dagog hur el fan in minter oppr                                                                                                    |                                         |
|                                       | PETURN Sends Text Send                                                                                                    |                                         |
|                                       | And Early Theory Cleanses  Coar  Coar  C |                                         |
|                                       | Primates Laples                                                                                                    |                                         |
|                                       |                                                                                                    |                                         |
|                                       |                                                                                                    |                                         |
|                                       |                                                                                                    |                                         |

#### ABLE (https://adafru.it/ijB) (Cross Platform/Node+Electron)

ABLE (https://adafru.it/ijB) (Adafruit Bluefruit LE Desktop) is a cross-platform desktop application based on Sandeep Misty's noble library (https://adafru.it/ijC) and the Electron (https://adafru.it/ijD) project from Github (used by Atom).

It runs on OS X, Windows 7+ and select flavours of Linux (Ubuntu tested locally). Windows 7 support is particularly interesting since Windows 7 has no native support for Bluetooth Low Energy but the noble library talks directly to supported Bluetooth 4.0 USB dongles (http://adafru.it/1327) to emulate BLE on the system (though at this stage it's still in early BETA and drops the connection and takes more care to work with).

This app allows you to collect sensor data or perform many of the same functionality offered by the mobile Bluefruit LE Connect apps, but on the desktop.

The app is still in BETA, but full source (https://adafru.it/ijE) is available in addition to the easy to use pre-compiled binaries (https://adafru.it/ijB).

| 🕸 Ad | lafruit Bluefruit LE             |                                                                                                    |
|------|----------------------------------|----------------------------------------------------------------------------------------------------|
| *    | <ul> <li>Bluefruit LE</li> </ul> |                                                                                                    |
|      | Adafruit<br>Bluefruit LE         | UART                                                                                                    |
|      |                                  | Send and receive data with a BLE UART device. Use the bleuart_cmdmode or bleuart_datamode examples in the Bluefruit LE Arduino library to send & receive from the device. |
|      | Information                      | Received:                                                                                                    |
|      | UART                             | Received: Hello world!                                                                                                    |
|      | Control                          |                                                                                                    |
|      | Color                            |                                                                                                    |
|      | BNO-055                          |                                                                                                    |
|      |                                  |                                                                                                    |
|      |                                  |                                                                                                    |
|      |                                  |                                                                                                    |
|      |                                  |                                                                                                    |
|      |                                  | Send:                                                                                                    |
|      |                                  |                                                                                                    |
|      |                                  | Send                                                                                                    |
|      |                                  |                                                                                                    |

#### Bluefruit LE Python Wrapper (https://adafru.it/fQF)

As a proof of concept, we've played around a bit with getting Python working with the native Bluetooth APIs on OS X and the latest version of Bluez on certain Linux targets.

There are currently example sketches showing how to retreive BLE UART data as well as some basic details from the Device Information Service (DIS).

This isn't an actively support project and was more of an experiment, but if you have a recent Macbook or a Raspberry Pi and know Python, you might want to look at Adafruit\_Python\_BluefruitLE (https://adafru.it/fQF) in our github account.

## **Debug Tools**

If your sense of adventure gets the better of you, and your Bluefruit LE module goes off into the weeds, the following tools might be useful to get it back from unknown lands.

These debug tools are provided purely as a convenience for advanced users for device recovery purposes, and are not recommended unless you're OK with potentially bricking your board. Use them at your own risk.

#### AdaLink (https://adafru.it/fPq) (Python)

This command line tool is a python-based wrapper for programming ARM MCUs using either a Segger J-Link (https://adafru.it/fYU) or an STLink/V2 (https://adafru.it/ijF). You can use it to reflash your Bluefruit LE module using the latest firmware from the Bluefruit LE firmware repo (https://adafru.it/edX).

Details on how to use the tool are available in the readme.md file on the main Adafruit\_Adalink (https://adafru.it/fPq) repo on Github.

Completely reprogramming a Bluefruit LE module with AdaLink would require four files, and would look something

like this (using a JLink):

•

```
adalink nrf51822 --programmer jlink --wipe
    --program-hex "Adafruit_BluefruitLE_Firmware/softdevice/s110_nrf51_8.0.0_softdevice.hex"
    --program-hex "Adafruit_BluefruitLE_Firmware/bootloader/bootloader_0002.hex"
    --program-hex "Adafruit_BluefruitLE_Firmware/0.6.7/blefriend32/blefriend32_s110_xxac_0_6_7_150917_blefriend32_hex"
    --program-hex "Adafruit_BluefruitLE_Firmware/0.6.7/blefriend32/blefriend32_s110_xxac_0_6_7_150917_blefriend32_signature.
ex"
```

You can also use the AdaLink tool to get some basic information about your module, such as which SoftDevice is currently programmed or the IC revision (16KB SRAM or 32KB SRAM) via the --info command:

#### Adafruit nRF51822 Flasher (https://adafru.it/fVL) (Python)

Adafruit's nRF51822 Flasher is an internal Python tool we use in production to flash boards as they go through the test procedures and off the assembly line, or just testing against different firmware releases when debugging.

It relies on AdaLink or OpenOCD beneath the surface (see above), but you can use this command line tool to flash your nRF51822 with a specific SoftDevice, Bootloader and Bluefruit firmware combination.

It currently supports using either a Segger J-Link or STLink/V2 via AdaLink, or GPIO on a Raspberry Pi (https://adafru.it/fVL) if you don't have access to a traditional ARM SWD debugger. (A pre-built version of OpenOCD for the RPi is included in the repo since building it from scratch takes a long time on the original RPi.)

We don't provide active support for this tool since it's purely an internal project, but made it public just in case it might help an adventurous customer debrick a board on their own.

```
$ python flash.py --jtag=jlink --board=blefriend32 --softdevice=8.0.0 --bootloader=2 --firmware=0.6.7
jtag : jlink
softdevice : 8.0.0
bootloader : 2
board : blefriend32
firmware : 0.6.7
Writing Softdevice + DFU bootloader + Application to flash memory
adalink -v nrf51822 --programmer jlink --wipe --program-hex "Adafruit_BluefruitLE_Firmware/softdevice/s110_nrf51_8.0.0_sof
device.hex" --program-hex "Adafruit_BluefruitLE_Firmware/bootloader_0002.hex" --program-hex "Adafruit_BluefruitLE_Firmware/0.6.7/blefriend32_s110_xxac_0_6_7_150917_blefriend32_hex" --program-hex "Adafruit_BluefruitLE_Firmware/o.6.7/blefriend32_s110_xxac_0_6_7_150917_blefriend32_signature.hex"
...
```

## Downloads

The following resources may be useful working with the Bluefruit nRF52 Feather:

- Adafruit\_nRF52\_Arduino (https://adafru.it/vaF): The core code for this device (hosted on Github)
- nRF52 Example Sketches (https://adafru.it/vaK): Browse the example code from the core repo on Github
- nRF52832 Product Specification v1.4 (https://adafru.it/Erl): Key technical documentation for the nRF52832 SoC
- EagleCAD PCB files on GitHub (https://adafru.it/vbH)

https://adafru.it/z4c

https://adafru.it/z4c

### **MyNewt Bootloader**

This is if you want to program in MyNewt support - the bootloader will not work with Arduino!

https://adafru.it/Ep4

#### https://adafru.it/Ep4

You can use adalink and a jlink to program this in via SWD to address 0 with something like:

adalink -v nrf52832 -p jlink -b feather52\_boot\_bleuart.bin 0

(Don't forget you may have to erase the chip)

### **Module Details**

The Bluefruit nRF52 Feather uses the MDBT42Q module from Raytac. Details on the module, including FCC and other certifications are available in the document below:

https://adafru.it/vbb

https://adafru.it/vbb

## Schematic

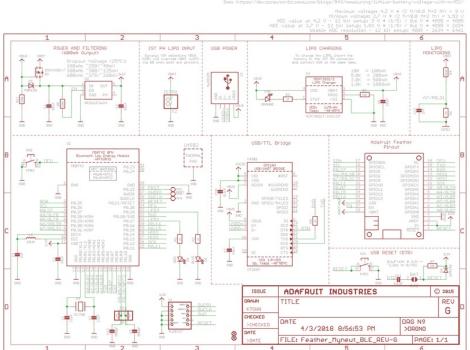

## Schematic (pre March 16 2018)

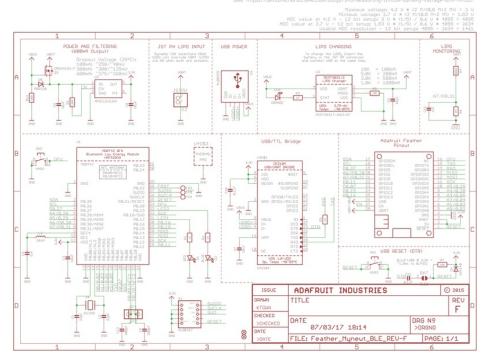

## FAQs

NOTE: For FAQs relating to the BSP, see the dedicated BSP FAQ list (https://adafru.it/vnF).

## What are the differences between the nRF51 and nRF52 Bluefruit boards? Which one should I be using?

The two board families take very different design approaches.

All of the nRF51 based modules are based on an AT command set (over UART or SPI), and require two MCUs to run: the nRF51 hosting the AT command parser, and an external MCU sending AT style commands.

The nRF52 boards run code directly on the nRF52, executing natively and calling the Nordic S132 SoftDevice (their proprietary Bluetooth Low Energy stack) directly. This allows for more efficient code since there is no intermediate AT layer or transport, and also allows for lower overall power consumption since only a single device is involved.

The nRF52 will generally give you better performance, but for situation where you need to use an MCU with a feature the nRF52 doesn't have (such as USB), the nRF51 based boards will still be the preferable solution.

#### Can I run nRF51 Bluefruit sketches on the nRF52?

No. The two board families are fundamentally different, and have entirely separate APIs and programming models. If you are migrating from the nRF51 to the nRF52, you will need to redesign your sketches to use the newer API, enabling you to build code that runs natively on the nRF52832 MCU.

#### Can I use the nRF52 as a Central to connect to other BLE peripherals?

The S132 Soft Device and the nRF52832 HW support Central mode, so yes this is *possible*. At this early development stage, though, there is only bare bones support for Central mode in the Adafruit nRF52 codebase, simply to test the HW and S132 and make sure that everything is configured properly. An example is provided of listening for incoming advertising packets, printing the packet contents and meta-data out to the Serial Monitor. We hope to add further Central mode examples in the future, but priority has been given to the Peripheral API and examples for the initial release.

## How are Arduino sketches executed on the nRF52? Can I do hard real time processing (bit-banging NeoPixels, Software Serial etc.)?

In order to run Arduino code on the nRF52 at the same time as the low level Bluetooth Low Energy stack, the Bluefruit nRF52 Feather uses FreeRTOS as a task scheduler. The scheduler will automatically switch between tasks, assigning clock cycles to the highest priority task at a given moment. This process is generally transparent to you, although it can have implications if you have hard real time requirements. There is no guarantee on the nRF52 to meet hard timing requirements when the radio is enabled an being actively used for Bluetooth Low Energy. This isn't possible on the nRF52 even without FreeRTOS, though, since the SoftDevice (Nordic's propietary binary blob stack) has higher priority than any user code, including control over interrupt handlers.

#### Can I use GDB to debug my nRF52?

You can, yes, but it will require a Segger J-Link (that's what we've tested against anyway, other options exist), and

it's an advanced operation. But if you're asking about it, you probably know that.

Assuming you have the Segger J-Link drivers installed, you can start Segger's GDB Server from the command line as follows (OSX/Linux used here):

\$ JLinkGDBServer -device nrf52832\_xxaa -if swd -speed auto

Then open a new terminal window, making sure that you have access to gcc-arm-none-eabi-gdb from the command line, and enter the following command:

#### \$ ./arm-none-eabi-gdb something.ino.elf

**something.ino.elf** is the name of the .elf file generated when you built your sketch. You can find this by enabling 'Show verbose output during: [x] compilation' in the Arduino IDE preferences. You CAN run GDB without the .elf file, but pointing to the .elf file will give you all of the meta data like displaying the actual source code at a specific address, etc.

Once you have the (gdb) prompt, enter the following command to connect to the Segger GDB server (updating your IP address accordingly, since the HW isn't necessarily local!):

#### (gdb) target remote 127.0.0.1:2331

If everything went well, you should see the current line of code where the device is halted (normally execution on the nRF52 will halt as soon as you start the Segger GDB Server).

At this point, you can send GDB debug commands, which is a tutorial in itself! As a crash course, though:

- To continue execution, type ' monitor go' then ' continue '
- To stop execution (to read register values, for example.), type ' monitor halt '
- To display the current stack trace (when halted) enter ' bt '
- To get information on the current stack frame (normally the currently executing function), try these:
  - info frame : Display info on the current stack frame
  - info args : Display info on the arguments passed into the stack frame
  - info locals : Display local variables in the stack frame
  - info registers: Dump the core ARM register values, which can be useful for debugging specific fault conditions

## Are there any other cross platform or free debugging options other than GDB?

If you have a Segger J-Link (https://adafru.it/w5c), you can also use Segger's OZone debugger GUI (https://adafru.it/w5d) to interact with the device, though check the license terms since there are usage restrictions depending on the J-Link module you have.

You will need to connect your nRF52 to the J-Link via the SWD and SWCLK pins on the bottom of the PCB, or if you are OK with fine pitch soldering via the SWD header.

You can either solder on a standard 2x5 SWD header (https://adafru.it/w5e) on the pad available in the board, or you can solder wires to the SWD and SWCLK pads on the bottom of the PCB and use an SWD Cable Breakout Board (https://adafru.it/u7d), or just connect cables directly to your J-Link via some other means.

You will also need to connect the **VTRef** pin on the JLink to **3.3V** on the Feather to let the J-Link know what voltage level the target has, and share a common GND by connecting the GND pins on each device.

Before you can start to debug, you will need to get the .elf file that contains all the debug info for your sketch.

You can find this file by enabling **Show Verbose Output During: compilation** in the **Arduino Preferences** dialogue box. When you build your sketch, you need to look at the log output, and find the .elf file, which will resemble something like this (it will vary depending on the OS

used): /var/folders/86/hb2vp14n5\_5\_yvdz\_z8w9x\_c0000gn/T/arduino\_build\_118496/ancs\_oled.ino.elf

In the OZone New Project Wizard, when prompted to select a target device in OZone select nRF52832\_xxAA, then make sure that you have set the Target Interface for the debugger to SWD, and finally point to the .elf file above:

|                               | 🗡 New Pro       | ject Wizard                |
|-------------------------------|-----------------|----------------------------|
| Target Device<br>Choose a Tar | get Device      |                            |
| Device                        |                 |                            |
| nRF52832_xxAA                 |                 |                            |
| Peripherals (option           | al)             |                            |
|                               |                 |                            |
|                               |                 |                            |
|                               |                 |                            |
|                               | Cancel          | < Back Next >              |
|                               | 🖉 New Pro       | ject Wizard                |
| Connection Setti              | ngs             |                            |
| Choose a Ta                   | rget and Host I | nterface                   |
| Town Interferen               |                 | Townships from Council     |
| Target Interface              |                 | Target Interface Speed     |
| SWD                           | <u></u>         | 1 MHz                      |
| Host Interface                |                 | Serial No (optional)       |
| USB                           | ٢               |                            |
|                               |                 |                            |
|                               |                 |                            |
|                               | Cancel          | < Back Next >              |
|                               | New Pro         | ject Wizard                |
| Data File                     |                 |                            |
| Choose the P                  | rogram to be d  | lebugged                   |
|                               |                 |                            |
| Data File (optional)          | )               |                            |
| _z8w9x_c0000gn/               | T/arduino_buil  | d_118496/ancs_oled.ino.elf |
|                               |                 |                            |
|                               |                 |                            |
|                               |                 |                            |
|                               |                 |                            |
|                               |                 |                            |

Next select the **Attach to running program** option in the top-left hand corner, or via the menu system, which will cause the debugger to connect to the nRF52 over SWD:

|                                   | 94      | H                                                                       |                                                |                      |
|-----------------------------------|---------|-------------------------------------------------------------------------|------------------------------------------------|----------------------|
| Funct 🕛 Dow                       | nload 8 | & Reset Program in.                                                     |                                                |                      |
| Narr Atta                         | ch to R | unning Program                                                          |                                                |                      |
| _ M Atta                          | ch & Ha | alt Program                                                             | _118496/ancs_olec                              | l.ino.elf            |
| 🙂 🔢 🗺 🛩 🗇 🍸 🏦                     | ×       | (main.cop X                                                             | Registers                                      | :                    |
|                                   |         |                                                                         |                                                |                      |
| Name                              |         | File Scope 0 f _DSB                                                     | Name                                           | Value                |
| aeabi_atexit                      | 4       | 32 (void) arg;<br>33                                                    | E Current                                      |                      |
| assert_func                       | 19      | 33<br>= 34                                                              | RO                                             |                      |
| cxa_atexit                        | 11      | 35                                                                      | R1                                             |                      |
| cxa_pure_virtual                  | 1       | 36 #if CFG_DEBUG                                                        | R2                                             |                      |
| do_global_dtors_aux               | 12      | 37 // If Serial is not begin(), call it to avoid hard fault             | R3                                             |                      |
| DSB                               | 1       | <pre>38 if (!Serial) Serial.begin(115200); 39 dbgPrintVersion ();</pre> | R4                                             |                      |
| get_FPSCR                         | 1       | 40 #endif                                                               | R5                                             |                      |
| ISB                               | 2       | 41                                                                      | R6                                             |                      |
| libc_init_array                   | 27      | 42 while (1)                                                            | R7                                             |                      |
| NOP                               | 3       | 43 {                                                                    | R8                                             |                      |
| sclose                            | 2       | = 44 	 loop();                                                          | R9                                             |                      |
| set_BASEPRI                       | 2       | 45<br>46 #if CFG_DEBUG > 1 // Full Debug                                | R10                                            |                      |
| set_CONTROL                       | 1       | 40 static uint32_t meminfo_ms = 0;                                      | R11                                            |                      |
| set FPSCR                         | 2       | <pre>48 if (meminfo_ms + MEMINFO_INTERVAL &lt; millis())</pre>          | R12                                            |                      |
| SEV                               | 1       | 49 {                                                                    | R13                                            |                      |
| sflush_r                          | 120     | <pre>50 meminfo_ms += millis();</pre>                                   | R14                                            |                      |
| sfmoreglue                        | 17      | 51 Serial.printf("Memory Info (print every %d seconds)\n" , MEMIN       | R15                                            |                      |
| sfp                               | 52      | 52 dbgMemInfo();<br>53 }                                                | E APSR                                         |                      |
| sfputc_r                          | 21      | 54 #endif                                                               | E EPSR                                         |                      |
| sfputs_r                          | 16      | 55                                                                      | IPSR                                           |                      |
|                                   | 38      | 56 // To compatible with most code where loop is not rtos-aware         | PriMask                                        |                      |
| sinit                             | 61      | a 57 	 taskYIELD (); // vTaskDelay(1);                                  |                                                |                      |
| smakebuf_r                        | 14      | 58 }                                                                    | BasePri                                        |                      |
| sread                             |         | 59 }<br>60                                                              | FaultMask                                      |                      |
| sseek                             | 14      | 61 /*                                                                   | Control                                        |                      |
| ssputs_r                          | 73      | 62 * \brief Main entry point of Arduino application                     | CycleCount                                     |                      |
| swbuf_r                           | 73      | 63 */                                                                   | E All                                          |                      |
|                                   |         |                                                                         | -                                              |                      |
| femory1 @ 0                       |         | ×                                                                       | Console                                        |                      |
| 0000000 00 04 00 20 E5<br>0000010 | 08      | · ·· ·· ·· ·· ·· ·· ·· ··                                               | Project.SetDevice ("n                          |                      |
| 0000020                           |         |                                                                         | Project.SetHostIF ("U<br>Project.SetTargetIF ( |                      |
| 0000030                           |         |                                                                         | Project.SetTIFSpeed                            | ("1 MHz"):           |
| 0000040                           |         |                                                                         | Project.AddSvdFile (*                          | /Volumes/Ozone MacO  |
| 0000050                           |         |                                                                         | File.Open ("/var/fold                          | ers/86/hb2vp14n5_5_y |
| 00000000                          |         |                                                                         | File.Open: completer                           |                      |
| 00000080                          |         |                                                                         | Debug.SetConnectM<br>Debug.Start();            | ode (CM_ATTACH);     |
| 0000000                           |         |                                                                         | J-Link: connected to                           | target device        |
| 0A99999                           |         |                                                                         | executed J-Link com                            | mand "ReadIntoTraceC |
| 00000B0                           |         |                                                                         | executed J-Link com                            | mand "ReadIntoTraceC |
| 800000C0                          |         |                                                                         |                                                |                      |
|                                   |         |                                                                         |                                                |                      |
| 00000D0                           |         |                                                                         | •                                              |                      |

At this point, you can click the **PAUSE** icon to stop program execution, and then analyze variables, or set breakpoints at appropriate locations in your program execution, and debug as you would with most other embedded IDEs!

| 0 ⊧ Her 0+† †                                                                                                    |                                                                                        |                                                                                          |                                                                               |                                                                         |        |
|----------------------------------------------------------------------------------------------------|----------------------------------------------------------------------------------------|------------------------------------------------------------------------------------------|-------------------------------------------------------------------------------|-------------------------------------------------------------------------|--------|
| Functions                                                                                                    | ×                                                                                      | main.cpp ×                                                                               | Disassembly                                                                   |                                                                         | ×      |
| Name A                                                                                                    | #ir                                                                                    | File Scope O f _DSB                                                                      | 0001114A                                                                      | 0000 BEQ                                                                |        |
| aeabi atexit                                                                                                    | 4                                                                                      | 32 (void) arg;                                                                           | 0001114C<br>0001114E                                                          | 0000 MOV<br>0000 BX                                                     |        |
| assert_func                                                                                                    | 19                                                                                     | 33                                                                                       | 00011150                                                                      | 0000 LDR                                                                |        |
| cxa atexit                                                                                                    | 11                                                                                     | = 34 ⊞ setup();                                                                          | 00011152                                                                      | 0000 ADD                                                                |        |
| cxa pure virtual                                                                                                    | 1                                                                                      | 35<br>36 #if CFG DEBUG                                                                   | 00011154                                                                      | 0000 LDR                                                                | 6      |
| do global dtors aux                                                                                                    | 12                                                                                     | 37 // If Serial is not begin(), call it to avoid hard fault                              | 00011156<br>→ 00011158                                                        | 0000 BX                                                                 | _      |
| DSB                                                                                                    | 1                                                                                      | <pre>38 if (!Serial) Serial.begin(115200);</pre>                                         | 00011158                                                                      | 0000 ADD                                                                |        |
| get_FPSCR                                                                                                    | 1                                                                                      | <pre>39 dbgPrintVersion ();</pre>                                                        | 0001115C                                                                      | 0000 LDR                                                                |        |
|                                                                                                    | 2                                                                                      | 40 #endif<br>41                                                                          | 0001115E                                                                      | 0000 LSL                                                                |        |
| libc_init_array                                                                                                    | 27                                                                                     | 41<br>42 while (1)                                                                       | 00011160                                                                      | 0000 BPL                                                                |        |
| NOP                                                                                                    | 3                                                                                      | 43 {                                                                                     | 00011162                                                                      | 0000 LDR<br>0000 AND                                                    |        |
| sclose                                                                                                    | 2                                                                                      | = 44 🖭 loop();                                                                           | 00011166                                                                      | 0000 LSL                                                                |        |
| set_BASEPRI                                                                                                    | 2                                                                                      | 45                                                                                       | 00011168                                                                      | 0000 CMP                                                                |        |
| Eset_CONTROL                                                                                                    | 1                                                                                      | <pre>46 #if CFG_DEBUG &gt; 1 // Full Debug<br/>47 static uint32 t meminfo_ms = 0;</pre>  | 0001116A                                                                      | 0000 BNE                                                                |        |
| et_set_FPSCR                                                                                                    | 2                                                                                      | 48 if (meminfo_ms + MEMINFO_INTERVAL < millis())                                         | 0001116C<br>0001116E                                                          | 0000 MOV<br>0000 BX                                                     |        |
| E SEV                                                                                                    | 1                                                                                      | 49 {                                                                                     | 00011102                                                                      | 0000 BA                                                                 |        |
| sflush_r                                                                                                    | 120                                                                                    | <pre>50 meminfo_ms += millis();</pre>                                                    | 00011172                                                                      | 0000 BX                                                                 |        |
| sfmoreglue                                                                                                    | 17                                                                                     | 51 Serial.printf("Memory Info (print every %d seconds)\n", MEMIN                         | 00011174                                                                      | 0000 LSL                                                                |        |
| sfp                                                                                                    | 52                                                                                     | 52 dbgMemInfo();<br>53 }                                                                 | 00011176                                                                      | 0000 AND                                                                |        |
| sfputc_r                                                                                                    | 21                                                                                     | 54 #endif                                                                                | 00011178<br>0001117A                                                          | 0000 LDR<br>0000 LDR                                                    |        |
| sfputs_r                                                                                                    | 16                                                                                     | 55                                                                                       | 0001117A                                                                      | 0000 LDRI                                                               |        |
| sinit                                                                                                    | 38                                                                                     | 56 // To compatible with most code where loop is not rtos-aware                          |                                                                               |                                                                         |        |
| smakebuf_r                                                                                                    | 61                                                                                     | <pre>= 57  taskYIELD(); // vTaskDelay(1); 58 }</pre>                                     | Registers @ 0001                                                              | 1158                                                                    | ×      |
| sread                                                                                                    | 14                                                                                     | 59 }                                                                                     | Name                                                                          | Value                                                                   | 1      |
| steek                                                                                                    | 14                                                                                     | 60                                                                                       | E - Current                                                                   |                                                                         |        |
| ssputs_r                                                                                                    | 73                                                                                     | 61 /*                                                                                    | RO                                                                            | 0x00000001                                                              |        |
| swbuf_r                                                                                                    | 73                                                                                     | 62 * \brief Main entry point of Arduino application                                      | R1                                                                            | 8×88888888                                                              |        |
| swbul_r                                                                                                    | 13                                                                                     | 63 */                                                                                    | R2                                                                            | 0×80080800                                                              |        |
|                                                                                                    |                                                                                        | ×                                                                                        | Console                                                                       |                                                                         | ×      |
| Memory1@0<br>00000000 00 04 00 20 E5 08 00                                                                                                    | 007                                                                                    |                                                                                          | Project.SetHostIF (                                                           |                                                                         | ~      |
| 00000010 83 05 00 00 8D 05 0<br>00000020 00 00 00 00 00 00 00 0<br>00000030 A1 05 00 00 00 00 0<br>00000040 BF 05 00 00 C9 05 0<br>00000050 E7 05 00 00 F1 05 0                                                                                                    | 0 00 6<br>0 00 A<br>0 00 D                                                             | 7 85 00 00 00 00 00 00 00<br>8 05 00 00 00 09 09 00 00 00<br>8 05 00 00 05 05 05 00 00 i | Project.SetTargetIF<br>Project.SetTIFSpee<br>Project.AddSvdFile               | F ("SWD");<br>d ("1 MHz");<br>e ("/Volumes/Ozone_<br>olders/86/hb2vp14n |        |
| 00000060         0F         06         00         06         01           00000070         37         06         00         00         00         00         00         00         00         00         00         00         00         00         00         00         00         00         00         00         00         00         00         00         00         00         00         00         00         00         00         00         00         00         00         00         00         00         00         00         00         00         00         00         00         00         00         00         00         00         00         00         00         00         00         00         00         00         00         00         00         00         00         00         00         00         00         00         00         00         00         00         00         00         00         00         00         00         00         00         00         00         00         00         00         00         00         00         00         00         00         00         00 | 0 00 2<br>0 00 4<br>0 00 7<br>0 00 9<br>0 00 9<br>0 00 0<br>0 00 E<br>0 00 1<br>0 00 3 | 3 66 00 00 20 66 00 00                                                                   | Debug.SetConnect<br>Debug.Start();<br>J-Link: connected<br>executed J-Link co | Mode (CM_ATTACH)                                                        | raceCa |

Clicking on the left-hand side of the text editor will set a breakpoint on line 69 in the image below, for example, and the selecting **Debug > Reset > Reset & Run** from the menu or icon will cause the board to reset, and you should stop at the breakpoint you set:

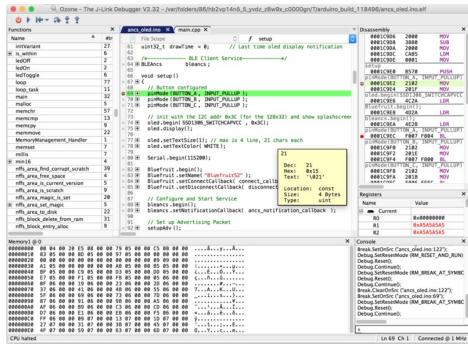

You can experiment with adding some of the other debug windows and options via the **View** menu item, such as the **Call Stack** which will show you all of the functions that were called before arriving at the current breakpoint:

| unctions                                                                  |                                                                       |                                                                  |                                                                    | ×                                                                    | ncs_oled.ino × main.cpp ×                                                                                                    | * Disassembly                                                                                                    |
|---------------------------------------------------------------------------|-----------------------------------------------------------------------|------------------------------------------------------------------|--------------------------------------------------------------------|----------------------------------------------------------------------|----------------------------------------------------------------------------------------------------|----------------------------------------------------------------------------------------------------|
| Name                                                                      |                                                                       | A #insta                                                         | Address                                                            | Size                                                                 | File Scope C f setup                                                                                                    | 0 0001C90A 2000 MOV R0, #0<br>0001C90C CAB5 LDM R2, {R0,R2,R4-                                                                                                    |
| _aeabi_atexit                                                             |                                                                       | 4                                                                | 000254FA                                                           | 8x8                                                                  | / Display Management+/                                                                                                    | eeelCSOC CABS LDM K2, (H8,K2,K4-<br>eeelCSOE eeel MOV R1, R8                                                                                                    |
| _assert_func                                                              |                                                                       | 19                                                               | 00025504                                                           |                                                                      | #define ONSCREEN_TIME S000 // On-screen time for each notification                                                                                                    | setup                                                                                                    |
| _cxa_atexit                                                               |                                                                       | 11                                                               | 00025540                                                           |                                                                      | int activeIndex = 0; // Index of currently displayed notification                                                                                                    | 0001C9E0 8570 PUSH (R4-R6,LR)                                                                                                    |
| cxa_pure_virtual                                                          |                                                                       | 1                                                                | 00025334                                                           |                                                                      | int displayIndex = -1; // Index of notification about to display                                                                                                    | pinMode(BUTTON_A, INPUT_PULLUP);<br>p 0001C9E2 2102 MOV R1, #2                                                                                                    |
| do_global_dtors_                                                          | BUIK .                                                                | 12                                                               | 0001C444                                                           |                                                                      |                                                                                                    | 00010952 2102 HOV HI, #2<br>00010954 201F HOV R0, #31                                                                                                    |
| D58                                                                       |                                                                       | 1                                                                |                                                                    | 0x0                                                                  | uint32_t drawTime = 0; // Last time oled display notification                                                                                                    | <pre>oled.begin(55D1306 SWITCHCAPVCC, @x3C);</pre>                                                                                                    |
| get_FPSCR                                                                 |                                                                       | 1                                                                |                                                                    | 0x0                                                                  | /# BLE Client Service#/                                                                                                    | eeelC9E6 4C2A LDR R4, (exeelCAS                                                                                                    |
| 158                                                                       |                                                                       | 2                                                                |                                                                    | 8x8                                                                  | # BLEAncs bleancs;                                                                                                    | Bluefruit.begin[];<br>0001C9E8 402A LDR R5. [0x0001CA4                                                                                                    |
| _libc_init_array                                                          |                                                                       | 27                                                               | 000255A8                                                           |                                                                      |                                                                                                    | bleancs.begin():                                                                                                    |
| _NOP                                                                      |                                                                       | 3                                                                |                                                                    | 0x0                                                                  | void setup()<br>H(                                                                                                    | BBB1C9FA 4F2B IDR RS. [Bx8081CA                                                                                                    |
| _sclose                                                                   |                                                                       | 2                                                                | 000268C2                                                           |                                                                      | // Button configured                                                                                                    |                                                                                                    |
| set_BASEPRI                                                               |                                                                       | 2                                                                |                                                                    | 0x0<br>0x0                                                           | + pinMode (BUTTON A. INPUT PULLUP):                                                                                                    | Registers                                                                                                    |
| set_CONTROL                                                               |                                                                       | 2                                                                |                                                                    | 0.0                                                                  | <pre># pinMode(BUTTON_B, INPUT_PULLUP);</pre>                                                                                                    | Name Value                                                                                                    |
| set_FPSCR<br>SEV                                                          |                                                                       |                                                                  |                                                                    | 010                                                                  | <pre>@ pinMode(BUTTON_C, INPUT_PULLUP);</pre>                                                                                                    | E Current                                                                                                    |
| _sflush_r                                                                 |                                                                       | 120                                                              | 00026090                                                           |                                                                      | // init with the I2C addr 0x3C (for the 128x32) and show splashscreen                                                                                                    | RD 8×80089089                                                                                                    |
| sfmoregiue                                                                |                                                                       | 17                                                               | 00026248                                                           |                                                                      | <pre>@ oled.begin(SSD1306_SWITCHCAPVCC , @x3C);</pre>                                                                                                    | R1 @xASASASAS                                                                                                    |
| _simoregiue                                                               |                                                                       | 41                                                               | 00020240                                                           | 6426                                                                 | <pre># oled.display();</pre>                                                                                                    | R2 ØxASASASAS                                                                                                    |
|                                                                           |                                                                       |                                                                  |                                                                    | ×                                                                    | <pre># oled.setTextSize(1): // max is 4 line, 21 chars each</pre>                                                                                                    | R3 ØxASASASAS                                                                                                    |
| ource Files                                                               |                                                                       |                                                                  |                                                                    |                                                                      | H oled.setTextColor(WHITE);                                                                                                    | R4 @xASASASAS                                                                                                    |
| File A                                                                    | Status                                                                | #insts                                                           | Address                                                            | Size                                                                 |                                                                                                    | RS @xASASASAS                                                                                                    |
| _default_types.h                                                          | included                                                              | 0                                                                |                                                                    |                                                                      | Serial.begin(115200);                                                                                                    | R6 BxASASASAS                                                                                                    |
| _stdint.h                                                                 | included                                                              | 0                                                                |                                                                    |                                                                      | Bluefruit.begin();                                                                                                    | R7 ØxASASASAS                                                                                                    |
| abi.cpp                                                                   | compiled                                                              |                                                                  |                                                                    | 0x2                                                                  | <pre># Bluefruit.setName( "Bluefruit52" );</pre>                                                                                                    | RB BxASASASAS                                                                                                    |
| AdaCallback.cpp                                                           | compiled                                                              | 65                                                               | 00010084                                                           | 8xAC                                                                 | Bluefruit.setConnectCallback( connect_callback );                                                                                                    | R9 BxA5A5A5A5                                                                                                    |
| AdaCallback.h                                                             | included                                                              | 0                                                                |                                                                    |                                                                      | B Bluefruit.setDisconnectCallback( disconnect_callback );                                                                                                    | R10 ØxASASASAS                                                                                                    |
| Adafruit_CFX.cp;                                                          |                                                                       | 576                                                              | 0001CDC8                                                           | 8x568                                                                | // Configure and Start Service                                                                                                    | R11 BxASASASAS                                                                                                    |
| Adafruit_CFX.h                                                            | included                                                              | 0                                                                |                                                                    |                                                                      | H bleans, begin():                                                                                                    | Call Stack                                                                                                    |
| Adafruit_SSD130                                                           |                                                                       | 887                                                              | 00010328                                                           | 0x838                                                                | H bleancs.setNotificationCallback( ancs_notification_callback );                                                                                                    | Function Stack Info Line File                                                                                                    |
| Adafruit_SSD130                                                           |                                                                       | 0                                                                |                                                                    |                                                                      | // Set up Advertising Packet                                                                                                    | + setup 16 8 20006DC8 69 ancs.oled.ino                                                                                                    |
| 1 AdaMsg.cpp                                                              | compiled                                                              |                                                                  | 0001FAF0                                                           | 0xC6                                                                 | <pre>// Set up Advertising Packet // SetupAdv();</pre>                                                                                                    | loop task 8 @ 20006000 34 main.cpp                                                                                                    |
| AdaMsg.h                                                                  | included                                                              | 0                                                                |                                                                    |                                                                      |                                                                                                    | Systeminit 8 @ 20006008 126 system orf52.c                                                                                                    |
| ancs_oled.ino                                                             | compiled                                                              | 473                                                              | 00010518                                                           | ex59C                                                                | // splash screen effect                                                                                                    | Street Control Street Street                                                                                                    |
| Arduino.h                                                                 | included                                                              | 0                                                                |                                                                    |                                                                      | H delay(100);                                                                                                    |                                                                                                    |
| assert.h                                                                  | included                                                              |                                                                  | 00015958                                                           | 0.304                                                                | oled.clearDisplay();                                                                                                    |                                                                                                    |
| g ble.h                                                                   | compiled                                                              | 265                                                              |                                                                    | exED4                                                                | <pre># oled.setCursor(@, @);</pre>                                                                                                    |                                                                                                    |
| i ble_gap.h                                                               | compiled                                                              | 1 410                                                            | 66610066                                                           | GXED4                                                                | <pre>eled.println("Not connected");</pre>                                                                                                    |                                                                                                    |
| ble_gatt.h                                                                | compiled                                                              | 200                                                              | 0001E34C                                                           | 0x418                                                                | 0 🗑 oled.display();                                                                                                    |                                                                                                    |
| 1 ble_gattc.h<br>1 ble_gatts.h                                            | compiled                                                              |                                                                  | RealDFF4                                                           |                                                                      | 2 // Start Advertising                                                                                                    |                                                                                                    |
|                                                                           | included                                                              | 2 242                                                            | eeelbrr4                                                           | 8×1868                                                               | 3 B Bluefruit Advertising.start();                                                                                                    |                                                                                                    |
| ble_l2cap.h<br>ble_types.h                                                | included                                                              | 0                                                                |                                                                    |                                                                      | M 8 }                                                                                                    |                                                                                                    |
| t BLEAdvertising.c                                                        |                                                                       |                                                                  | 0001005C                                                           | 8-153                                                                | 15<br>16 void setupAdv(void)                                                                                                    |                                                                                                    |
| <ol> <li>BLLAdvertising.c</li> </ol>                                      | st combried                                                           | 134                                                              | eeeropec                                                           | 88125                                                                | 17 # (                                                                                                    |                                                                                                    |
|                                                                           |                                                                       |                                                                  |                                                                    |                                                                      | I # Bluefruit Advertigion addBlang/ BLE GAD ANY FLACG IE (NEV CEMEDAL DIGC MADE ).                                                                                                    | a program de la companya de la companya de la companya de la companya de la companya de la companya de la compa                                                                                                    |
| lemory1 @ 0                                                               |                                                                       |                                                                  |                                                                    |                                                                      | 1 05 00 00 80 05 00 00 97 05 00 00 00 00 00åyk                                                                                                    | × Console                                                                                                    |
| 0000020 00 00 00<br>0000040 DF 05 0<br>0000060 0F 05 0<br>0000080 5F 05 0 | 8 08 08 08 04<br>8 08 C9 03<br>8 08 19 04<br>8 08 69 04<br>8 08 69 04 | 0 00 00 00 0<br>0 00 00 0<br>0 00 00 2<br>0 00 00 7<br>0 00 00 C | 0 00 00 00<br>0 05 00 00<br>0 06 00 00<br>0 06 00 00<br>0 06 00 00 | 09 09 00<br>DD 05 00<br>2D 06 00<br>7D 06 00<br>CD 06 00<br>1D 07 00 | 15         16         16         16         16         16         16         16         16         16         16         16         16         16         16         16         16         16         16         16         16         16         16         16         16         16         16         16         16         16         16         16         16         16         16         16         16         16         16         16         16         16         16         16         16         16         16         16         16         16         16         16         16         16         16         16         16         16         16         16         16         16         16         16         16         16         16         16         16         16         16         16         16         16         16         16         16         16         16         16         16         16         16         16         16         16         16         16         16         16         16         16         16         16         16         16         16         16         16         16         16         16< | J-Link: connected to target device<br>executed J-Link command "Readmon TraceCache 0x1C000 0xCAS<br>executed J-Link command "Readmon TraceCache 0x28AS8 0x4C0"<br>Debug-SetBeerMotel (BW BEAK, AT_SYMBOL);<br>Debug-ContinueD;<br>Veek Data (WHTT); |
| 80088C8 FF 85 6<br>80088E8 4F 87 6                                        | 0 00 59 03                                                            | 00 00 6                                                          |                                                                    |                                                                      | 7 87 88 88 81 87 88 88 87 88 87 88 87 88 87 88 87 88 87 88 87 88 87 88 87 88 87 88 87 88 87 88 87 88 87 88 87 88                                                                                                    | View.Data ('WHITE'): unknown symbol                                                                                                    |
| 88888C8 FF 85 8<br>888888E8 4F 87 8<br>88888188 9F 87 8                   | 0 00 59 07<br>0 00 1F 85                                              | 00 00 6                                                          | F8 BD E8                                                           | 0F 00 1F                                                             | 7 07 00 00 01 07 00 00 01 07 00 00 95 07 00 00 0                                                                                                    | View.Data ('WHITE'): unknown symbol                                                                                                    |

#### Can I make two Bluefruit nRF52's talk to each other?

Yes, by running one board in peripheral mode and one board in central mode, where the central will establish a connection with the peripheral board and you can communicate using BLE UART or a custom service. See the following Central BLE UART example to help you get

started: https://github.com/adafruit/Adafruit\_nRF52\_Arduino/tree/master/libraries/Bluefruit52Lib/examples/Central

On Linux I'm getting 'arm-none-eabi-g++: no such file or directory', even though 'arm-none-eabi-g++' exists in the path specified. What should I do? This is probably caused by a conflict between 32-bit and 64-bit versions of the compiler, libc and the IDE. The

compiler uses 32-bit binaries, so you also need to have a 32-bit version of libc installed on your system (details (https://adafru.it/vnE)). Try running the following commands from the command line to resolve this:

sudo dpkg --add-architecture i386 sudo apt-get update sudo apt-get install libc6:i386

#### what should I do when Arduino failed to upload sketch to my Feather?

#### If you get this error:

Timed out waiting for acknowledgement from device.

Failed to upgrade target. Error is: No data received on serial port. Not able to proceed. Traceback (most recent call last): File "nordicsemi\\_\_main\_\_.py", line 294, in serial File "nordicsemi\dfu\dfu.py", line 235, in dfu\_send\_images File "nordicsemi\dfu\dfu\_transport\_serial.py", line 155, in send\_init\_packet File "nordicsemi\dfu\dfu\_transport\_serial.py", line 243, in send\_packet File "nordicsemi\dfu\dfu\_transport\_serial.py", line 282, in get\_ack\_nr nordicsemi.exceptions.NordicSemiException: No data received on serial port. Not able to proceed.

This is probably caused by the **bootloader** version mismatched on your feather and installed BSP. Due to the difference in flash layout (more details (https://adafru.it/Dsy)) and Softdevice API (which is bundled with bootloader), sketch built with selected bootloader can only upload to board having the same version. In short, you need to **upgrade/burn bootloader to match** on your Feather, follow above Update The Bootloader (https://adafru.it/Dsx) guide

It only has to be done once to update your Feather

#### Do Feather/Metro nRF52832 and nRF52840 support BLE Mesh?

They all support BLE Mesh, but we don't provide Arduino library for Mesh. You need to write code based on Nordic sdk mesh.

#### Unable to upload sketch/update bootloader with macOS

If you get error similar to this:

Arduino: 1.8.8 (Mac OS X), Board: "Adafruit Bluefruit nRF52832 Feather, 0.2.9 (s132 6.1.1), Level 0 (Release)"

[1716] Error loading Python lib '/var/folders/gw/b0cg4zm508qf\_rf2m655gd3m0000gn/T/\_MEIE6ec69/Python': dlopen: dlopen(/var/folders/gw/b0cg4zm508qf\_rf2m655gd3m0000gn/T/\_MEIE6ec69/Python, 10): Symbol not found: \_futimens

Referenced from: /var/folders/gw/b0cg4zm508qf\_rf2m655gd3m0000gn/T/\_MEIE6ec69/Python (which was built for Mac OS X 10.13)

Expected in: /usr/lib/libSystem.B.dylib

in /var/folders/gw/b0cg4zm508qf\_rf2m655gd3m0000gn/T/\_MEIE6ec69/Python exit status 255 Error compiling for board Adafruit Bluefruit nRF52832 Feather.

It is probably due to the pre-built adafruit-nrfutil cannot run on your Mac. The binary is generated on MacOS 10.13, if your Mac is older than that. Please update your macOS, or you could follow this repo's readme

here https://github.com/adafruit/Adafruit\_nRF52\_nrfutil (https://adafru.it/Cau)to manual install it ( tried with pip3 first, or install from source if it doesn't work). Then use the installed binary to replace the one in the BSP.